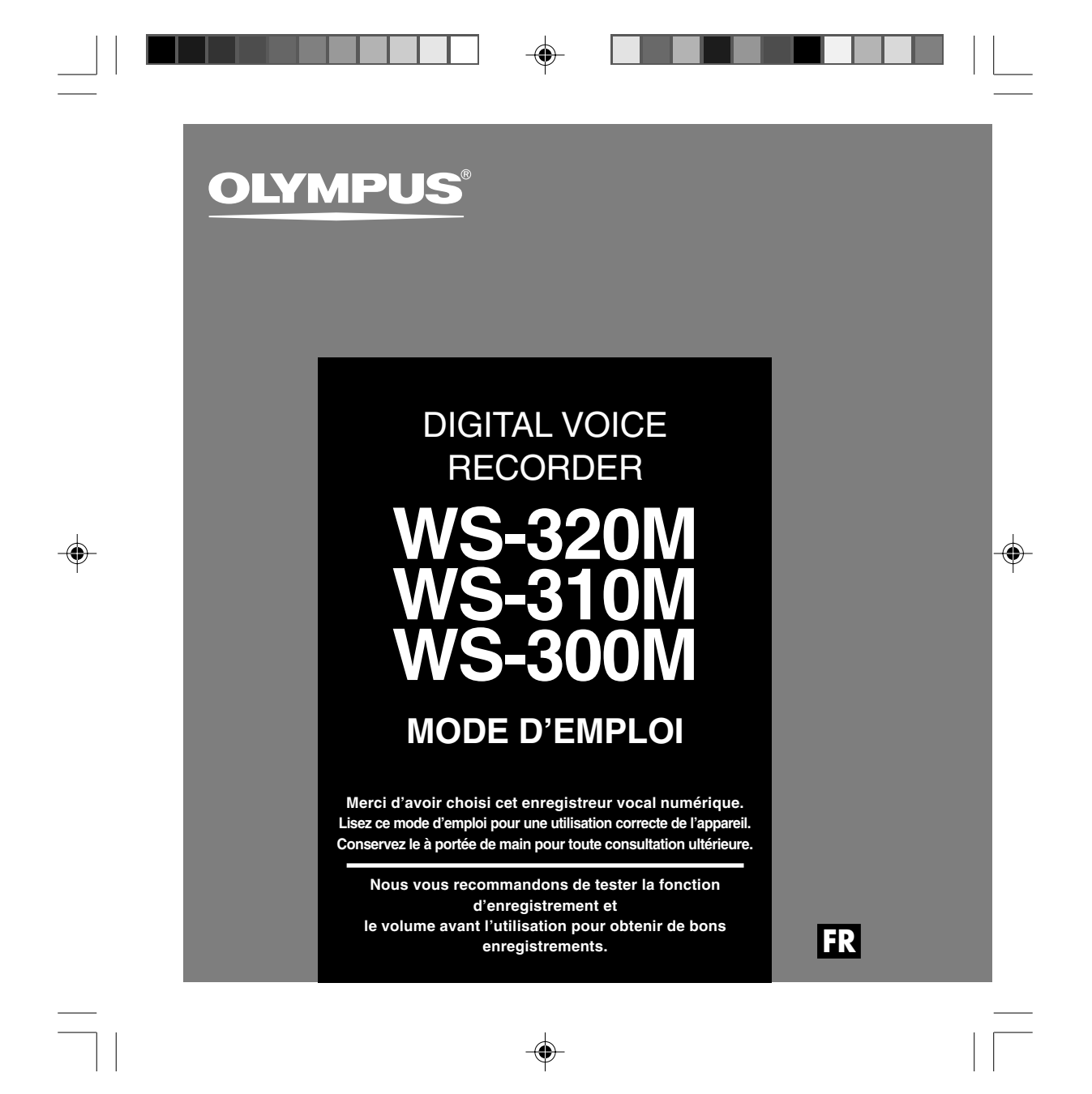

# **Table des matières**

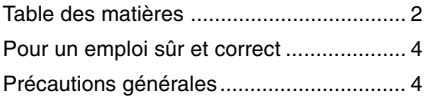

### **1 Préparatifs**

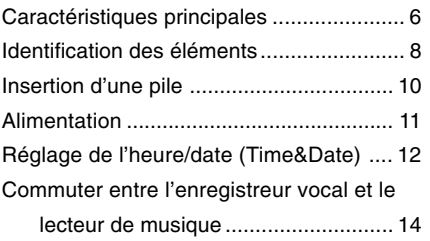

## **2 Utilisation de l'enregistreur comme enregistreur vocal**

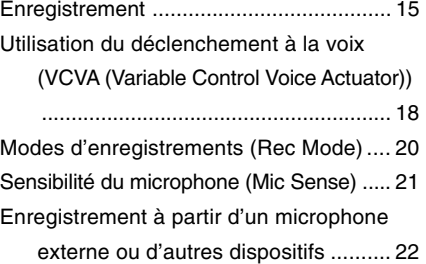

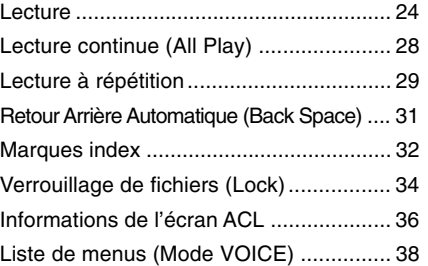

### **3 Utilisation de l'enregistreur avec votre PC**

Sauvegarde des fichiers sur votre PC .... 40 Environnement d'exploitation .................. 41 Connecter l'enregistreur à votre PC ....... 42

◈

### **4 Utilisation de l'enregistreur comme lecteur de musique**

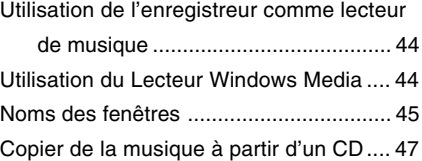

2

 $\bigoplus$ 

⊕

 $\color{black} \bigcirc \color{black}$ 

Transférer un fichier musical vers

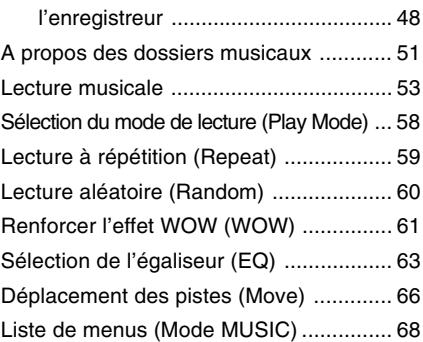

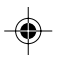

### **5 Caractéristiques communes à l'enregistreur vocal et au lecteur de musique**

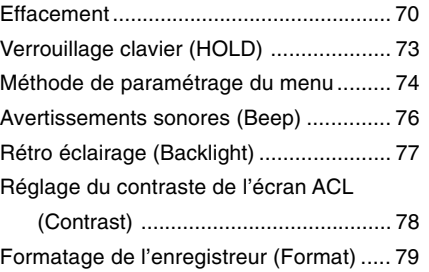

### **6 Autres méthodes d'utilisation pratique**

Utilisation comme mémoire externe de l'ordinateur ........................................ 81

### **7 Autres informations**

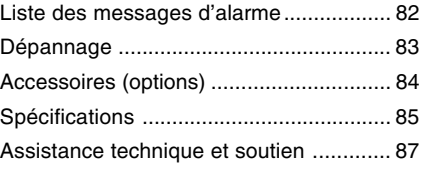

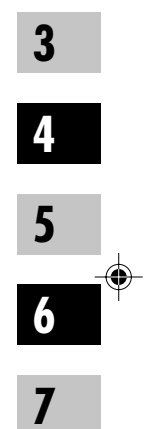

**1**

**2**

3

◈

◈

## **Pour un emploi sûr et correct**

**Avant d'utiliser votre nouvel enregistreur, lisez attentivement ce manuel pour savoir comment l'utiliser de manière sûre et correcte. Conservez ce manuel à un endroit facilement accessible pour toute référence ultérieure.**

• Les symboles Avertissement indiquent des informations importantes liées à la sécurité. Pour vous protéger vous-même et les autres contre les blessures ou contre les dégâts matériels, il est essentiel que vous preniez toujours en compte les avertissements et informations fournis.

4

## **Précautions générales**

⊕

- **Ne laissez pas le lecteur dans un endroit chaud, humide comme dans une voiture fermée en plein soleil ou sur une plage en été.**
- **Ne rangez pas l'enregistreur dans un endroit trop exposé à l'humidité ou à la poussière.**
- **N'utilisez pas de solvant organique, tel qu'alcool ou diluant pour vernis, pour nettoyer l'appareil.**
- **Ne placez pas l'enregistreur sur ou près d'un autre appareil électrique tel que téléviseur ou réfrigérateur.**
- **Evitez d'effectuer un enregistrement ou une lecture près d'un téléphone cellulaire ou de tout autre appareil sans fil, car ils risquent de provoquer des interférences et des parasites. En cas de parasites, installez-vous ailleurs, ou éloignez davantage l'enregistreur de ces appareils.**
- **Evitez le sable ou la saleté. Ils peuvent causer des dommages irréparables.**
- **Evitez les vibrations ou chocs violents.**
- **Ne démontez pas, ne réparez pas et ne modifiez pas cet appareil vousmême.**

● **N'utilisez pas cet appareil pendant la conduite d'un véhicule (tel que bicyclette, motocyclette ou voiture).**

**s**

- **Conservez l'appareil hors de portée des enfants.**
- **<Avertissement relatif aux pertes de données>**

**Les données enregistrées dans la mémoire risquent d'être détruites ou effacées en cas d'erreur de procédure, d'anomalie de l'appareil, ou pendant des travaux de réparation.**

**Nous vous recommandons d'enregistrer et de sauvegarder toutes les données importantes sur un autre support, par exemple un disque.**

### **Pile**

### **Avertissement**

- **• La pile ne doivent jamais être exposées à une flamme, chauffées, court-circuitées ou démontées.**
- **• N'essayez pas de recharger de la pile alcalines, au lithium ou autres pile non rechargeables.**
- **• N'utilisez jamais une pile à couvercle extérieur éventré ou fissuré.**
- **• Conservez la pile hors de portée des enfants.**
- **• Si vous notez quelque chose d'inhabituel à l'utilisation de ce produit, par exemple un bruit anormal, de la chaleur, de la fumée ou une odeur de brûlé.**
- 1 retirez immédiatement la pile en prenant garde de ne pas vous blesser.
- 2 appelez votre revendeur ou le représentant Olympus local pour une révision.

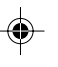

**1 Préparatifs**

## **Caractéristiques principales**

Ce produit possède les caractéristiques suivantes.

- L'enregistreur permet l'enregistrement vocal numérique et la lecture musicale numérique. (☞ P.15, 44)
- Le branchement de l'enregistreur directement sur le port USB établit la connexion avec votre PC. Les données peuvent être transférées ou sauvegardées sans nécessité d'un câble USB ou d'un pilote logiciel. (☞ P.42)
- Cet enregistreur qui prend en charge la classe de stockage USB peut être utilisé comme mémoire externe pour lire et sauvegarder des données. (☞ P.81)
	- En connectant l'ordinateur par l'USB, des images, du texte, etc. peuvent être enregistrés et peuvent servir à transporter des données.
- Il possède un afficheur rétro éclairé full-dot (écran ACL). (☞ P.9)

### **Les caractéristiques principales de l'enregistreur vocal numérique**

- L'enregistreur stocke les messages vocaux dans les formats hautement compressés WMA. (☞ P.15)
- En utilisant le microphone stéréo intégré, vous pouvez sélectionner un type de mode d'enregistrement stéréo, qui sont ST HQ (enregistrement sonore stéréo de haute qualité) et 3 types de modes d'enregistrements mono, qui sont HQ (haute qualité), SP (lecture standard) et LP (lecture longue). (☞ P.20)

#### **Temps d'enregistrement** • WS-320M (1 Go)**\*1**

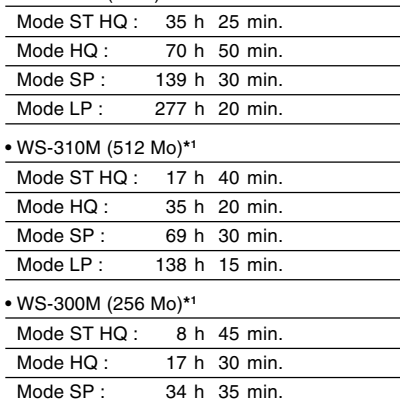

Mode LP : 68 h 45 min.

6

**1**

Caractéristiques principales **Caractéristiques principales**

- Les cinq dossiers peuvent contenir 199 fichiers chacun, soit un total de 995 enregistrements. (☞ P.15)
- Il possède une fonction Variable Control Voice Actuator (VCVA) intégrée. (☞ P.18)
- Vous pouvez insérer ou effacer des marques d'index.**\*2** (☞ P.32)
- La vitesse de lecture peut être contrôlée comme vous le souhaitez. (☞ P.25)

## **Les caractéristiques principales de lecteur de**

**musique numérique** ● Lecture des fichiers musicaux au format

WMA et MP3. (☞ P.53)

#### **Temps de reproduction**

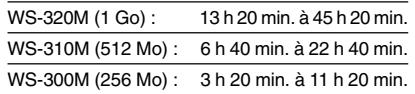

● WOW intégré. (☞ P.61)

● Vous pouvez modifier la configuration de l'égaliseur pour la lecture. (☞ P.63)

- **\*1** Le temps d'enregistrement disponible peut être plus court si vous effectuez un grand nombre de petits enregistrements. (Le temps d'enregistrement disponible affiché et le temps enregistré donnent une indication approximative.)
- **\*2** Pour les fichiers WMA, ces fonctions ne sont disponibles que pour les fichiers enregistrés avec cet enregistreur ou les enregistreurs IC d'Olympus.

IBM, PC/AT et ViaVoice sont des marques déposées ou des marques commerciales de International Business Machines Corporation.

Microsoft, Windows et Windows Media des marques de fabrique déposées par Microsoft Corporation.

WOW, SRS et (<sup>o</sup>) symbole est marque déposée de SRS Labs, Inc.

WOW technologie est incorporé sous licence de SRS Labs, Inc.

La technologie de codage audio MPEG à 3 couches est incorporée sous licence de Fraunhofer IIS et Thomson.

Les autres noms de produits et de marques indiqués ici peuvent être des marques de fabrique ou des marques de fabrique déposées de leurs propriétaires respectifs.

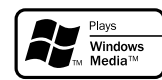

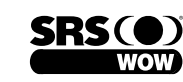

7

**1**

**Caractéristiques principales**

Caractéristiques principales

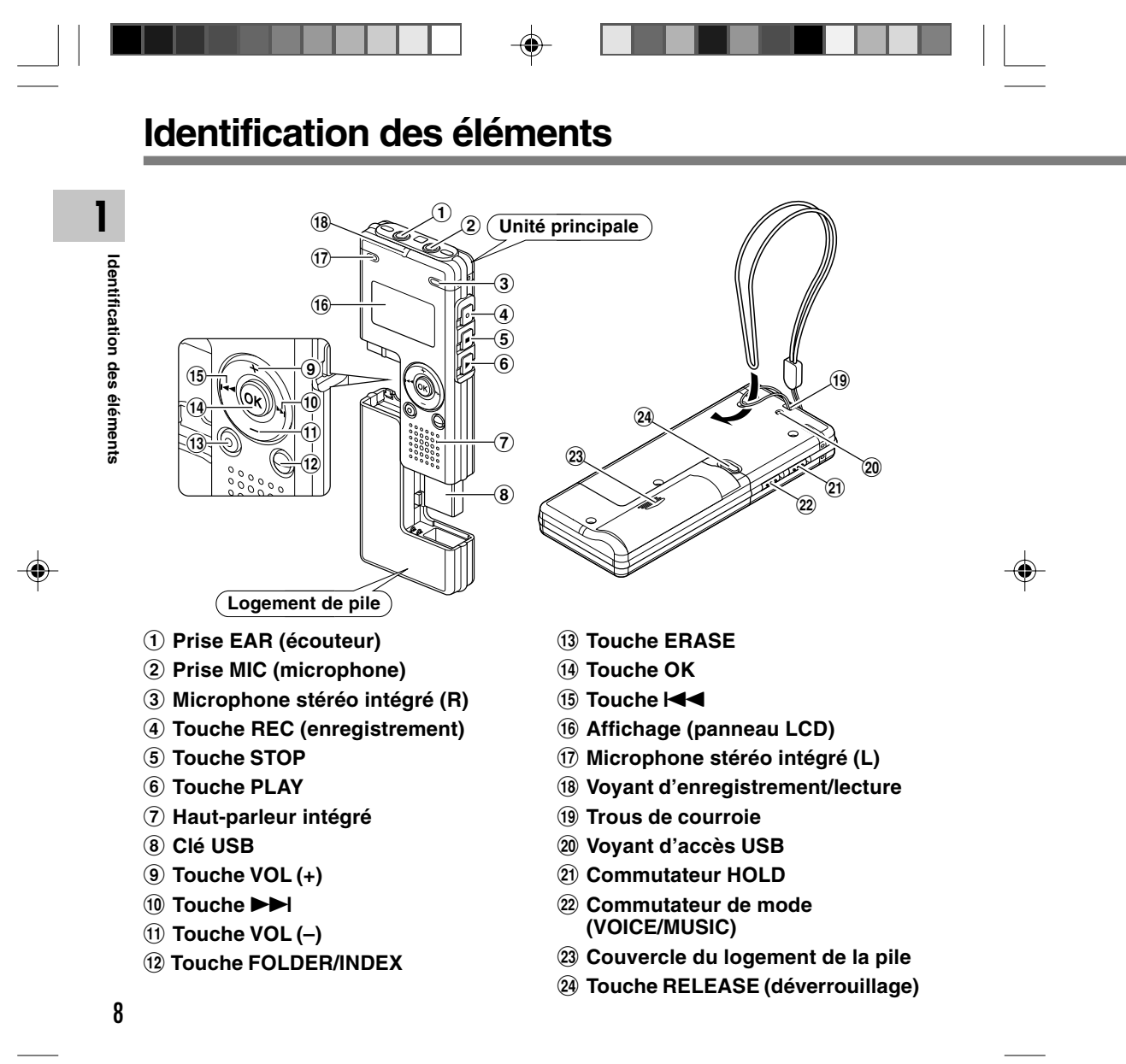

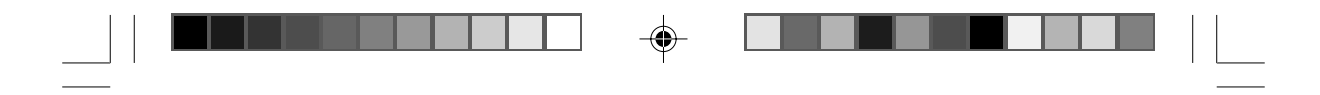

 $\mathbf 0$ 

### **Affichage (panneau LCD)**

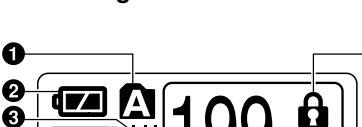

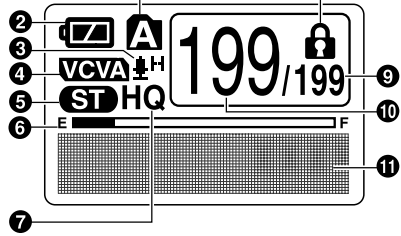

◈

L'affichage apparaît lors d'un enregistrement. L'affichage apparaît lors de la sélection d'un

- $\bullet$  Indicateur de dossier
- 2 **Indicateur de capacité de pile**
- 3 **Indicateur de sensibilité du microphone**
- 4 **Indicateur VCVA (Variable Control Voice Actuator)**
- 5 **Indicateur de stéréo**
- 6 **Barre de progression de la mémoire disponible (barre E/F)**
- 7 **Indicateur de mode d'enregistrement**
- 8 **Indicateur de verrouillage**
- 9 **Nombre total de fichiers enregistrés dans le dossier**

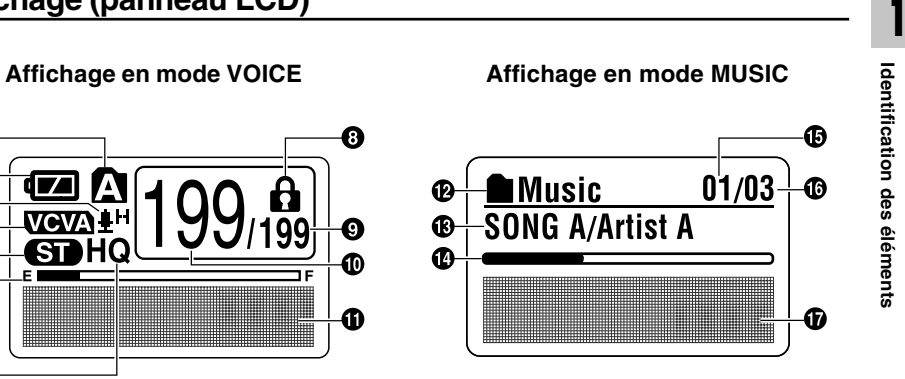

fichier.

- 0 **Numéro du fichier actuel**
- $\bf{0}$  Indicateur des informations en **caractères**
- @ **Indicateur de dossier**
- $\bullet$  **Indicateur du titre et du nom de l'artiste**
- $\bullet$  Barre de progression de la lecture
- $\bigoplus$  **Numéro du fichier musical actuel**
- ^ **Nombre total de fichiers musicaux enregistrés dans le dossier**
- & **Indicateur des informations en caractères**

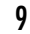

⊕

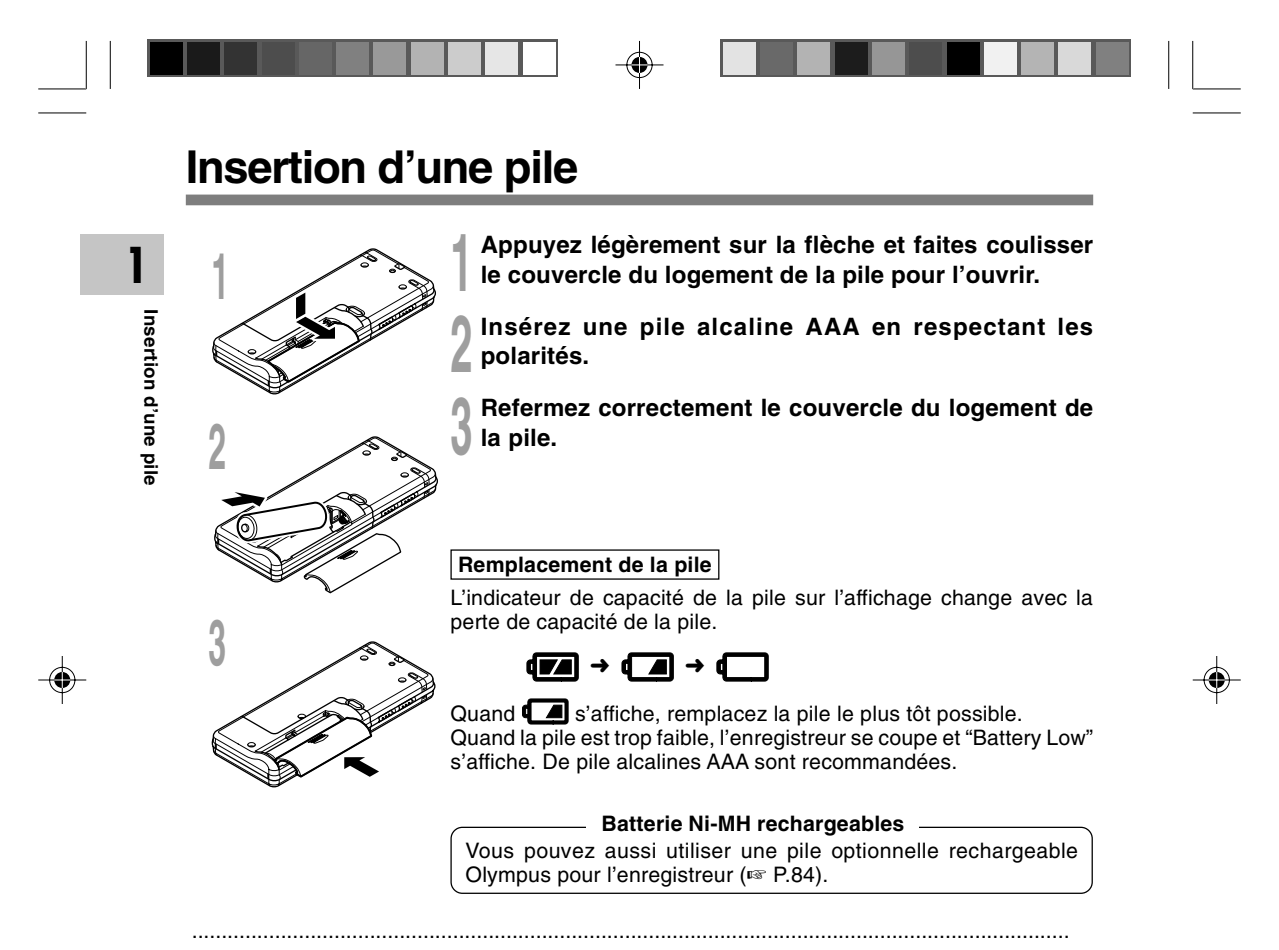

#### **Remarques**

- Vous devez arrêter l'enregistreur avant de remplacer la pile. Le fait de décharger la pile lorsque l'enregistreur fonctionne peut corrompre les fichiers. Si la pile est épuisée pendant que vous enregistrez un fichier, vous perdrez votre fichier actuel parce que l'en-tête du fichier ne pourra pas se fermer. Il est donc de toute première importance que vous remplaciez la pile lorsqu'il ne reste plus qu'un repère dans l'indicateur de capacité de la pile.
- Si le remplacement de la pile usée prend plus d'une heure, il vous faudra peut-être remettre l'appareil à l'heure au chargement d'une nouvelle pile (☞ P.12).
- Retirez la pile si l'enregistreur doit rester inutilisé pendant une période prolongée.

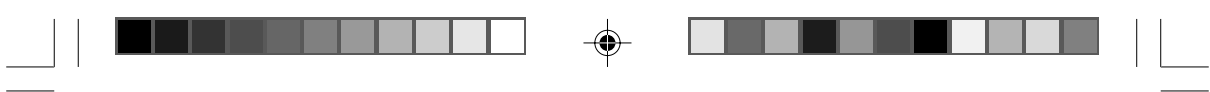

## **Alimentation**

Lorsque vous n'utilisez pas l'enregistreur, vous pouvez l'éteindre en le mettant sur Hold, et il abaissera la consommation de la pile au minimum.

Même si l'alimentation est coupée, les données en cours, les réglages de chaque mode et celui de l'horloge sont conservés. Pour allumer l'alimentation libérez le commutateur HOLD.

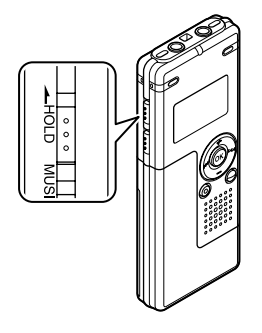

### **Couper l'alimentation**

**Déplacez le commutateur HOLD en position HOLD lorsque l'enregistreur n'est pas en marche.**

Puis après l'affichage de "Hold", il clignote pendant 2 secondes et l'écran s'éteint.

### **Allumer l'alimentation**

**Relâchez le commutateur HOLD de l'enregistreur.**

11

**1**

**Alimentation**

**Alimentation** 

 $\overline{\mathbf{z}}$ 

. . . . . . . . Hold ........

**Mode d'attente et coupure de l'affichage**

Si l'enregistreur est arrêté/n'est pas utilisé pendant 5 minutes ou plus après avoir été allumé, il passe au mode d'attente (économie d'énergie) et l'affichage se coupe. Pour quitter le mode d'attente et réactiver l'affichage, appuyez sur n'importe quelle touche.

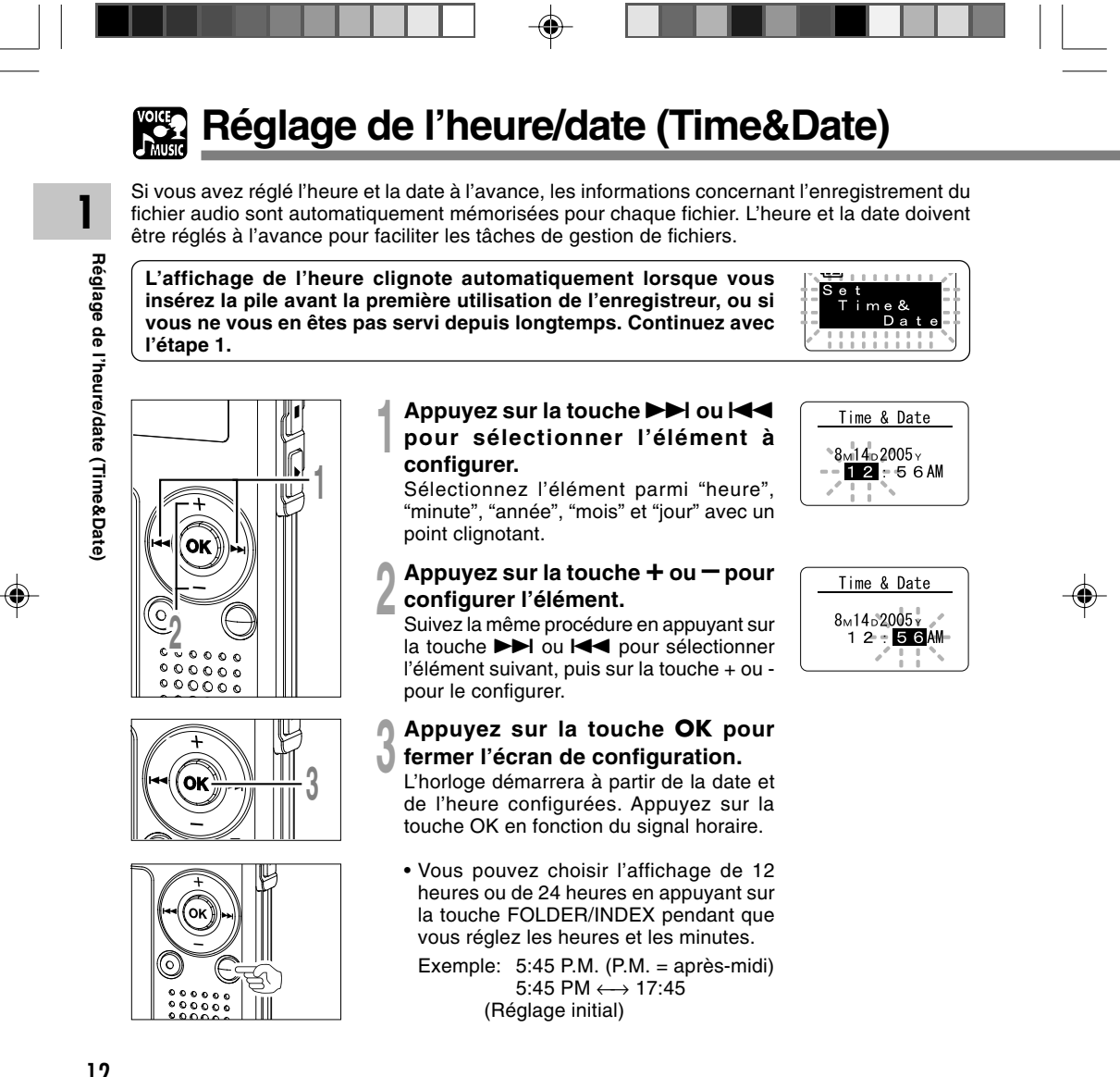

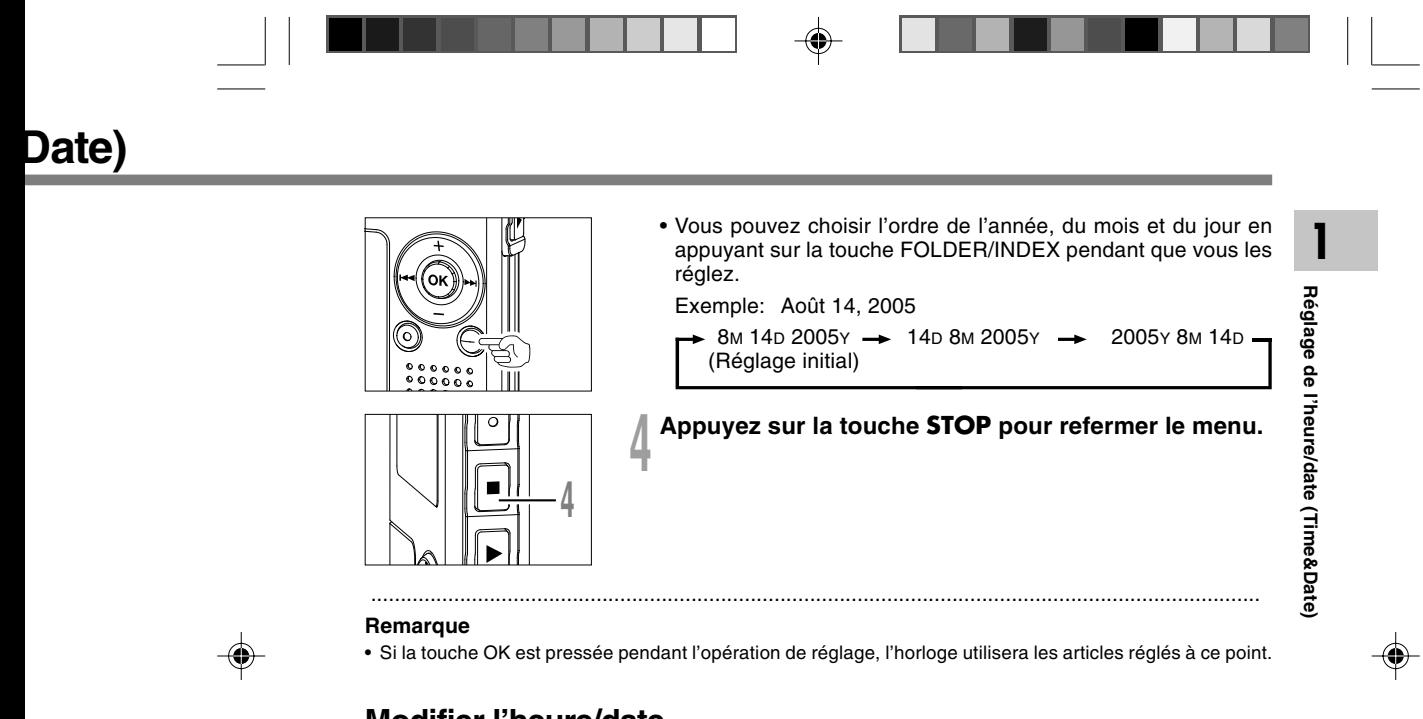

### **Modifier l'heure/date**

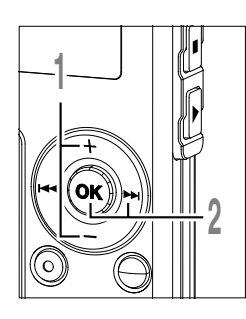

### **<sup>1</sup> Appuyez sur la touche + ou – sur l'écran du menu secondaire puis sélectionnez "Time&Date".** Voir ☞ P.38, 68, 75 à propos du menu

secondaire.

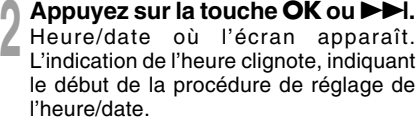

Les étapes suivantes sont les mêmes que celles commençant à l'étape 1 du chapitre "Réglage de l'heure/date" (☞ P.12).

 $S u b$ 

Lock<br>Back Space<br>All Play Time & Date

Menu

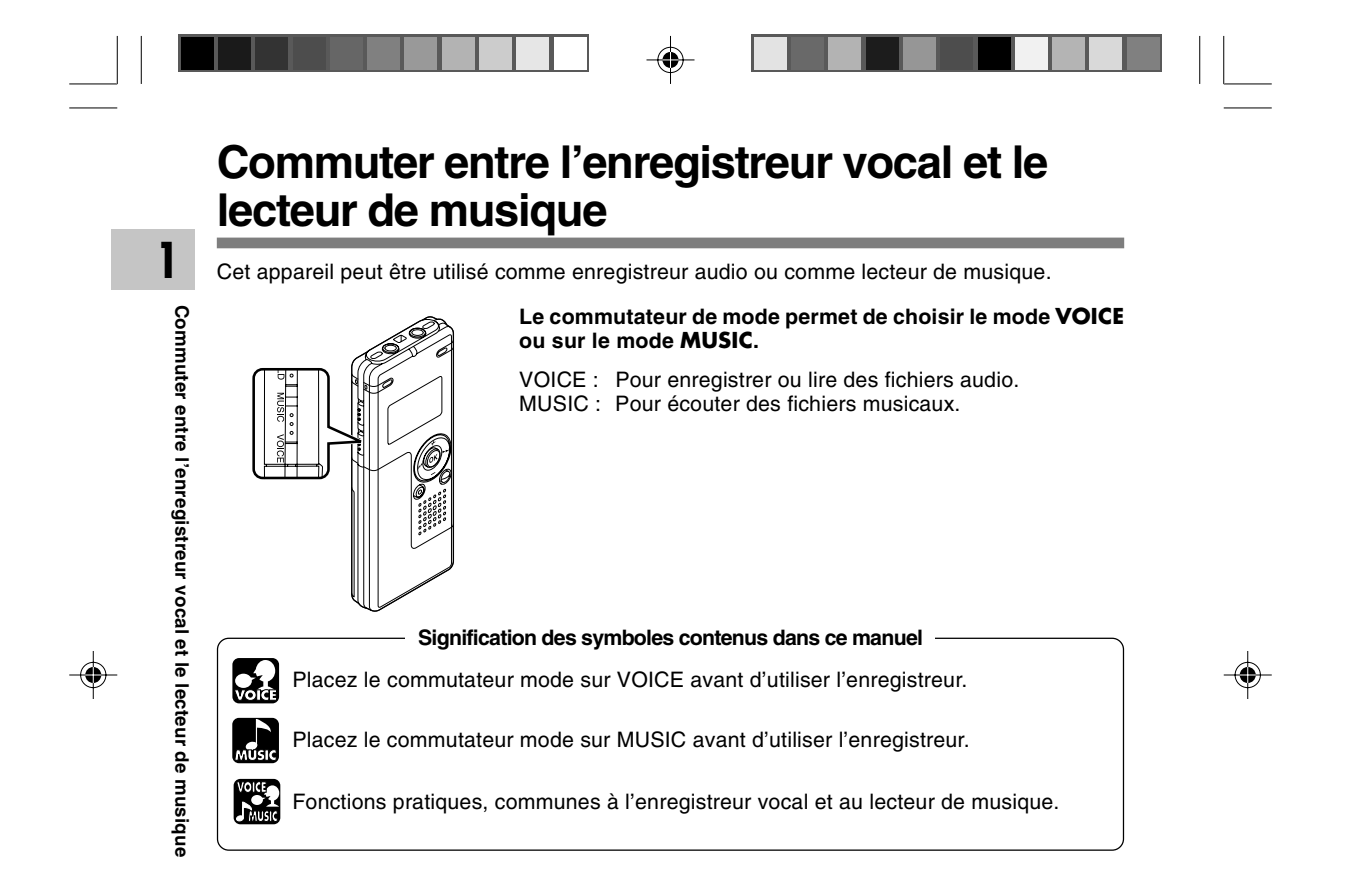

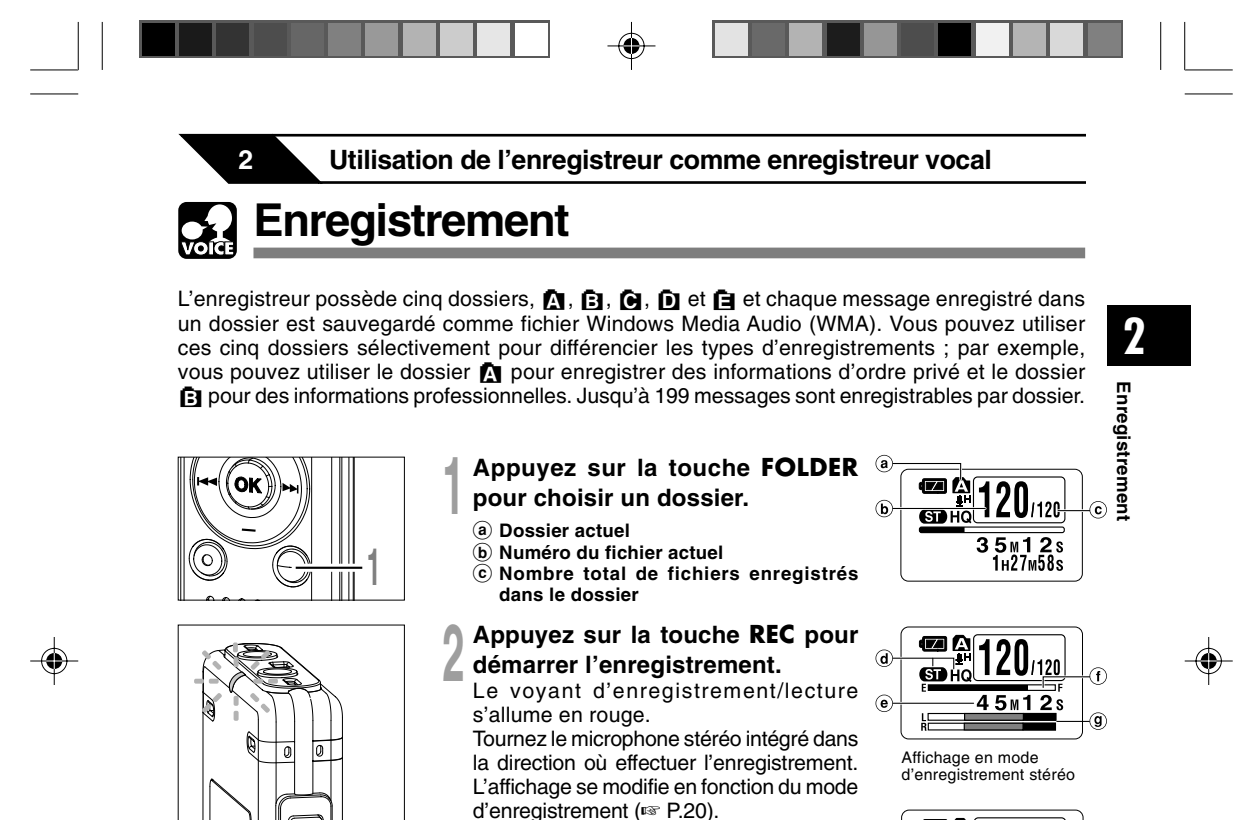

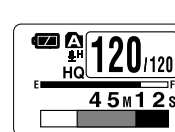

Affichage en mode d'enregistrement mono

15

**<sup>3</sup> Appuyez sur la touche STOP pour arrêter l'enregistrement.**

f **Barre de progression de la mémoire disponible (barre E/F)** (La barre indique la

g **Barre de volume d'enregistrement** (change en fonction du volume sonore

d **Mode d'enregistrement actuel** e **Temps d'enregistrement**

pendant l'enregistrement)

mémoire restante)

**2**

**3**

Vous pouvez modifier les modèles d'affichage (☞ P.36). Les affichages illustrés dans ce manuel sont ceux par défaut.

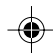

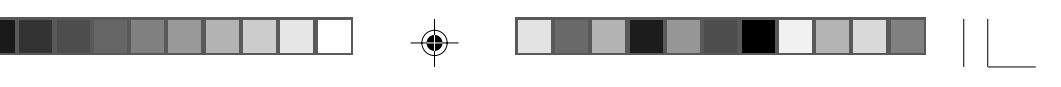

### **Enregistrement**

### **Remarques**

**2**

**Enregistrement**

Enregistrement

◈

- Pour assurer l'enregistrement depuis le début, commencez à parler après que vous ayez vu le voyant d'enregistrement/lecture s'allumer.
- Un bip retentira quand le temps restant atteint 60 secondes, 30 secondes et 10 secondes pendant l'enregistrement.
- Lorsque le temps d'enregistrement restant est inférieur à 60 secondes, le voyant d'enregistrement/lecture commence à clignoter en rouge. Lorsque le temps d'enregistrement atteint 30 ou 10 secondes, le voyant clignote plus vite.
- "Memory Full" ou "Folder Full" s'affichent lorsque la mémoire ou le fichier sont saturés. Effacez les fichiers inutiles avant de continuer à enregistrer (☞ P.70).

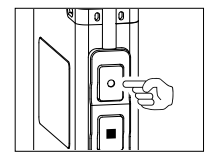

#### **Pause**

Appuyez sur la touche **REC** pendant l'enregistrement.

- ➥"Rec Pause" clignotera sur l'affichage.
- L'enregistreur s'arrête d'enregistrer s'il est laissé en pause 1 heure ou plus.

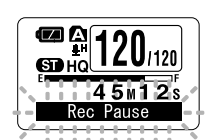

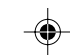

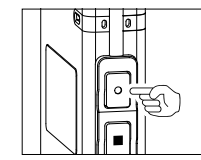

## **Reprise de l'enregistrement**

Appuyez à nouveau sur la touche **REC**. ➥L'enregistrement reprend à partir du point d'interruption.

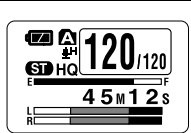

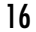

### **Ecoute pendant l'enregistrement audio (contrôle de l'enregistrement)**

⊕

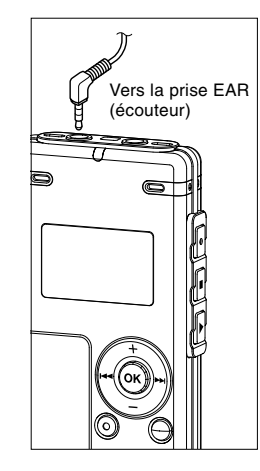

◈

Si vous commencez à enregistrer après avoir branché l'écouteur sur la prise EAR de l'enregistreur, vous pouvez entendre ce qui est en cours d'enregistrement. Vous pouvez régler le volume sonore du contrôle d'enregistrement en appuyant sur la touche VOL (+) ou VOL  $(-)$ .

### **Branchez l'écouteur sur la prise EAR de l'enregistreur**

➥Après le début de l'enregistrement, vous pouvez entendre dans l'écouteur ce que vous êtes en train d'enregistrer. Si l'écouteur est branché, aucun son ne sort sur le haut-parleur.

#### **Remarques**

• Le niveau d'enregistrement ne peut pas être modifié à l'aide des touches de volume.

..........................................................................................................

• Si vous utilisez un casque d'écoute, ÉVITEZ un réglage trop élevé du volume. Un niveau sonore trop élevé peut générer des troubles auditifs.

17

**2**

**Enregistrement**

registrement

⊕

Ţ

**Utilisation du déclenchement à la voix (VCVA (Variable Control Voice Actuator))**

Quand le microphone détecte un son au niveau préréglé, le déclenchement à la voix (VCVA (Variable Control Voice Actuator)) intégré démarre automatiquement l'enregistrement, et s'arrête quand le volume baisse.

Particulièrement utile pour l'enregistrement prolongé, le déclenchement à la voix (VCVA) non seulement économise la mémoire en éteignant l'enregistrement pendant les périodes de silence, rendant ainsi l'enregistrement plus efficace.

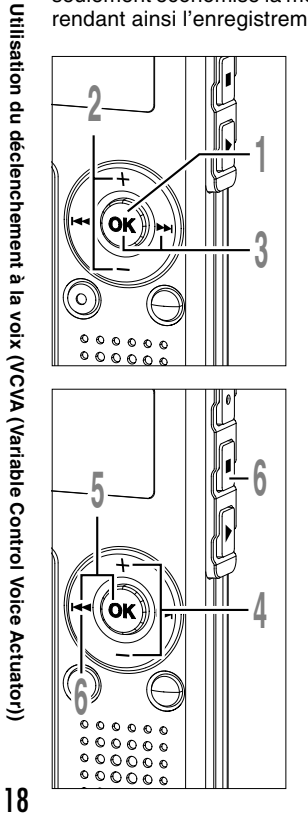

**2**

◈

**<sup>1</sup> Maintenez la touche OK pressée 1 seconde au moins.** Le menu s'ouvre (☞ P.38, 74). **<sup>2</sup> Appuyez sur la touche + ou – pour choisir "VCVA".**

**3 Appuyez sur la touche OK ou DDI.**<br>La procédure de configuration VCVA<br>commence commence.

### **<sup>4</sup> Appuyez sur la touche + ou – pour choisir "On" ou "Off".**

- On: Enregistrement dans le mode VCVA.
- Off: L'enregistrement se poursuit dans le mode normal.

**<sup>5</sup> Appuyez sur la touche OK ou** <sup>0</sup> **pour fermer l'écran de configuration.**

#### **<sup>6</sup> Appuyez sur la touche STOP ou**  $\blacktriangleright$  $\blacktriangleleft$  pour refermer le menu.

- Lorsque "On" est sélectionné, VCVA s'affiche sur l'écran.
- a **Indicateur VCVA (Variable Control Voice Actuator)**

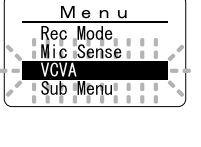

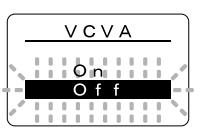

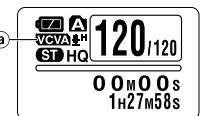

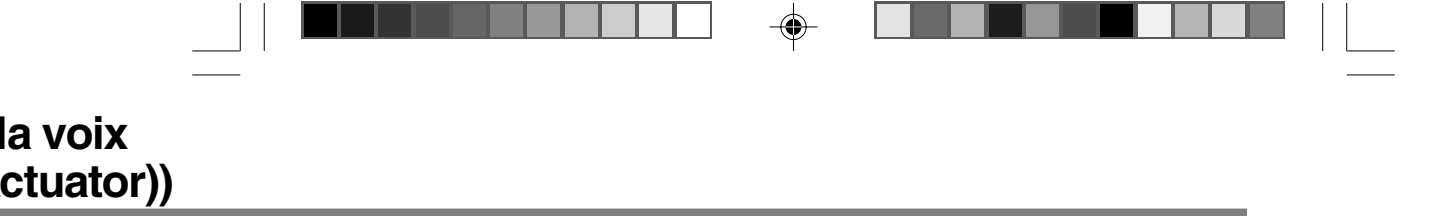

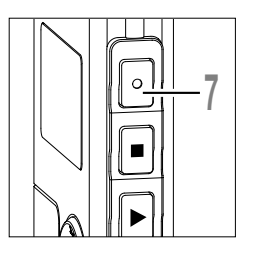

## **7 7 Appuyez sur la touche REC pour<br>
<b>1 démarrer l'enregistrement**.<br>
Lorsque le volume est inférieur au niveau de<br>
déclenchement prérédié. l'enregistrement s'arrête **démarrer l'enregistrement.**

déclenchement préréglé, l'enregistrement s'arrête automatiquement après 1 seconde environ, et l'affichage "Standby" clignote sur l'écran. Le voyant d'enregistrement/lecture s'allume en rouge quand l'enregistrement démarre et clignote en cas de pause d'enregistrement.

### **Ajustement du niveau d'activation de démarrage/arrêt**

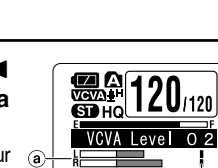

 $\sqrt{6}$ 

19

**Utilisation du déclenchement à la voix (VCVA (Variable Control Voice Actuator))**

Utilisation du déclenchement à la voix (VCVA (Variable Control Voice Actuator))

**2**

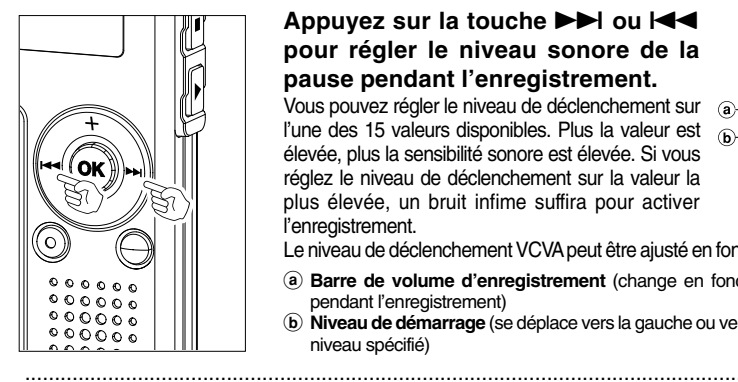

◈

Appuyez sur la touche **DD** ou  $\blacktriangleleft$ **pour régler le niveau sonore de la pause pendant l'enregistrement.**

Vous pouvez régler le niveau de déclenchement sur a l'une des 15 valeurs disponibles. Plus la valeur est élevée, plus la sensibilité sonore est élevée. Si vous réglez le niveau de déclenchement sur la valeur la plus élevée, un bruit infime suffira pour activer l'enregistrement.

Le niveau de déclenchement VCVA peut être ajusté en fonction des bruits de fond.

a **Barre de volume d'enregistrement** (change en fonction du volume sonore pendant l'enregistrement)

b **Niveau de démarrage** (se déplace vers la gauche ou vers la droite en fonction du niveau spécifié)

#### **Remarques**

- Le niveau d'activation de démarrage/arrêt varie aussi selon le mode de sensibilité du microphone sélectionné (☞ P.21).
- Si le niveau de déclenchement n'est pas ajusté dans les 2 secondes, l'écran revient au précédent.
- Si le bruit ambiant est fort, la sensibilité de déclenchement du VCVA peut être ajustée en fonction de la situation d'enregistrement.
- Pour garantir de bons enregistrements, des enregistrements d'essai et ajustement du niveau d'activation de démarrage/arrêt sont recommandés.

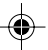

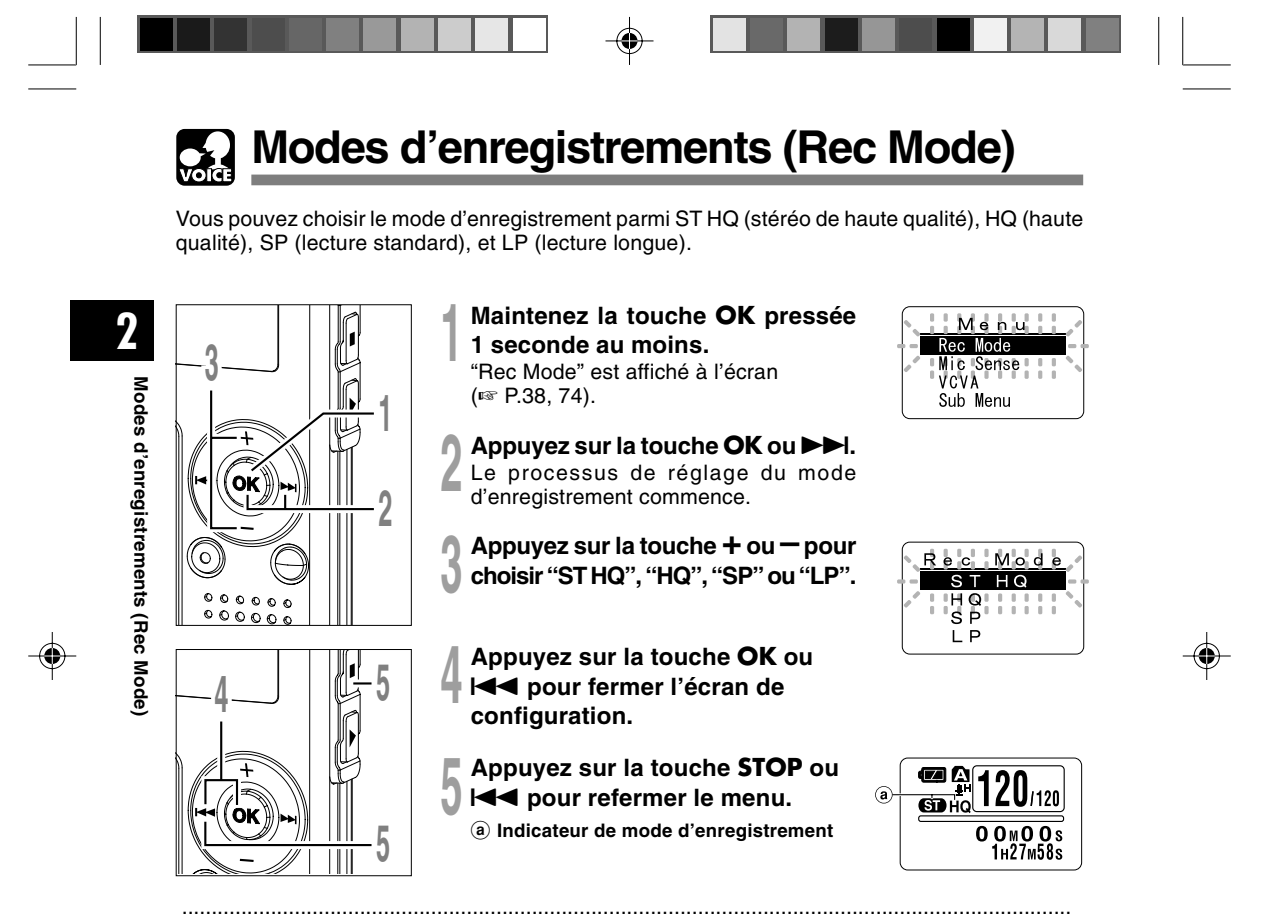

#### **Remarques**

- Lorsque vous devez enregistrer clairement une réunion ou une conférence, utilisez un mode d'enregistrement différent de LP.
- Lorsque le microphone mono est branché sur la prise microphone en mode ST HQ, le son n'est enregistré que sur le canal L.

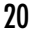

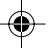

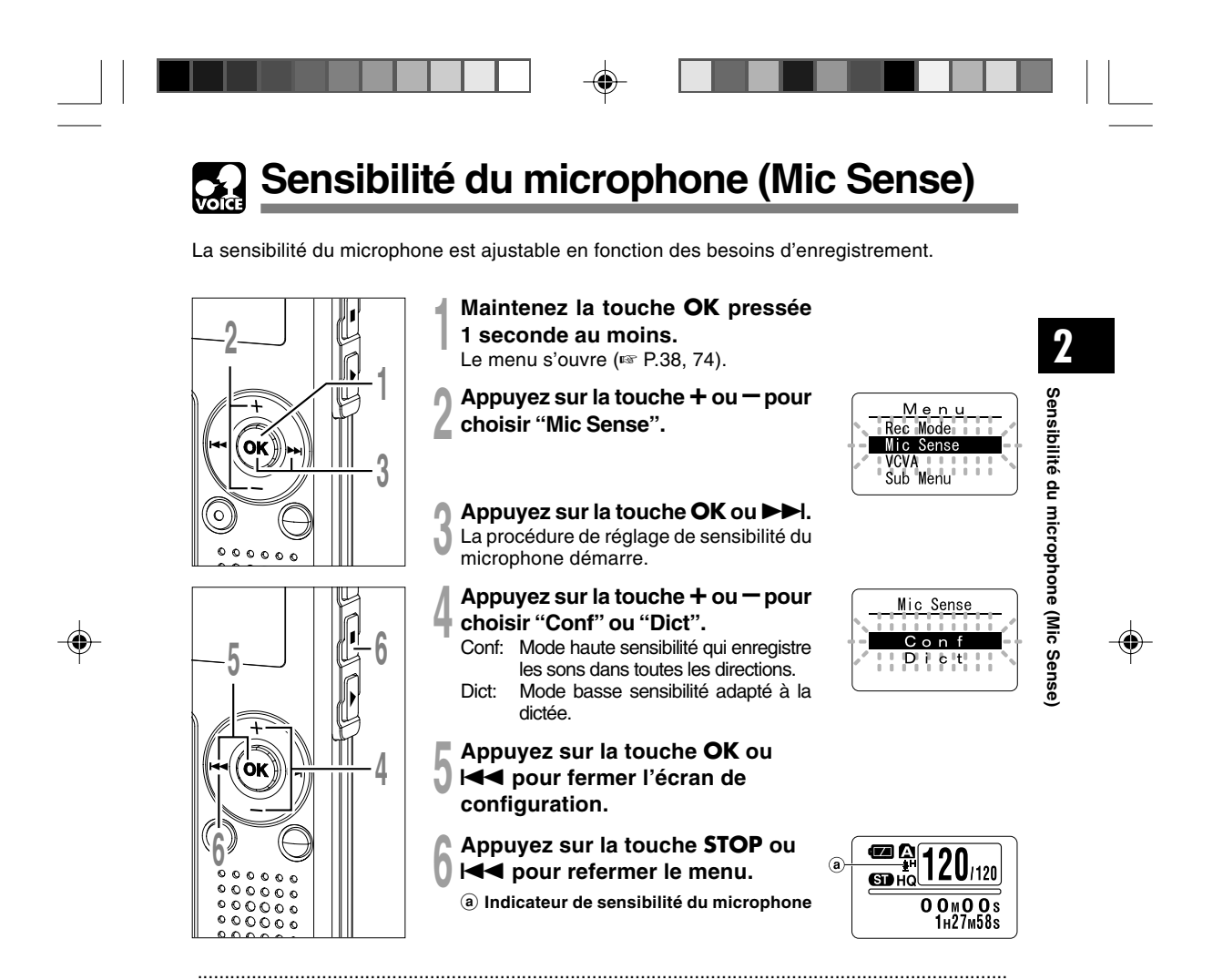

#### **Remarques**

- Lorsque la voix d'une personne doit être enregistrée clairement, réglez le mode Dict (haute sensibilité) et mettez le microphone stéréo intégré à proximité de la bouche de la personne (5 à 10 cm) puis enregistrez.
- Si le bruit ambiant (bruit de fond) est si fort qu'il est impossible de réaliser un enregistrement clair, même dans le mode Dict (haute sensibilité), nous vous conseillons d'utiliser un microphone unidirectionnel ME12 (vendu séparément).

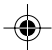

**Enregistrement à partir d'un microphone**  $\frac{1}{2}$ **externe ou d'autres dispositifs**

Vous pouvez brancher le microphone externe et d'autres dispositifs et enregistrer du son. Branchez comme suit le dispositif à utiliser.

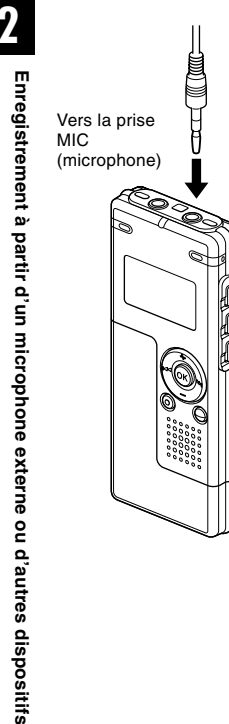

## **2 Enregistrement avec un microphone externe**

### **Branchez le microphone externe sur la prise microphone de l'enregistreur.**

Lorsque le microphone externe est branché sur la prise microphone de l'enregistreur, le microphone intégré ne fonctionne plus.

#### **Microphones externes autorisés (options)**

● **Microphone mono à suppression de bruit: ME12 (Microphone pour la dictée)**

Ce microphone sert à enregistrer votre propre voix en limitant le bruit ambiant et il convient à la reconnaissance vocale.

● **Micro-cravate: ME15 (mono stéréo)**

Petit microphone discret avec pince à cravate.

● **Capteur téléphonique: TP7 (mono stéréo)**

Le microphone de type écouteur peut être inséré dans l'oreille pendant votre appel téléphonique. La voix ou la conversation téléphonique peut être clairement enregistrée.

● **Microphone stéréo: ME51S**

Seule la stéréo rend possible la haute fidélité de l'enregistrement stéréo. De plus, vous pouvez obtenir une qualité de son clair avec moins de bruit. L'enregistrement en stéréo n'est possible que lorsque le mode ST HQ est réglé.

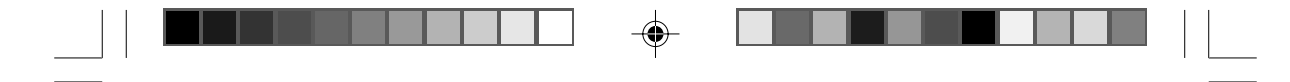

## **crophone**

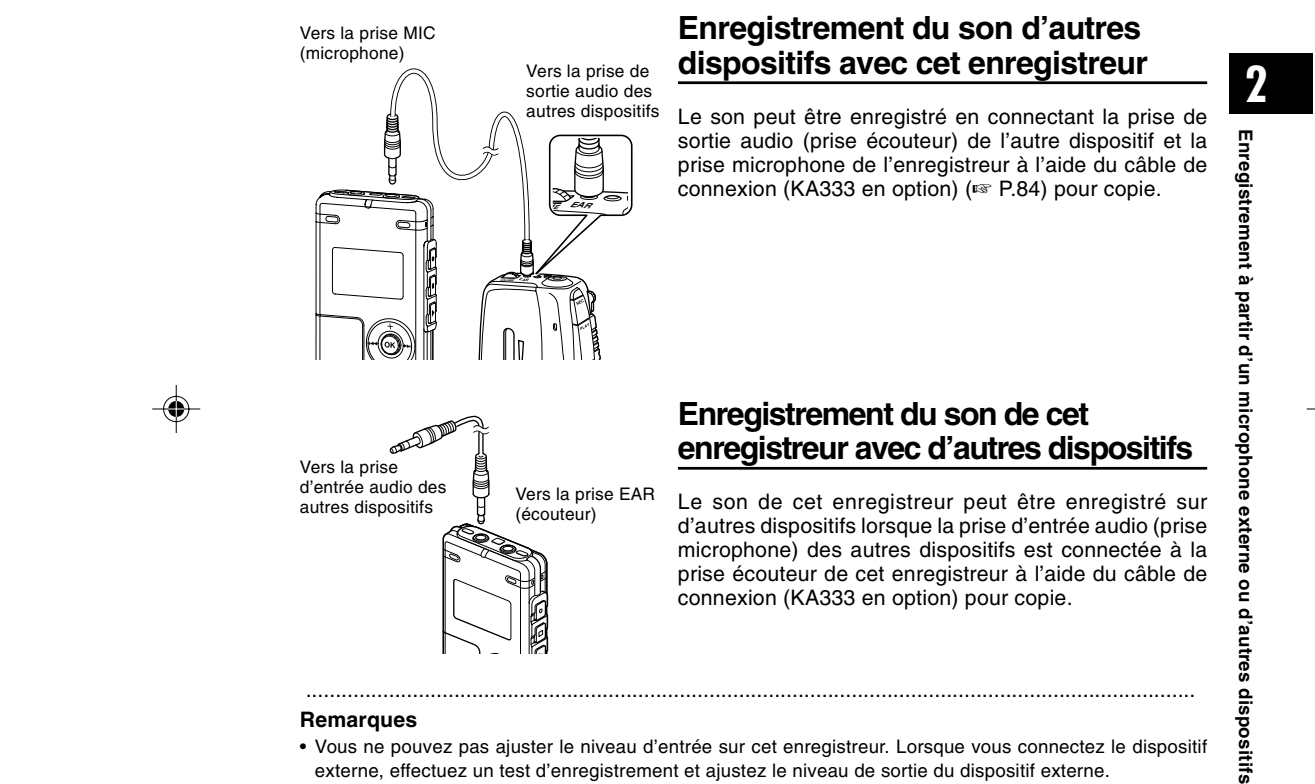

#### **Remarques**

- Vous ne pouvez pas ajuster le niveau d'entrée sur cet enregistreur. Lorsque vous connectez le dispositif externe, effectuez un test d'enregistrement et ajustez le niveau de sortie du dispositif externe.
- Vous pouvez utiliser un microphone avec alimentation, qui reçoit l'alimentation à partir de cet enregistreur.
- Veuillez ne pas introduire/retirer la prise de cet enregistreur pendant l'enregistrement.
- Lorsque vous branchez le microphone stéréo externe avec les modes HQ, SP ou LP réglés, ceci permet de n'enregistrer que sur le canal L du microphone.
- Lorsque le microphone mono est branché sur la prise microphone en mode ST HQ, le son n'est enregistré que sur le canal L.

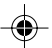

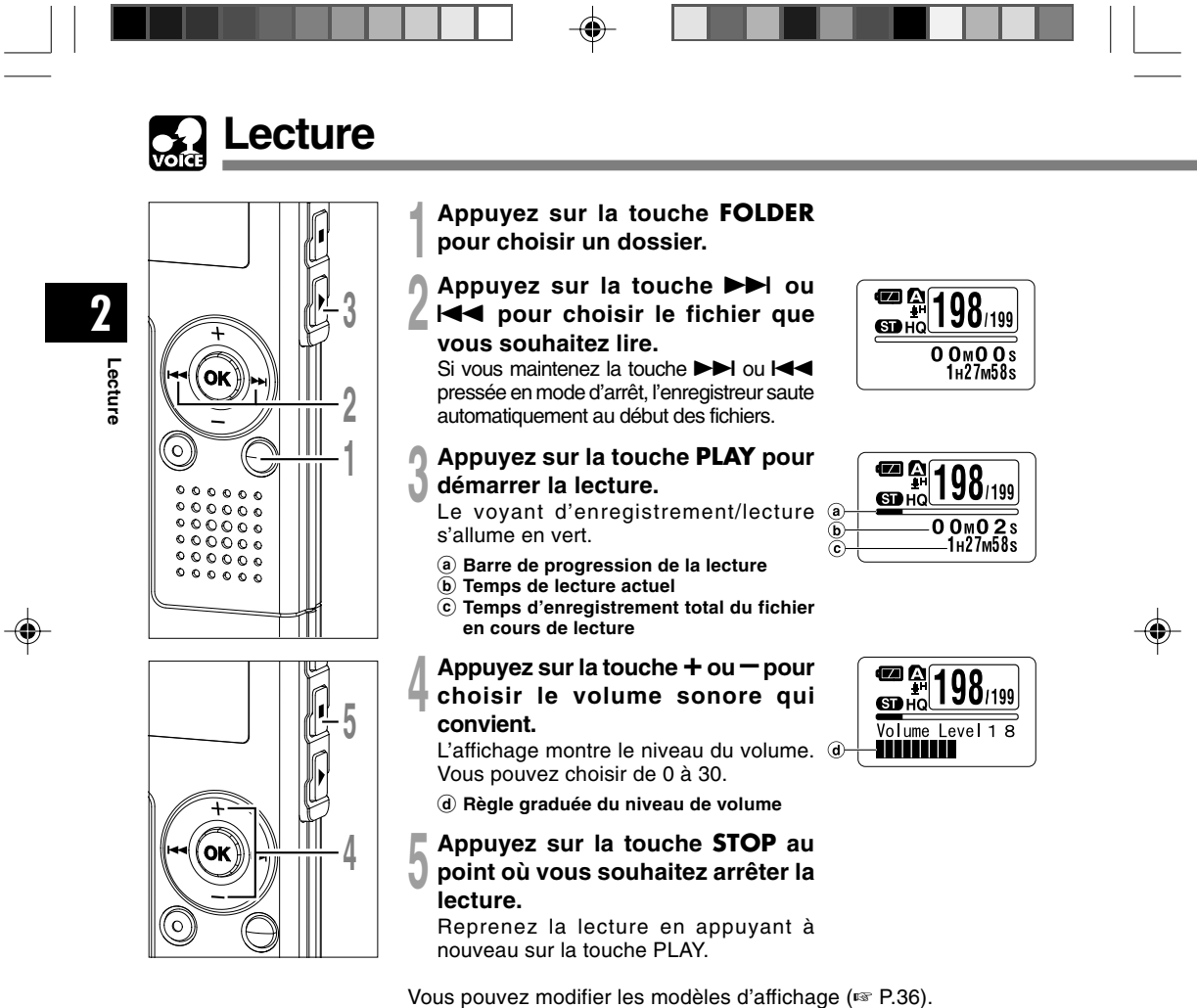

Les affichages illustrés dans ce manuel sont ceux par défaut.

24

⊕

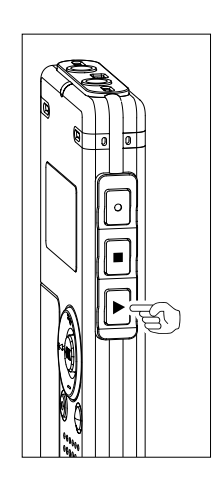

 $\sqrt{2}$ 

◈

### **Modification de la vitesse de lecture (Lecture au ralenti/Lecture rapide)**

Appuyez une fois sur la touche **PLAY** pendant la lecture d'un fichier.

➥Vous pouvez modifier la vitesse de lecture. Lecture lente

(-25%)

 $\frac{45m12}{s}$ 

Lecture rapide (+50%)

**2**

**Lecture**

• Tout comme en lecture normale, il est possible d'effectuer des opérations telles que l'arrêt de la lecture, le repérage de fichier, et l'insertion de marque d'index (☞ P.32) en lecture rapide ou en lecture lente.

- Lorsque le mode de lecture lente est sélectionné, "S.Play" s'allume et, pour le mode de lecture rapide, "F.Play" s'allume à l'affichage lorsque l'enregistreur lit.
- L'enregistreur arrête la lecture quand vous appuyez sur la touche STOP en mode de lecture lente/rapide ou quand il atteint la fin du fichier. Si vous appuyez une fois sur la touche STOP et redémarrez la lecture, l'enregistreur lira aussi les fichiers à vitesse normale.
- Pendant la lecture lente/rapide, la lecture se fera en mono même si le fichier a été enregistré en mode ST HQ.

### **Avance rapide et Retour rapide**

#### **Avance rapide**

En lecture normale

Maintenez la touche **>>I** pressée pendant la lecture d'un fichier.

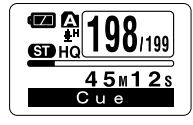

- **→** A la libération de la touche **>>I**, l'enregistreur reprendra la lecture normale.
- Lorsque la marque d'index est affichée au milieu d'un fichier, il s'arrête temporairement à la position de la marque d'index.
- L'enregistreur s'arrête quand il atteint la fin du fichier. Continuez à appuyer sur la touche  $\blacktriangleright$  pour effectuer le repérage à partir du début du fichier suivant.

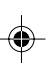

**Lecture**

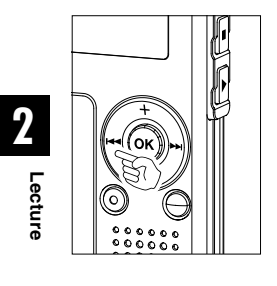

### **Retour rapide**

Maintenez la touche  $\blacktriangleleft$  pressée pendant la lecture d'un fichier.

**→** A la libération de la touche l<< ( ) l'enregistreur reprendra la lecture normale.

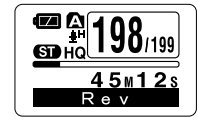

⊕

- Lorsque la marque d'index est affichée au milieu d'un fichier, il s'arrête temporairement à la position de la marque d'index.
- L'enregistreur s'arrête quand il atteint le début du fichier. Continuez à presser la touche  $\blacktriangleleft$  pour passer au repérage à partir de la fin du fichier précédent.

### **Localisation du début d'un fichier**

Appuyez sur la touche  $\blacktriangleright\blacktriangleright$  pendant la lecture, lecture rapide ou lecture lente.

➥Le fichier suivant est repéré et la lecture démarre à la vitesse d'origine.

Appuyez sur la touche  $\blacktriangleleft$  pendant la lecture, lecture rapide ou lecture lente.

➥Le fichier à lire est repéré et la lecture démarre à la vitesse d'origine.**\***

Appuyez 2 fois sur la touche  $\blacktriangleleft$  pendant la lecture pour une lecture rapide ou lente.

- ➥Le fichier précédent est repéré et la lecture commence à la vitesse originale.**\***
- Lorsque la marque d'index est affichée au milieu d'un fichier, la lecture commence à la position de la marque d'index.
- **\*** Si la lecture en arrière est activée (☞ P.31), l'enregistreur lira en sens inverse pendant la durée définie.

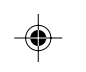

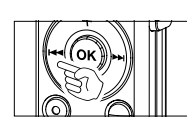

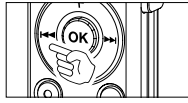

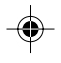

### **Pour la lecture ou l'avance rapide jusqu'à la fin du dernier fichier**

Lorsque la fin du dernier fichier est atteinte, "End" clignotera pendant 5 secondes et l'enregistreur s'arrêtera au début du dernier fichier. Tant que "End" clignote, les opérations suivantes peuvent être exécutées.

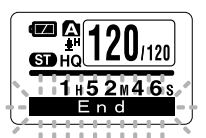

**2**

**Lecture**

- Si vous appuyez sur la touche  $\blacktriangleleft$ , l'enregistreur démarrera la lecture en sens inverse en revenant à la position la plus proche, le début du dernier fichier ou la marque d'index. Lorsque la lecture en arrière est définie sur "On", l'enregistreur lira en sens inverse uniquement pendant la durée définie de la lecture en arrière.
- Si vous appuyez et tenez enfoncée la touche  $\blacktriangleleft$ , le retour rapide sera activé à partir de la fin du dernier fichier, et l'enregistreur démarrera la lecture à partir de la position où la touche est relâchée.
- Si vous appuyez sur la touche DDI, l'enregistreur se positionnera au début du premier fichier et s'arrêtera.
- Si vous appuyez et tenez enfoncée la touche  $\blacktriangleright\blacktriangleright$ , l'enregistreur se positionnera au début du premier fichier et s'arrêtera à la position où la touche est relâchée.

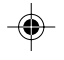

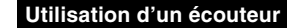

Vous pouvez connecter un écouteur à la prise EAR sur l'enregistreur pour écouter.

➥Lorsque l'écouteur est branché, le haut-parleur est désactivé.

.......................................................................................................

### **Remarques**

Vers la prise EAR (écouteur)

- Afin d'éviter toute irritation de l'oreille, introduisez l'écouteur après avoir baissé le volume.
- Lorsque vous écoutez avec l'écouteur pendant la lecture, n'augmentez pas trop le volume. Cela pourrait entraîner une dégradation de l'audition et diminuer votre ouïe.

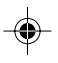

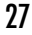

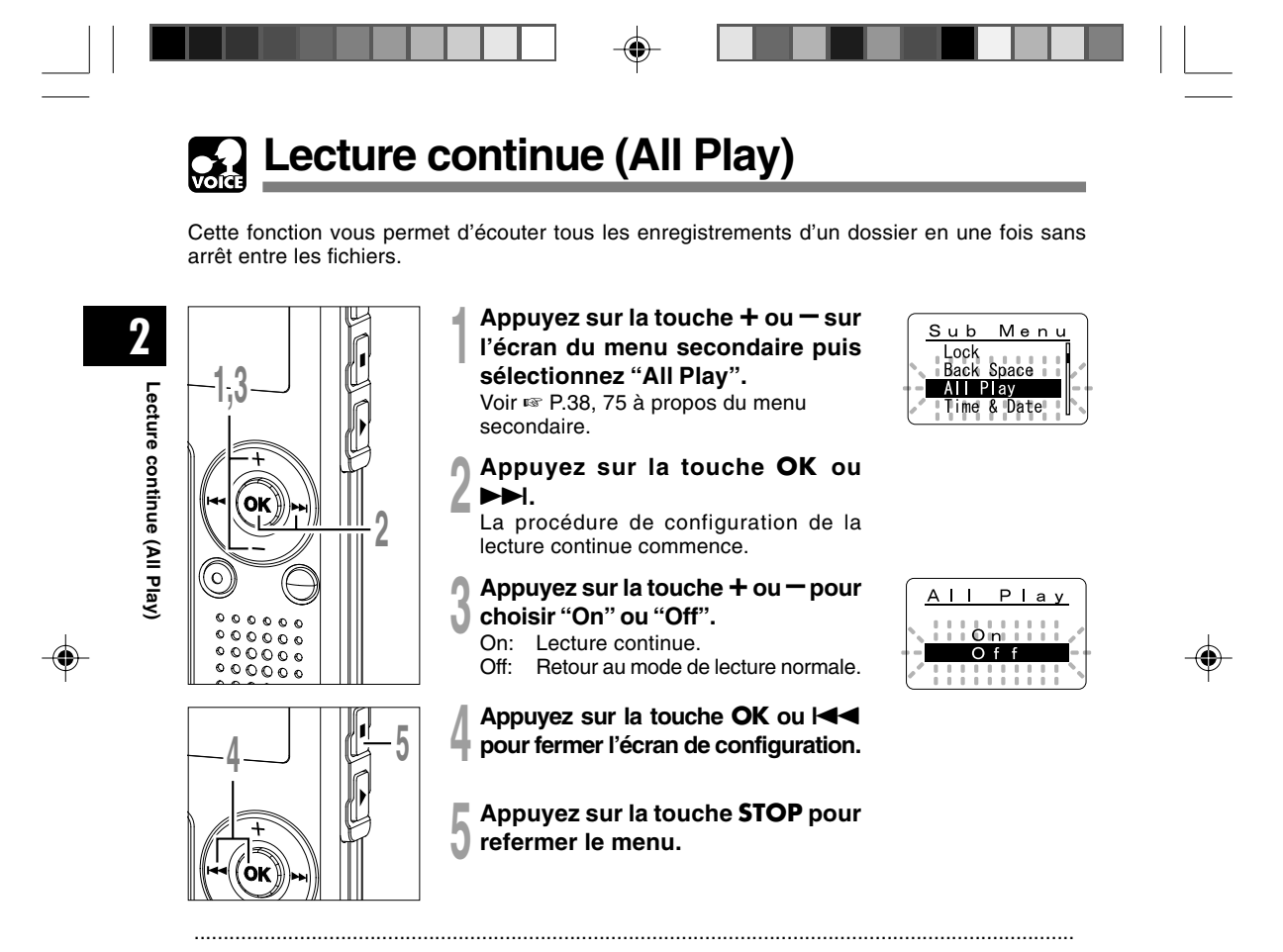

- **Remarque**
- Après la lecture du dernier fichier du dossier, "End" s'affiche à l'écran et la lecture s'arrête automatiquement.

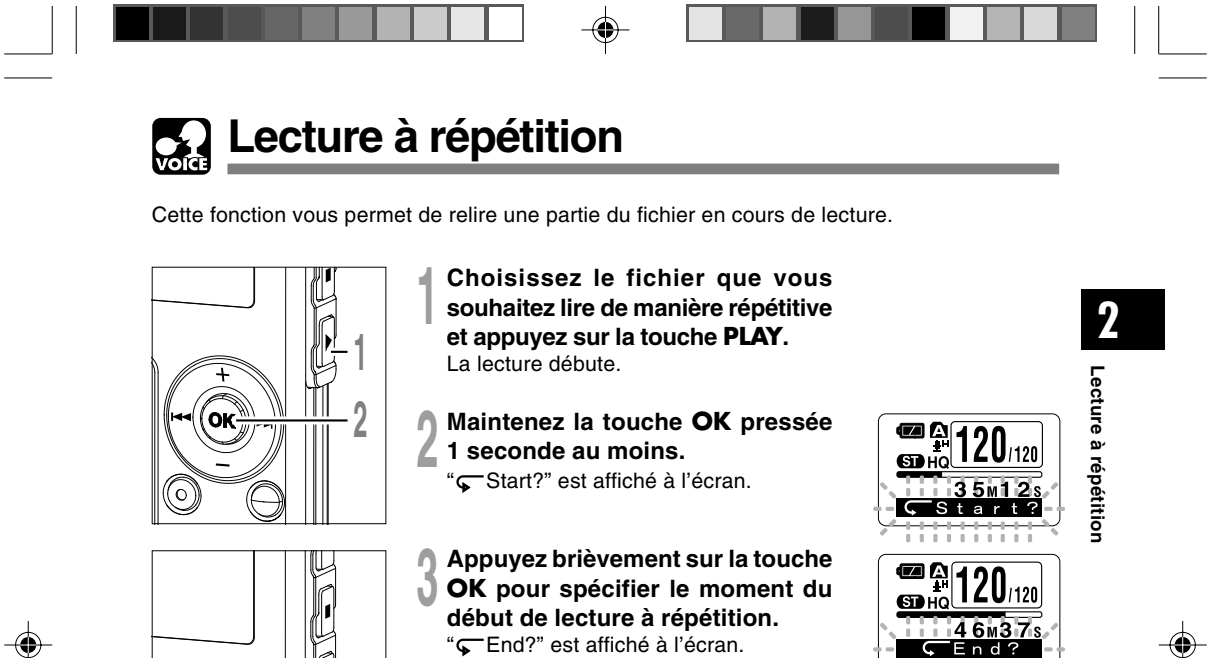

 $\mathbb{M}$ Όκ

**3**

Même lorsque " Start?" et " Fend?" clignotent, il est possible de modifier la vitesse de lecture (☞ P.25), d'utiliser l'avance et le retour rapide (☞P.25) de la même façon que pendant une lecture normale, et il est possible de se positionner rapidement au début ou à la fin.

Lorsque l'enregistreur atteint la fin du fichier pendant que " End?" clignote, le point devient la position de fin, et la lecture à répétition démarrera.

⊕

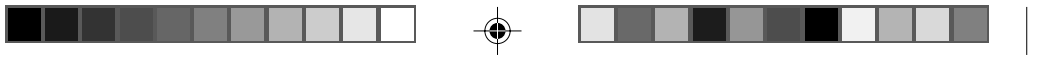

### **Lecture à répétition**

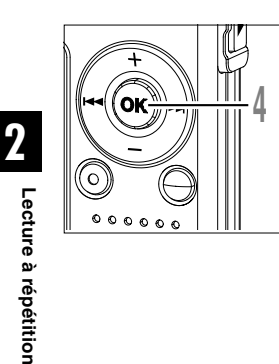

### **<sup>4</sup> Appuyez de nouveau brièvement sur la touche OK au moment où vous souhaiter arrêter la lecture à répétition.**

L'enregistreur lit de manière répétitive la section comprise entre les positions de début et de fin jusqu'à ce que vous annuliez la lecture à répétition.

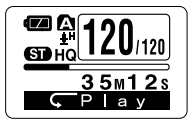

La vitesse de lecture (☞P.25) peut être définie pendant la lecture à répétition, comme pendant la lecture normale. Si une marque d'index (☞P.32) est insérée ou supprimée pendant une lecture à répétition, la lecture à répétition sera annulée et l'enregistreur reviendra à une lecture normale.

### **Annulation de la lecture en continue**

#### Appuyez sur la touche **OK**.

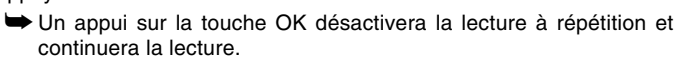

#### Appuyez sur la touche **STOP**.

➥Un appui sur la touche STOP désactivera la lecture à répétition et arrêtera la lecture.

#### Appuyez sur la touche  $\blacktriangleright\blacktriangleright$ I.

**→ Un appui sur la touche >>I désactivera la lecture à répétition et** l'avance rapide et le défilement inverse jusqu'au début du fichier suivant.

#### Appuyez sur la touche  $\blacktriangleleft$ .

**►Un appui sur la touche**  $\blacktriangleleft$  **désactivera la lecture à répétition et le** retour rapide et le défilement jusqu'au début du fichier actuel.

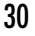

◈

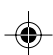

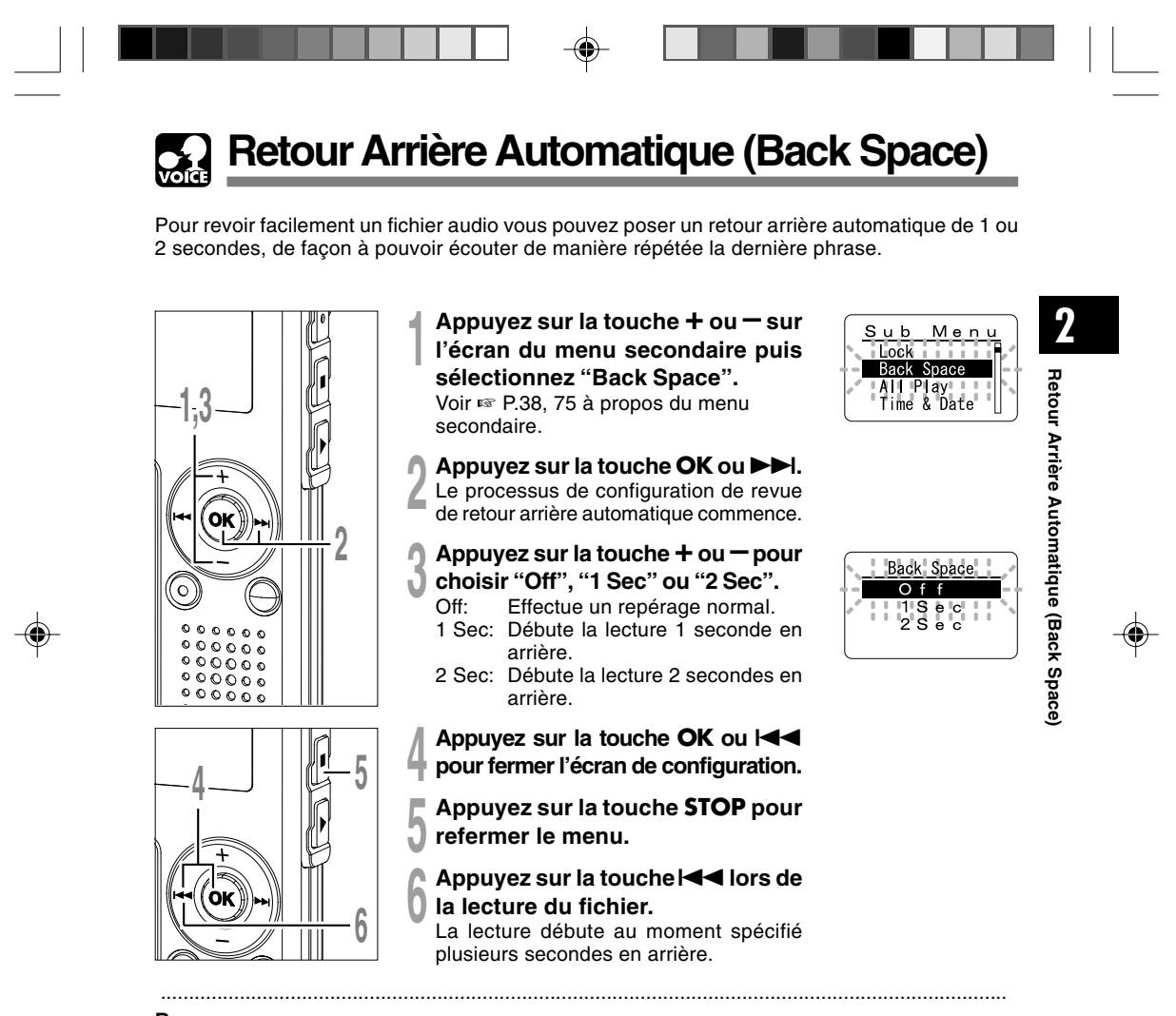

### **Remarque**

• Si vous avez réglé "1 Sec" ou "2 Sec" lors de la lecture précédente, et même si vous appuyez sur la touche l cela n'inverse pas le saut vers la position du repère ou de la marque d'index. Le saut arrière n'est effectué que pour la durée réglée (1 ou 2 secondes).

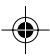

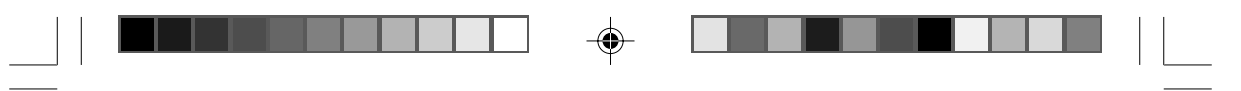

### **Marques index**  $\mathbf{S}$

Des marques index peuvent être incorporées dans un fichier pendant l'enregistrement ou la lecture pour faciliter la localisation d'une information intéressante.

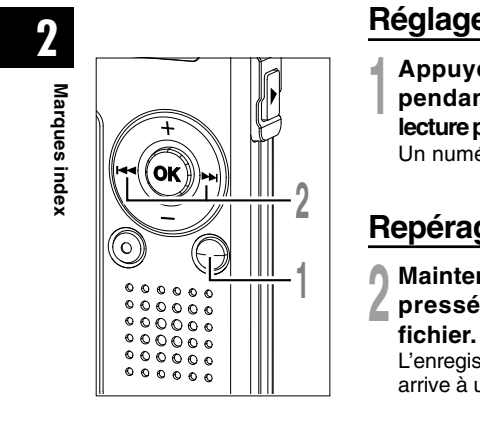

### **Réglage d'une marque index**

**<sup>1</sup> Appuyez sur la touche INDEX pendant l'enregistrement ou la lecture pour poser une marque index.** Un numéro d'index s'affiche à l'écran.

### **Repérage d'une marque index**

- **↑ Maintenez la touche ▶▶I ou I<<<br>▲ pressée pendant la lecture du<br>......**
- 

L'enregistreur s'arrête 1 seconde lorsqu'il arrive à une marque index.

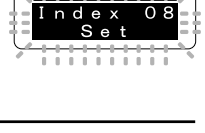

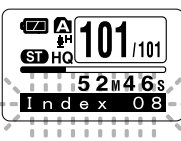

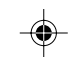

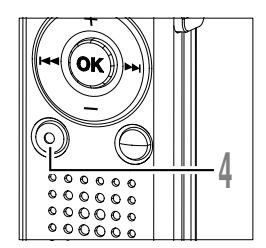

**Effacement d'une marque index**

- **<sup>3</sup> Repérez la marque index que vous souhaitez effacer.**
- **<sup>4</sup> Appuyez sur la touche ERASE pendant environ 2 secondes sur l'affichage du numéro d'index.** La marque index est effacée.

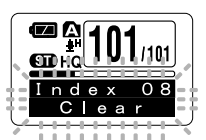

32

◈

⊕

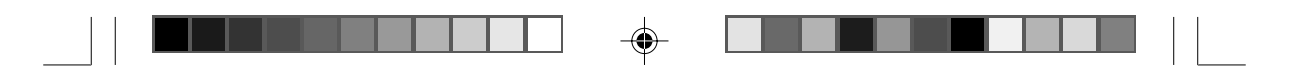

### **Remarques**

 $\bigoplus$ 

- Jusqu'à 16 marques index peuvent être posées dans un fichier. "Index Full" s'affichera si vous essayez d'entrer plus de marques index.
- Des marques index ne peuvent pas être posées ou effacées dans un fichier verrouillé (☞ P.34).
- Vous ne pouvez appliquer des marques d'index qu'à des fichiers WMA enregistrés avec des enregistreurs OLYMPUS.
- Si vous appuyez sur la touche  $\blacktriangleleft$  dans l'état configuré "1 Sec" ou "2 Sec" lors de la lecture précédente, le saut se fera en arrière uniquement pour la durée réglée.

◈

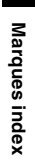

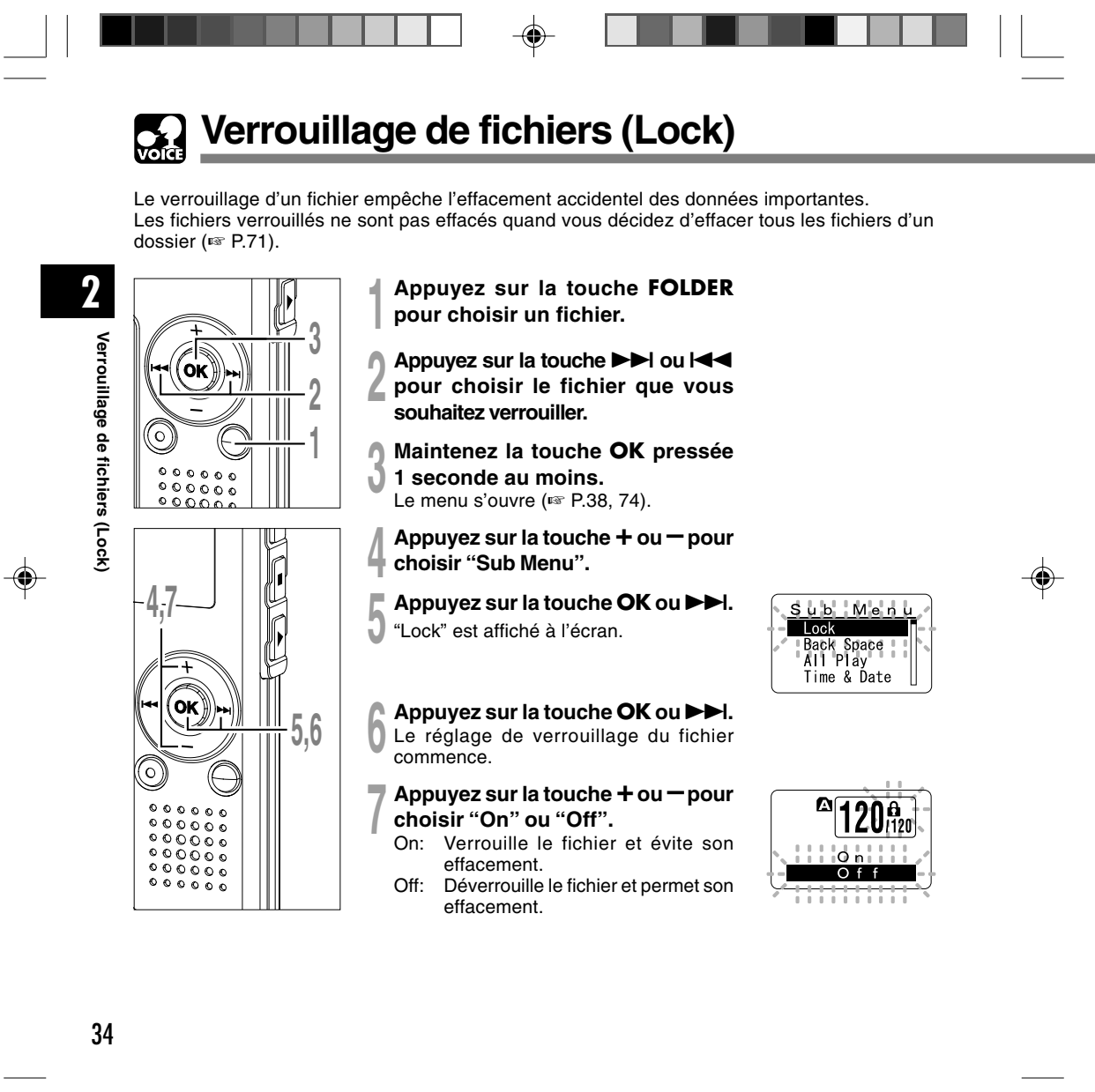

⊕

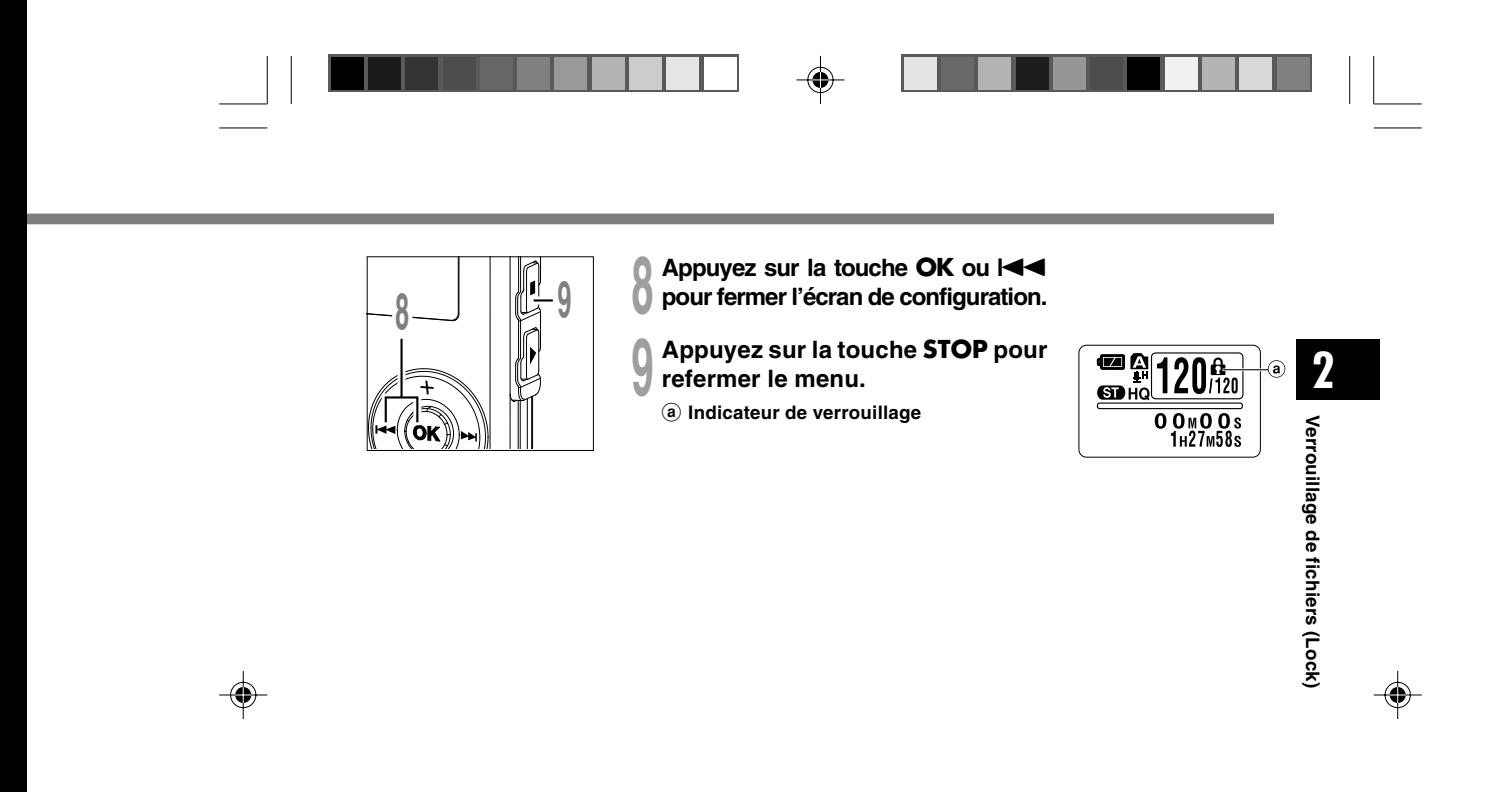

 $\clubsuit$ 

 $\overline{1}$ 

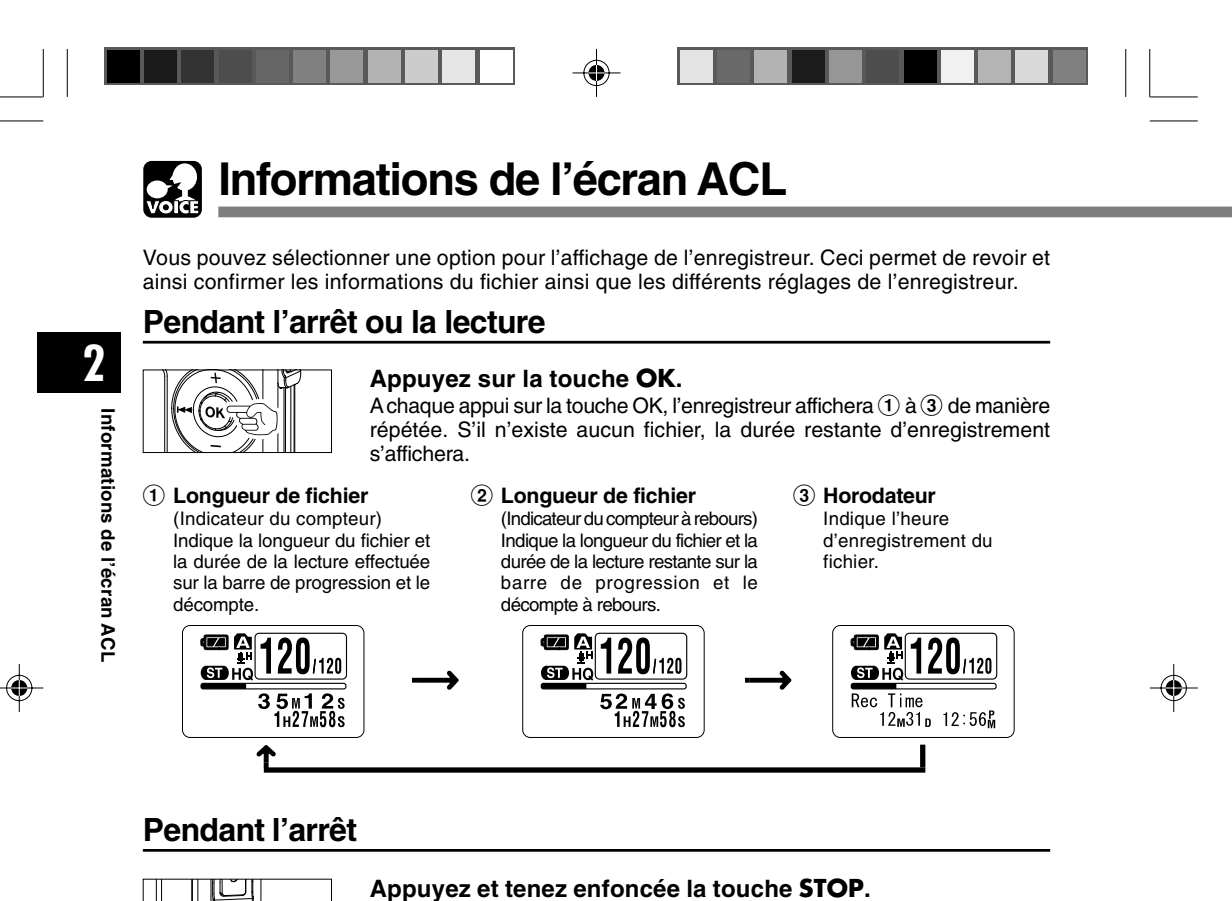

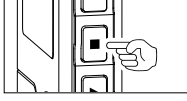

Pendant que la touche STOP est enfoncée, 1 et 2 s'afficheront alternativement à chaque seconde et lorsque la touche STOP est relâchée, l'écran revient à l'affichage précédent.

1 **Mémoire libre** (Indicateur de la durée restante)

Affiche numériquement la durée restante disponible pour l'enregistrement et la mémoire restante sur la barre E/F.

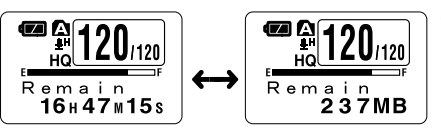

#### 2 **Mémoire libre**

(Indicateur de la mémoire restante) Affiche numériquement la mémoire restante disponible pour l'enregistrement et la mémoire restante sur la barre E/F.
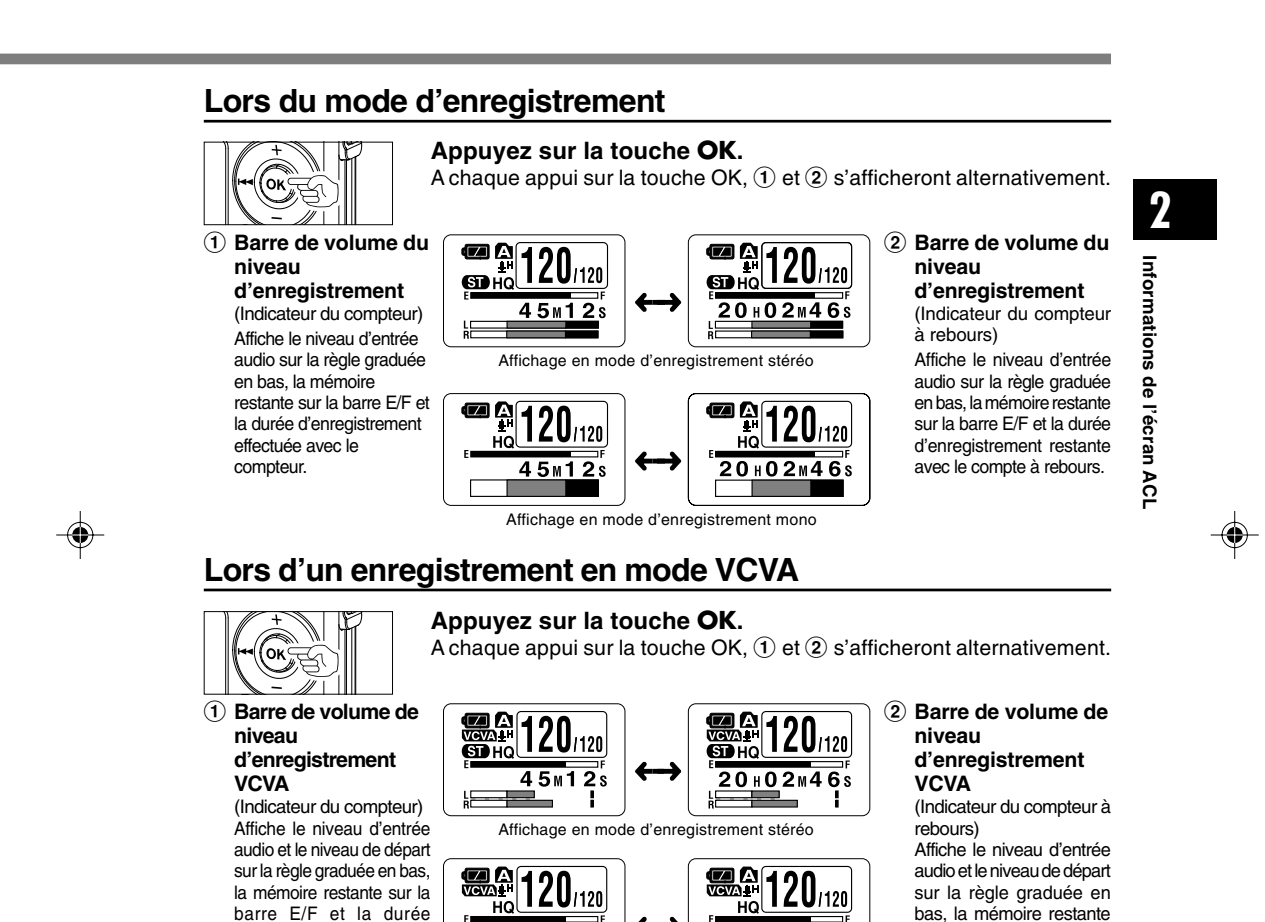

barre E/F et la durée d'enregistrement effectuée avec le compteur. (S'affiche en "Standby" si l'enregistreur n'a pas atteint le niveau de départ VCVA).

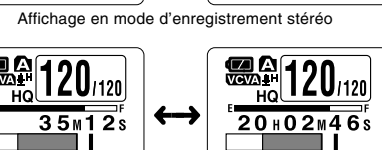

Affichage en mode d'enregistrement mono

sur la barre E/F et la durée d'enregistrement restante avec le compte à rebours. (S'affiche en "Standby" si

l'enregistreur n'a pas atteint le niveau de départ VCVA).

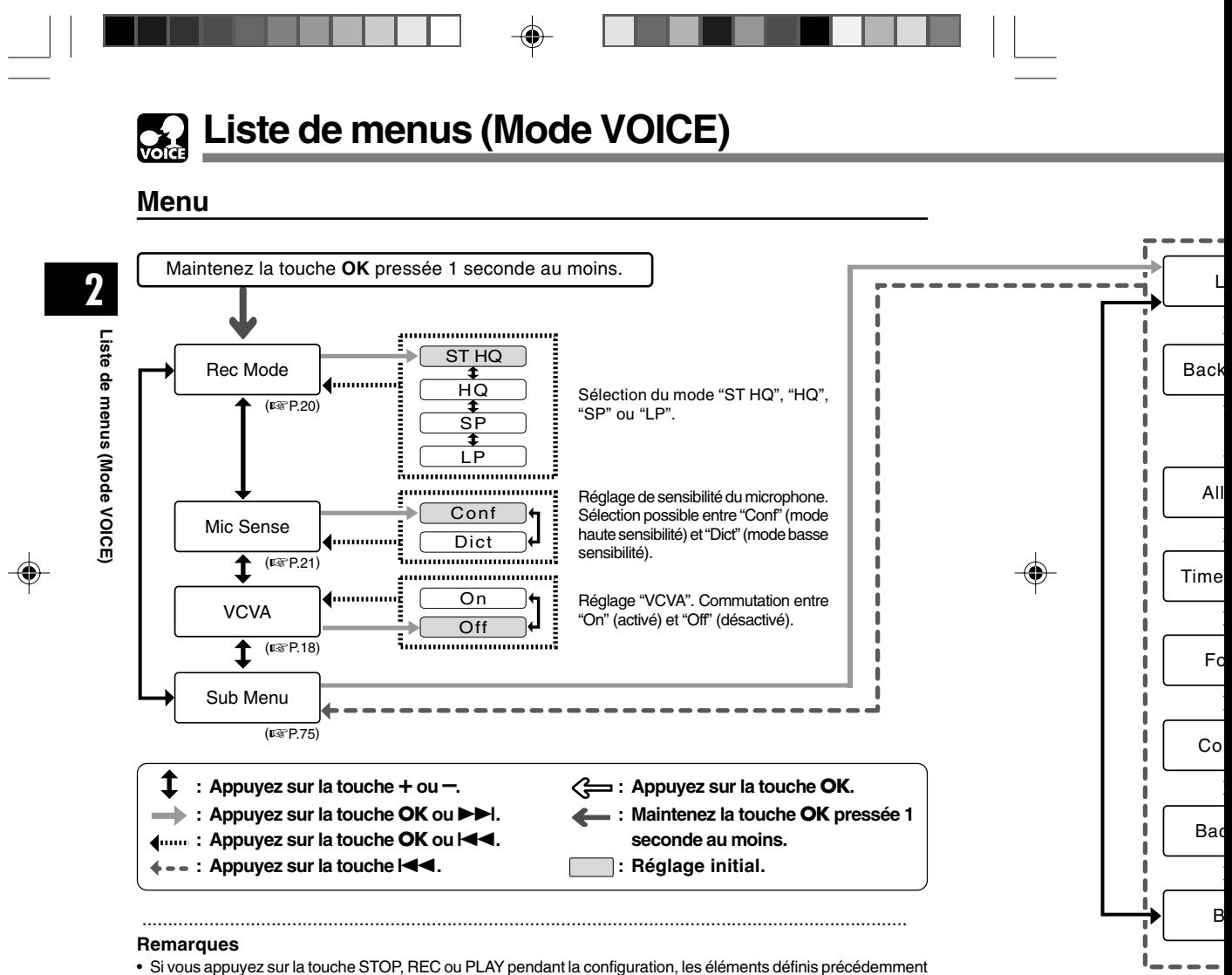

#### **Remarques**

 $\overline{\overline{\overline{u}}}$ 

- Si vous appuyez sur la touche STOP, REC ou PLAY pendant la configuration, les éléments définis précédemment
- s'appliqueront et l'enregistreur entrera en mode arrêt. L'enregistreur s'arrêtera s'il reste inactif pendant 3 minutes lors d'une opération de configuration des menus, quand un élément sélectionné ne s'applique pas.
- 38

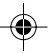

 $\overline{\overline{\Gamma}}$ 

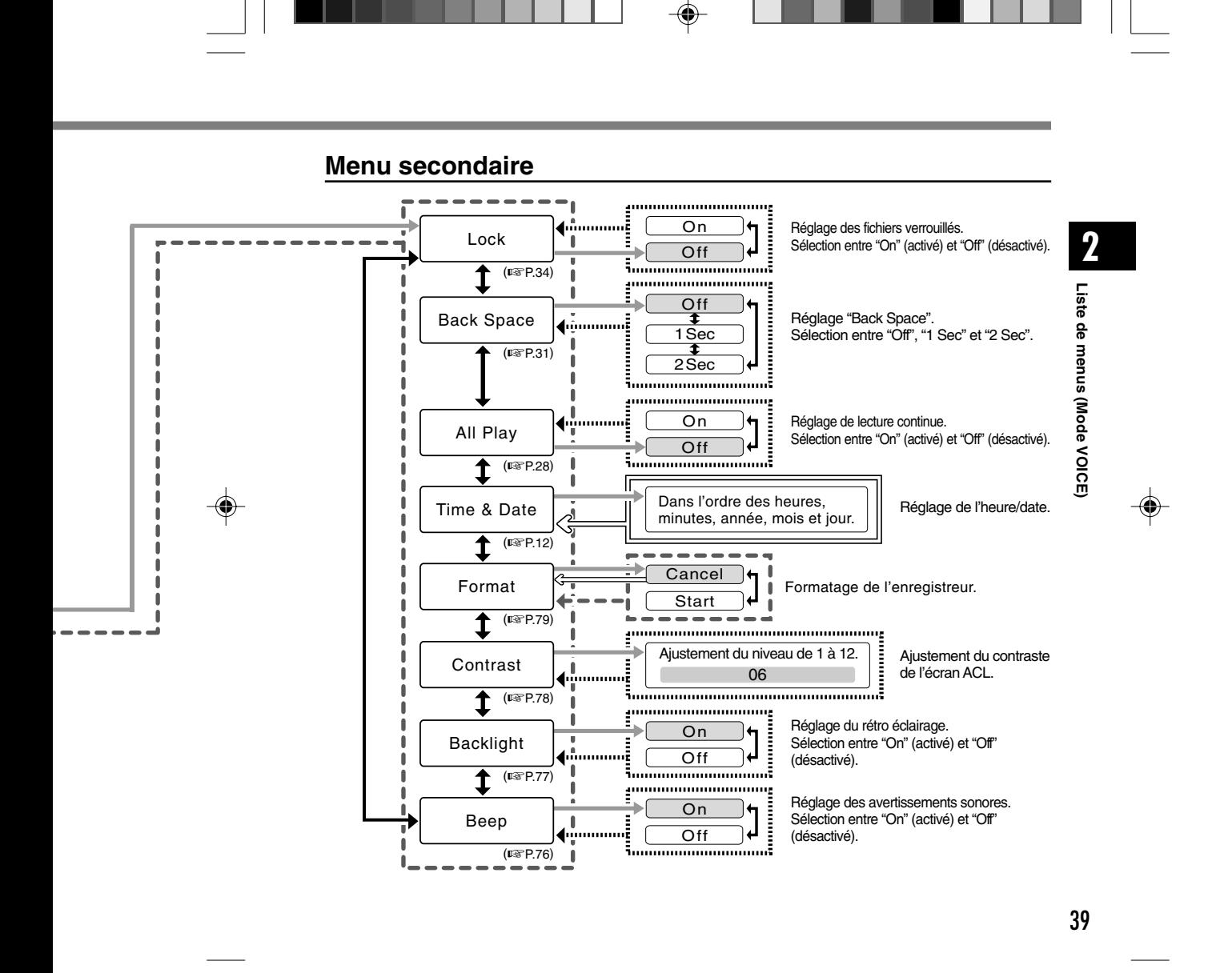

◈

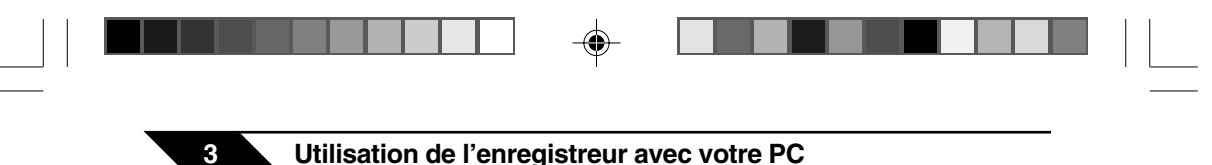

# **Sauvegarde des fichiers sur votre PC**

S'il est connecté au PC, l'enregistreur vous permet d'effectuer les opérations suivantes:

• Vous pouvez sauvegarder sur votre PC des fichiers stockés dans l'enregistreur. Vous pouvez aussi transférer des fichiers de votre PC vers l'enregistreur.

• Lire des fichiers vocaux sur votre PC.

Les fichiers vocaux enregistrés par l'enregistreur peuvent être lus sur votre PC à l'aide de Lecteur Windows Media ou du simple logiciel de lecture, DSS Player - Lite, qui peut être téléchargé gratuitement sur le site web d'Olympus. L'utilisation de DSS Player - Lite vous permet de rechercher les marques d'index qui ont été insérées dans les fichiers vocaux. De plus, à l'aide de Lecteur Windows Media, les fichiers WMA ou MP3 stockés sur votre PC peuvent être transférés et lus sur l'enregistreur.

Site web OLYMPUS: http://www.olympus.com/

### **Précautions à prendre lorsque vous utilisez l'enregistreur connecté à un PC**

● **Lorsque vous téléchargez un fichier depuis/vers l'enregistreur, ne débranchez pas la connexion USB même si l'écran vous indique que vous le pouvez. Les données sont en cours de transfert tant que le voyant d'enregistrement/lecture et le voyant d'accès USB clignotent en rouge. Lorsque vous débranchez la connexion USB, assurez-vous de suivre les explications** ☞**P.43. Si vous débranchez la connexion USB avant que la mémoire n'ait fini, les données risquent de ne pas avoir été transférées correctement.**

- **Ne formatez pas la carte mémoire de l'enregistreur sur un PC. L'initialisation ne s'effectue pas correctement sur un PC. Pour l'initialisation, veuillez vous reporter aux instructions de l'écran de menu secondaire de l'enregistreur (**☞ **P.79).**
- **N'effectuez jamais d'opération comme supprimer, déplacer ou renommer les 5 dossiers vocaux de l'enregistreur (DSS\_FLDA à DSS\_FLDE), la dossier musicaux ("Music"), ou gérer les fichiers de chaque dossier à l'aide d'un outil de gestion de fichiers comme "l'Explorateur". L'ordre des fichiers pourrait être modifié ou des fichiers pourraient ne pas être reconnus.**

40

**3**

**Sauvegarde des fichiers sur votre PC**

Sauvegarde des fichiers sur votre P(

 $\mathbf C$ 

◈

- **Veuillez remarquer que des données peuvent être écrites et lues sur l'enregistreur même si l'attribut de la mémoire de l'enregistreur est réglé sur lecture seule lors d'un travail sur un PC.**
- **Puisque le bruit peut provoquer des effets indésirables sur les dispositifs électroniques à proximité de l'enregistreur, débranchez le microphone externe et l'écouteur lorsque vous connectez l'enregistreur à un ordinateur.**

# **Environnement d'exploitation**

#### PC:

 $\bigcirc$ 

IBM PC/AT compatible PC

Système d'exploitation: Microsoft Windows Me/ 2000 Professional/ XP Professional, Edition Familiale

Port USB: un port libre

#### Autres:

Environnement Internet lorsque vous accédez au site d'informations musicales.

.........................................................................

#### **Remarque**

⊕

• Les ports USB ne sont pas disponibles sur les PCs sous Windows 95, 98 ou équipés d'une mise à niveau de Windows 95, 98 sur un autre système d'exploitation.

41

**3**

**Environnement d**

**Sauvegarde des fichiers sur votre PC/ 'exploitation**

◈

Sauvegarde des fichiers sur votre PC/<br>Environnement d'exploitation

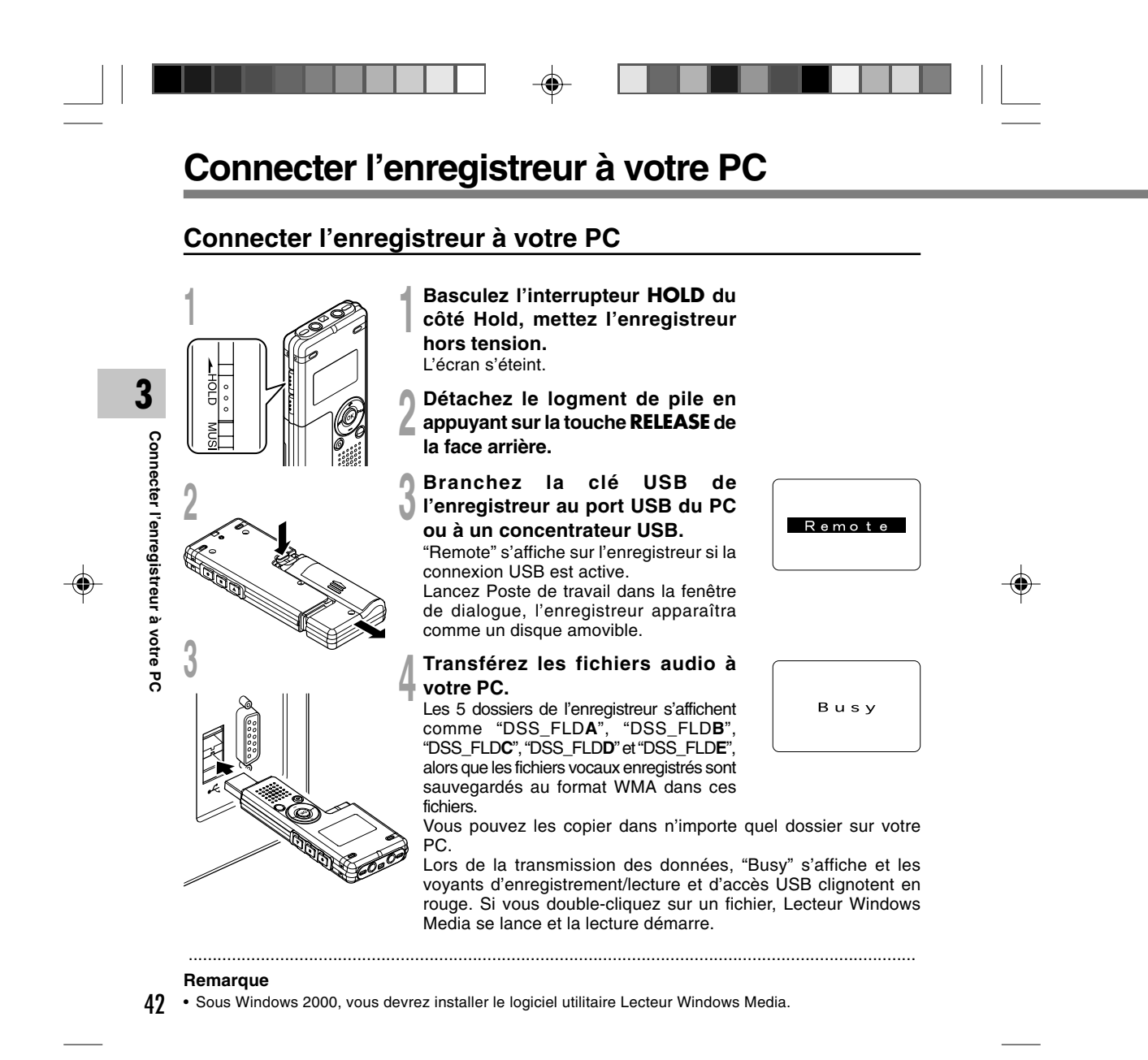

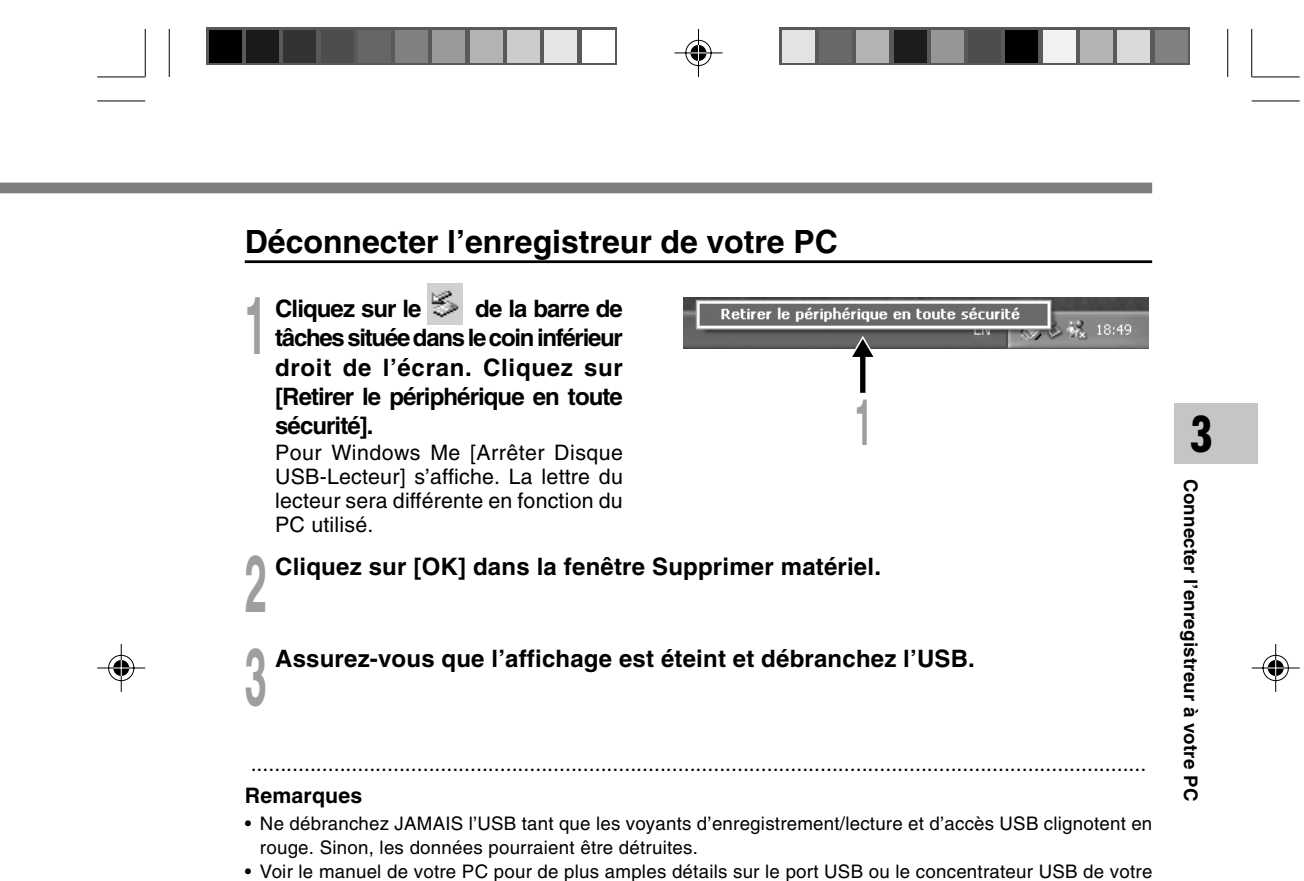

- PC.
- Assurez-vous que la clé USB est inséré à fond. Sinon, l'enregistreur ne pourra pas fonctionner correctement.

43

• Utilisez le câble de rallonge USB fourni en fonction des situations.

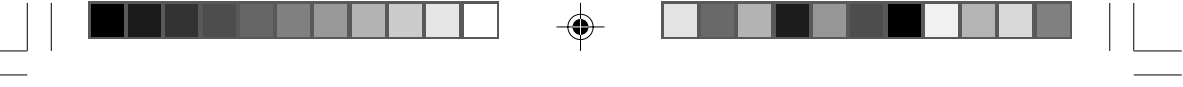

**4 Utilisation de l'enregistreur comme lecteur de musique**

## **Utilisation de l'enregistreur comme lecteur de musique**

L'enregistreur supporte les formats WMA et MP3, que vous pouvez transférer de votre PC vers les dossiers correspondants de l'enregistreur.

# **Utilisation du Lecteur Windows Media**

Si vous utilisez Lecteur Windows Media, vous pouvez convertir des fichiers musicaux provenant de CD audio (extraction) (☞ P.47) et des fichiers musicaux que vous avez achetés depuis n'importe quel site de distribution de musique peuvent aussi être facilement transférés vers l'enregistreur (☞ P.48).

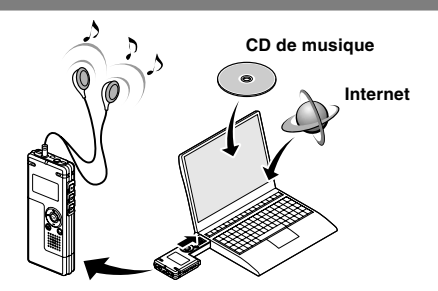

### **Copyright et protection des droits d'auteur (DRM)**

Selon la loi sur le copyright, vous ne pouvez pas reproduire, distribuer, faire une quelconque forme de publicité ou convertir aux formats WMA ou MP3 un fichier audio/musical ou d'un CD téléchargé depuis Internet dans un but commercial ou de vente. Sans l'autorisation du détenteur des droits de reproduction (copyright).

Il est possible qu'un fichier WMA soit fourni avec une protection du copyright par DRM (Digital Right Management). DRM restreint la copie et la diffusion de fichiers convertis (rippés) à partir d'un CD ou téléchargés à partir de services de diffusion. Si vous souhaitez transférer un fichier WMA avec DRM vers l'enregistreur vous devez utiliser des moyens tels que Lecteur Windows Media. En outre, veuillez remarquer que la copie de tels fichiers vers un support portable est autorisée pour un seul type (de carte mémoire) mais pas pour plusieurs types (de cartes mémoire). La copie de fichiers musicaux achetés par l'intermédiaire d'un service de distribution de musique en ligne vers un appareil portable tel que cet enregistreur peut être limitée.

#### **Remarque**

**4**

**Utilisation de l'enregistreur comme lecteur de musique/**

inusic

**Utilisation du Lecteur Windows Media**

Utilisation de l'enregistreur comme lecteur de<br>Utilisation du Lecteur Windows Media

44 • L'enregistreur est compatible avec Microsoft Corporation PD-DRM, mais non avec JANUS.

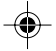

.......................................................................................................................................................

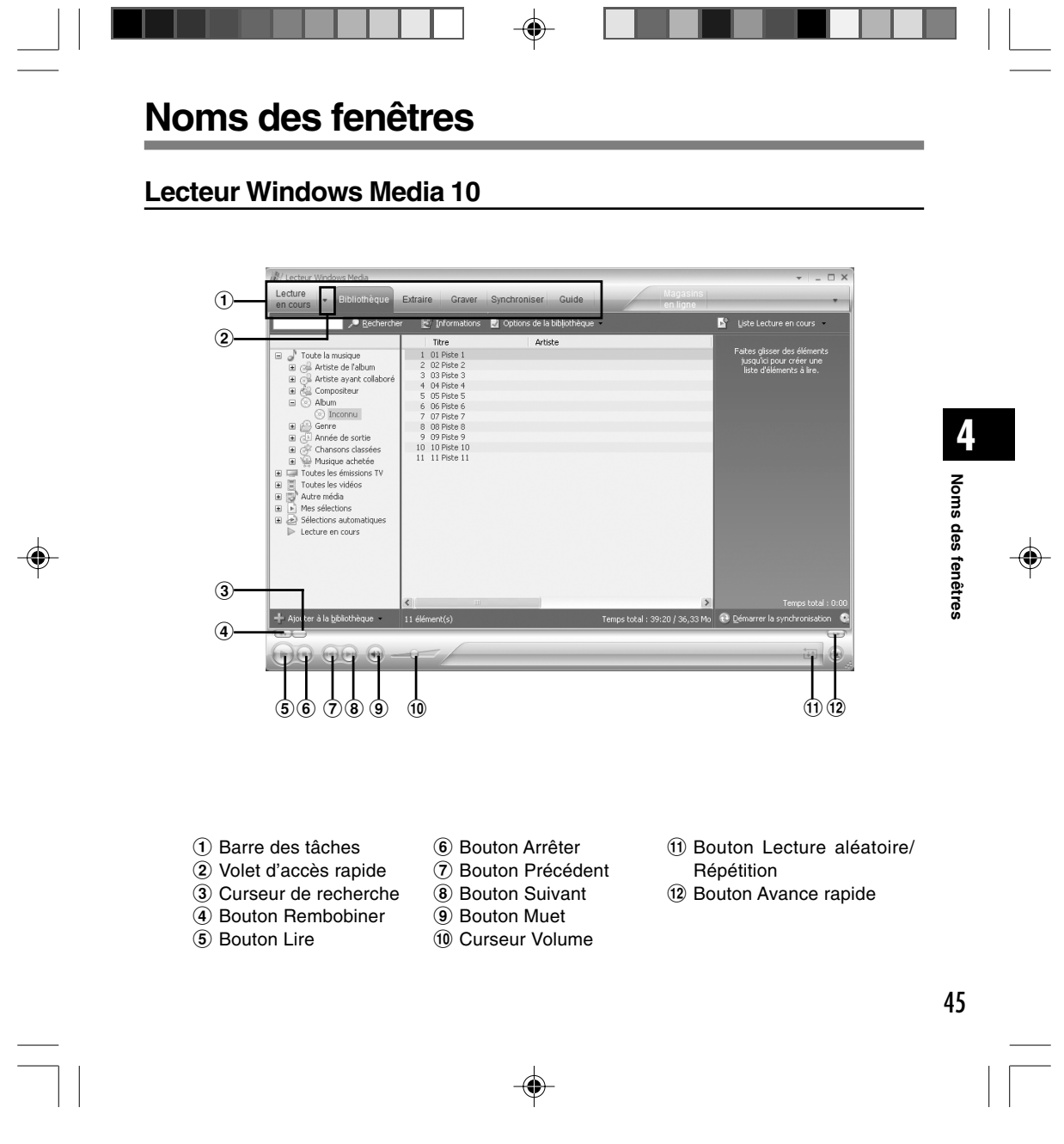

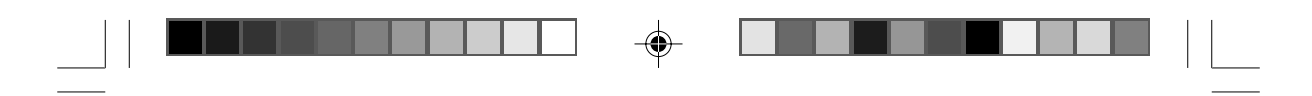

**Noms des fenêtres**

## **Lecteur Windows Media 9**

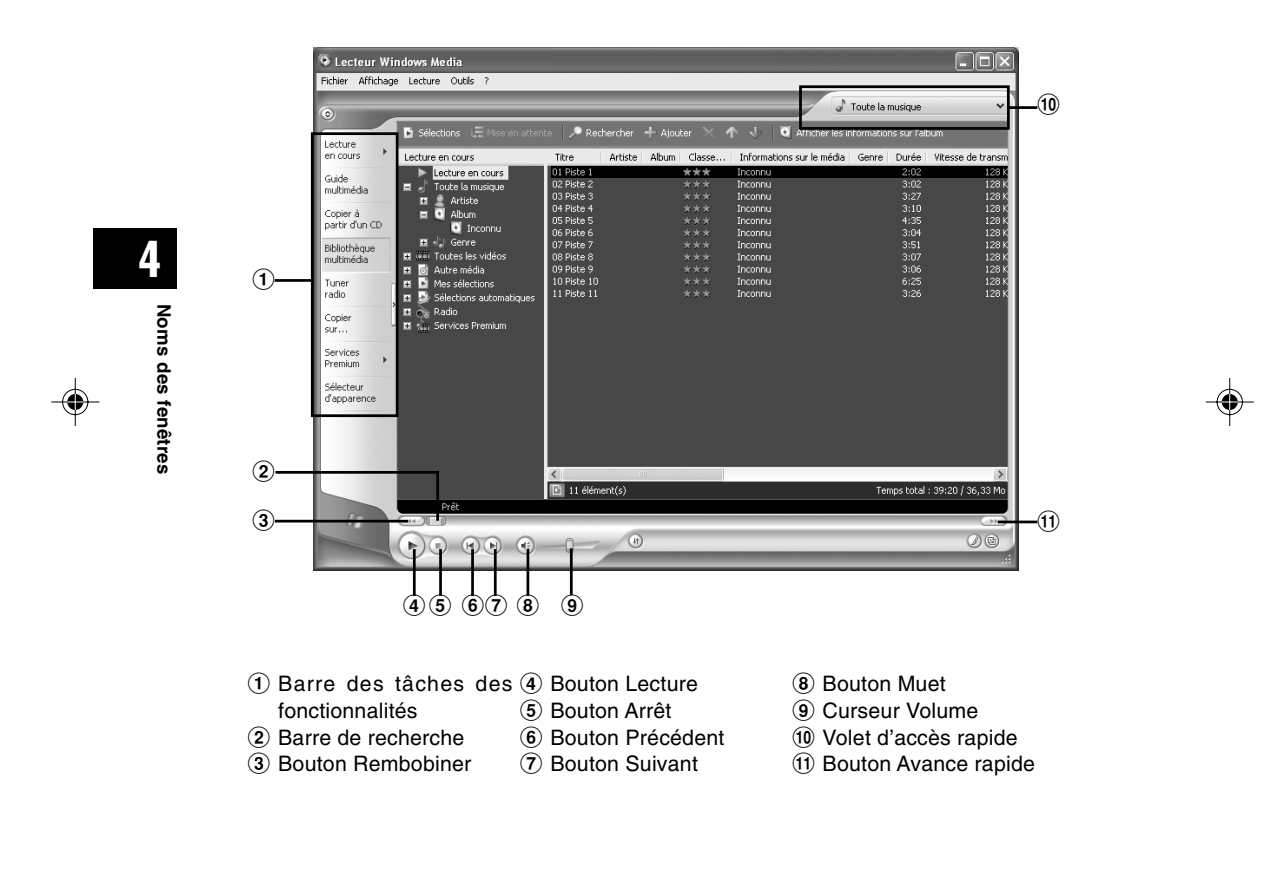

 $\bf \Phi$ 

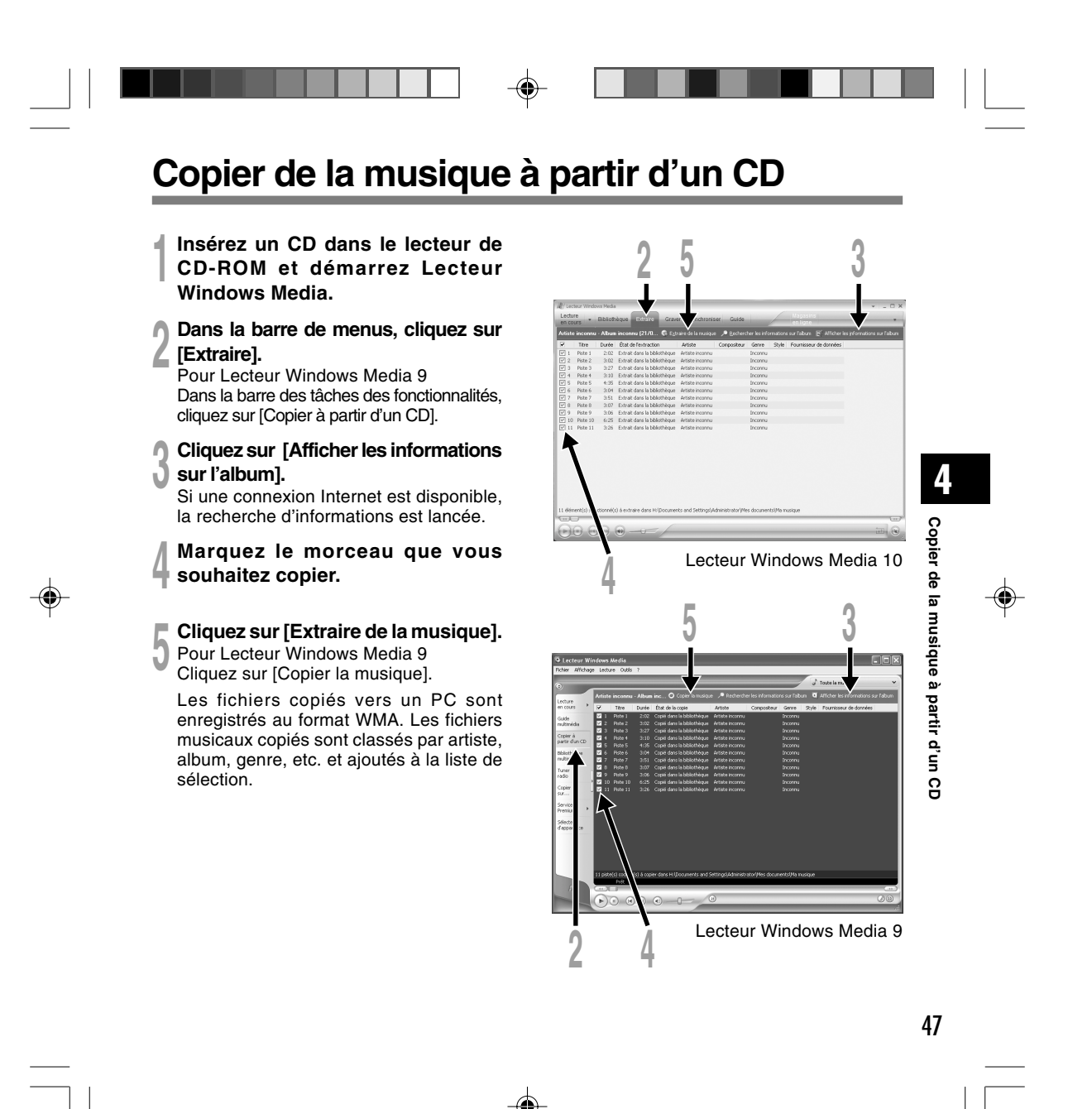

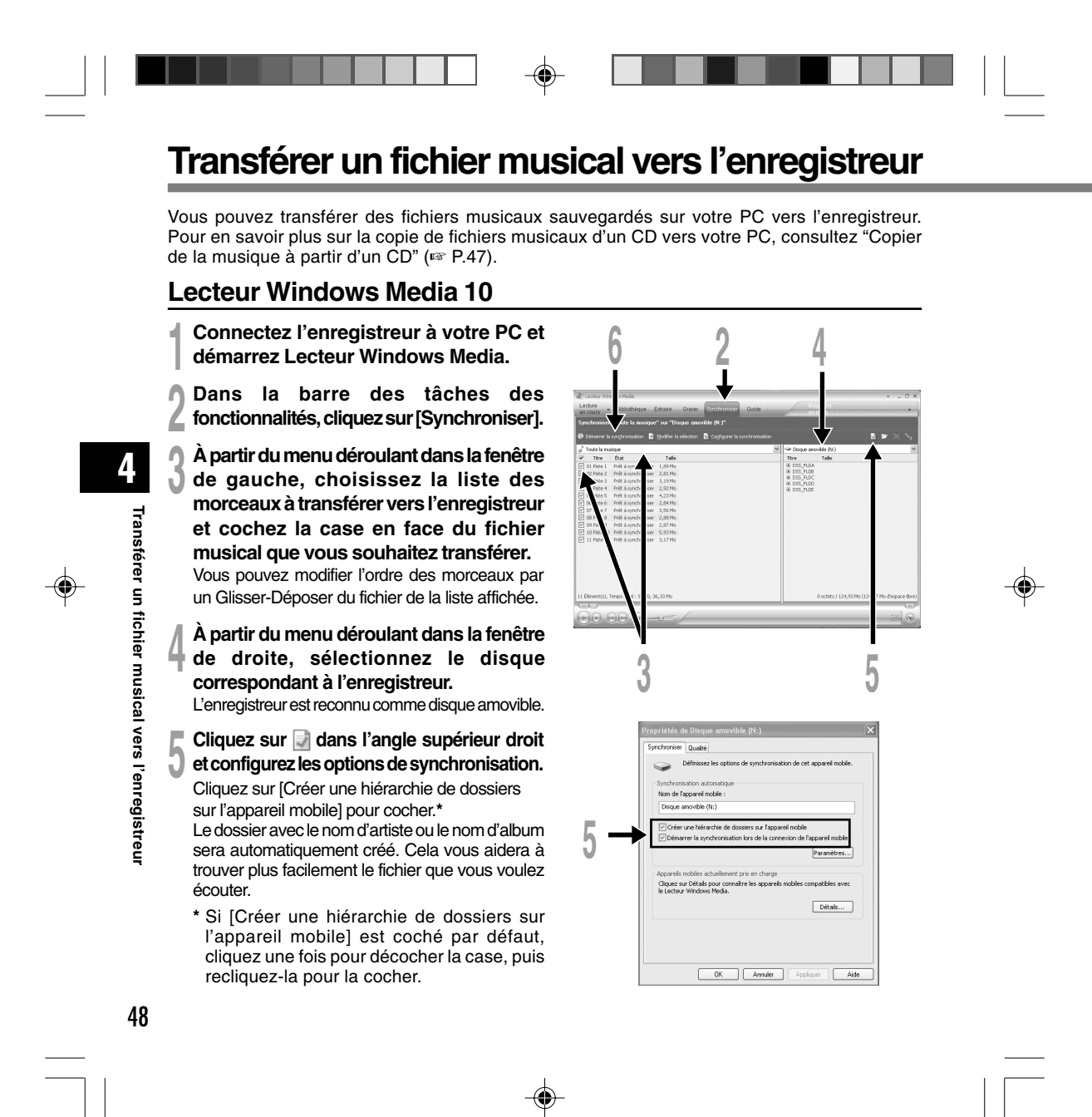

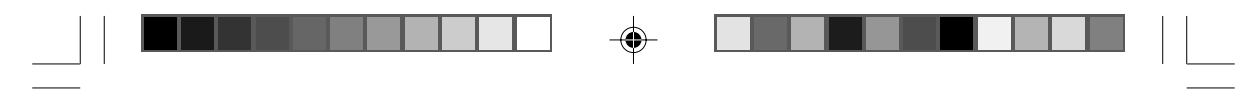

# **nregistreur**

**6 Cliquez sur [Démarrer la synchronisation].**<br>Le fichier est transféré vers l'enregistreur. Le fichier musical transféré sur l'enregistreur est<br>effiché desse Musique que le dispositif affiché dans Musique sur le dispositif.

Après avoir transféré un fichier d'apprentissage de langue dans le dossier musical, si vous transférez ou copiez ensuite le fichier vers votre dossier audio souhaité (DSS\_FLDA à DSS\_FLDE) à l'aide d'un logiciel comme "l'Explorateur", vous pouvez utiliser des fonctions comme répétition partielle, lecture rapide, lecture lente et lecture en arrière.

### **Lecteur Windows Media 9**

- **<sup>1</sup> Connectez l'enregistreur à votre PC et démarrez Lecteur Windows Media.**
- **<sup>2</sup> Dans la barre des tâches des fonctionnalités, cliquez sur [Copier sur un CD ou un périphérique].**
- **<sup>3</sup> Choisissez la liste des morceaux a transférer vers l'enregistreur et cochez la case en face du fichier musical que vous souhaitez transférer.**

Vous pouvez modifier l'ordre des morceaux par un Glisser-Déposer du fichier de la liste affichée.

**<sup>4</sup> Dans l'Item de dispositif, choisissez l'unité correspondant à l'enregistreur.** L'enregistreur est reconnu comme disque amovible.

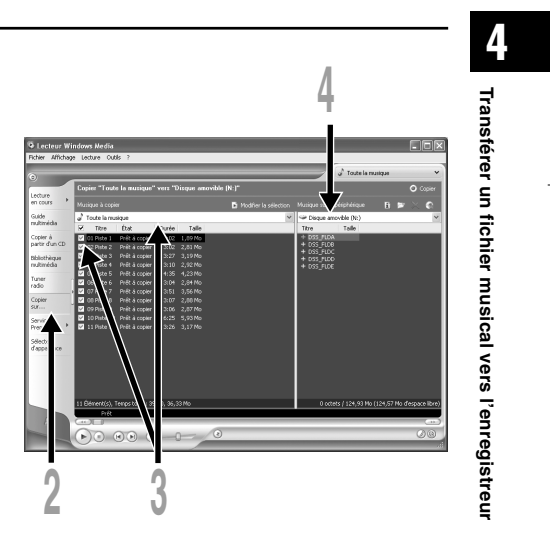

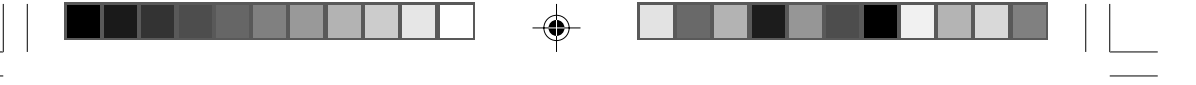

**Transférer un fichier musical vers l'enregistreur**

#### **<sup>5</sup> Sélectionnez le dossier de destination.**

Pour transférer vers le dossier "Root" La colonne vide de l'élément sur le dispositif (Racine du disque) est sélectionnée.

Pour transférer vers le dossier "Music" Sélectionnez le dossier "Music". La création au préalable d'un dossier "Nom de l'artiste" ou d'un dossier "Nom de l'album" facilitera la gestion des fichiers (Des dossiers peuvent être créés dans le dossier "Music" jusqu'à 2 niveaux d'arborescence.) (☞ P.51).

Pour transférer vers le dossiers audio Sélectionnez un dossier parmi DSS\_FLDA à DSS\_FLDE. (Les fonctions comme répétition partielle, lecture rapide, lecture lente et vérification en arrière automatique sont disponibles. Elles sont utiles pour l'apprentissage des langues.)

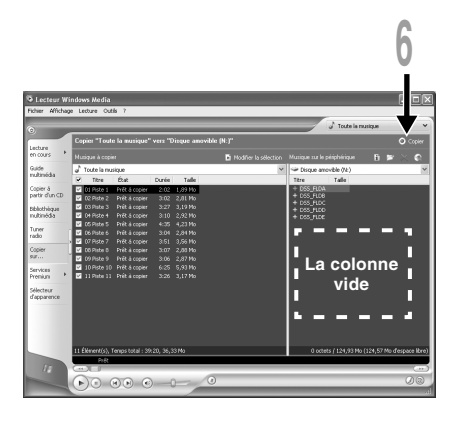

**6 Cliquez sur le bouton [Copier] de la boîte d'accès rapide.**<br>Le fichier est transféré vers l'enregistreur. Le fichier musical transféré sur l'enregistreur est<br>affiché dans Musique dans la fenêtre affiché dans Musique dans la fenêtre.

#### **Remarques**

• La copie de fichiers musicaux achetés par l'intermédiaire d'un service de distribution de musique en ligne vers un appareil portable tel que cet enregistreur peut être limitée.

.......................................................................................................................................................

- Consultez l'aide en ligne de Lecteur Windows Media pour en savoir plus.
- Si les fichiers musicaux sont transférés vers l'enregistreur jusqu'à atteindre la capacité maximale de la mémoire, le message "Cannot make the system file. Connect to PC and delete unnecessary file." peut apparaître sur l'affichage de cet enregistreur. Dans ce cas, effacez les fichiers pour gagner de l'espace (des centaines de Ko à des douzaines de Mo en fonction de la taille des fichiers musicaux) pour le fichier de gestion. (Plus le nombre de fichiers musicaux augmente, plus la capacité du fichier de gestion doit être grande.)

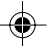

**Transférer un fichier musical vers l'enregistreur**

Transférer un fichier musical vers l'enregistreur

**4**

# **A propos des dossiers musicaux**

L'enregistreur peut sauvegarder les fichiers musicaux (fichiers WMA ou MP3) transférés en provenance du PC dans 2 dossiers musicaux, le dossier original "Root" et le dossier secondaire "Music". De même, l'enregistreur peut créer des dossiers dans le dossier "Music" jusqu'à 2 niveaux d'arborescence. Il est pratique de gérer plusieurs albums avec le même nom d'artiste. Jusqu'à 199 fichiers peuvent être sauvegardés dans chaque dossier.

 $\textcolor{black}{\textcolor{black}{\bigcirc}}$ 

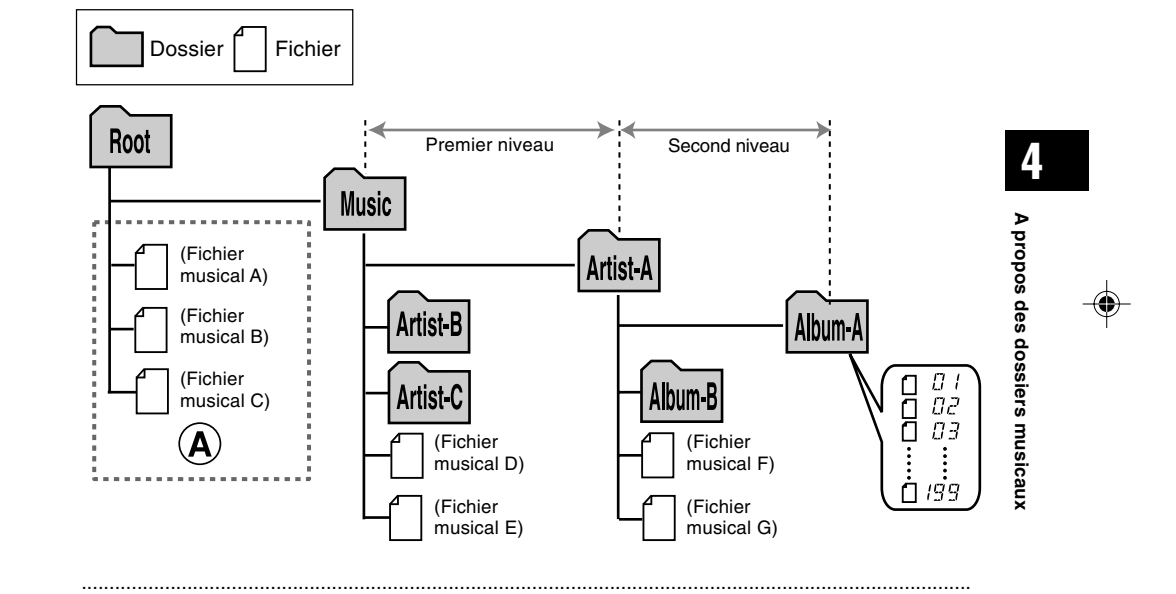

#### **Remarques**

◈

- Jusqu'à 128 dossiers, y compris les dossiers "Root" et "Music", peuvent être gérés par l'enregistreur.
- Lors de l'utilisation de Lecteur Windows Media 10, cliquez sur [Démarrer la synchronisation] au lieu de configurer les options de synchronisation. Tous les fichiers seront transférés dans la partie A ci-dessus (☞ P.48).

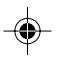

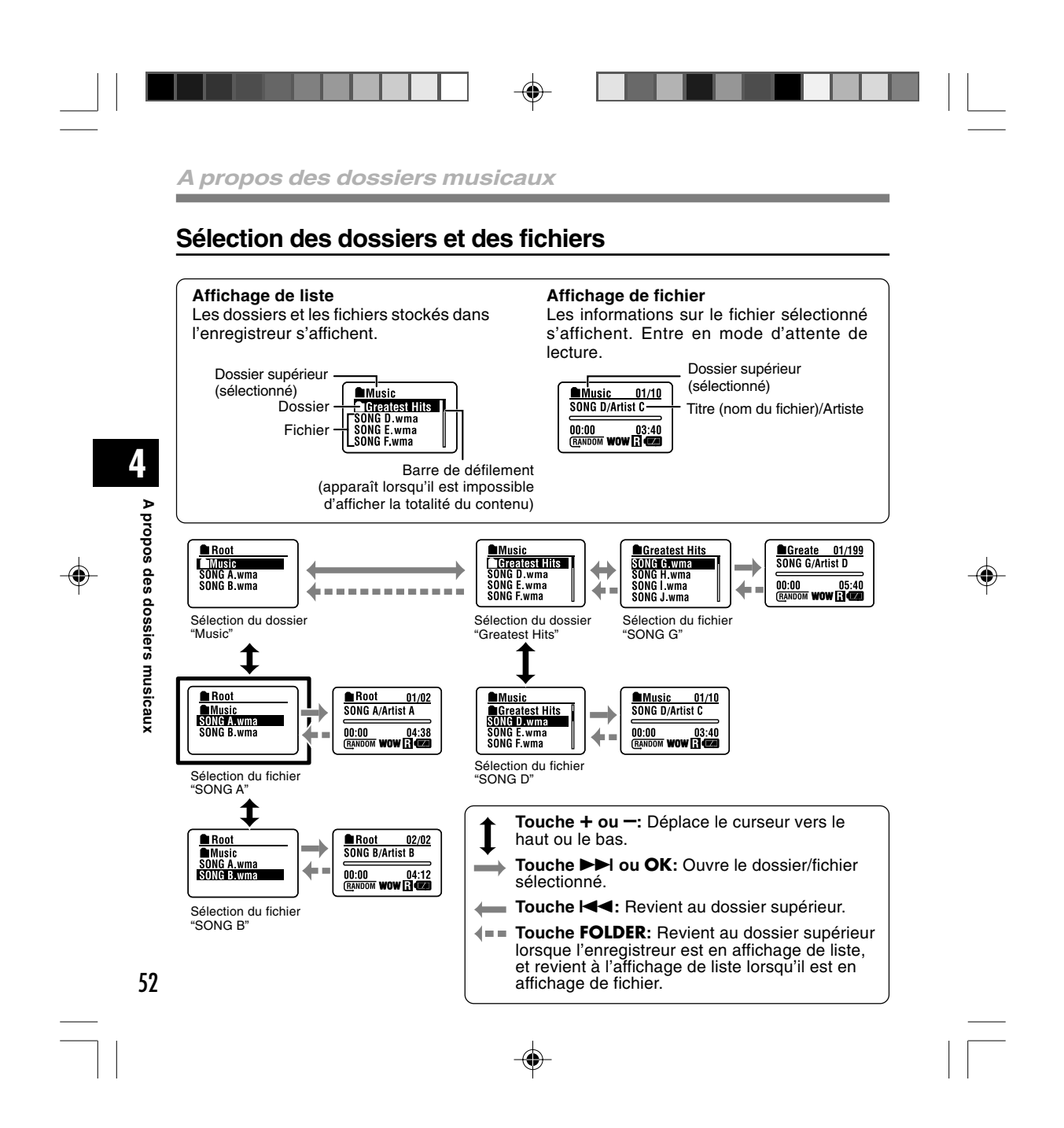

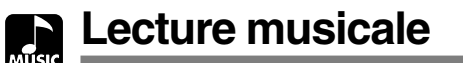

L'enregistreur prend en charge les formats WMA et MP3. Pour lire des fichiers musicaux à l'aide du lecteur musical, vous devez transférer (copier) les fichiers musicaux correspondants du PC vers les dossiers musicaux de l'enregistreur (☞ P.48).

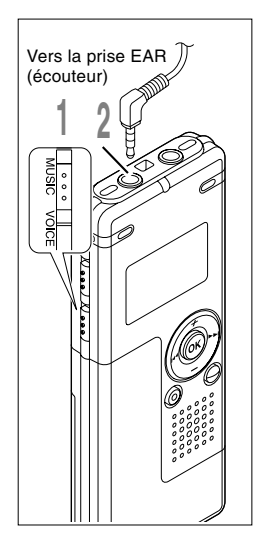

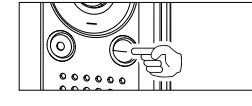

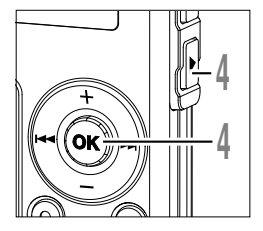

#### **<sup>1</sup> Placez le commutateur de mode sur MUSIC.**

La liste des dossiers ou la liste des fichiers s'affichent.

## **<sup>2</sup> Insérez la fiche des écouteurs stéréo dans la prise EAR (écouteur) de l'enregistreur.**

#### **<sup>3</sup> Sélectionnez le fichier musical à lire.**

Dans l'affichage de liste, placez le curseur sur le fichier que vous voulez lire, ou changez pour l'affichage de fichier.

Si vous appuyez et tenez enfoncée la touche  $\blacktriangleright$  ou  $\blacktriangleright$  dans l'affichage de fichier, les fichiers dans le dossier courant défilent de manière continue.

a **Fichiers sélectionnés**

b **Longueur du fichier sélectionné**

Pour revenir à l'affichage de liste à partir de l'affichage de fichier, ou pour revenir au dossier supérieur à partir de l'affichage de liste, appuyez sur la touche FOLDER.

# **<sup>4</sup> Appuyez sur la touche PLAY ou OK pour démarrer la lecture.**

Le titre/nom de l'artiste, qui ne peut pas être affiché sur une ligne, s'affiche en faisant défiler vers la gauche.

c **Durée de lecture du fichier en cours** d **Titre et Nom de l'artiste du fichier en cours de lecture**

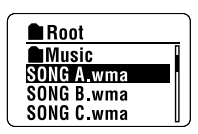

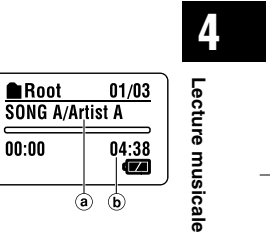

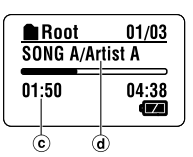

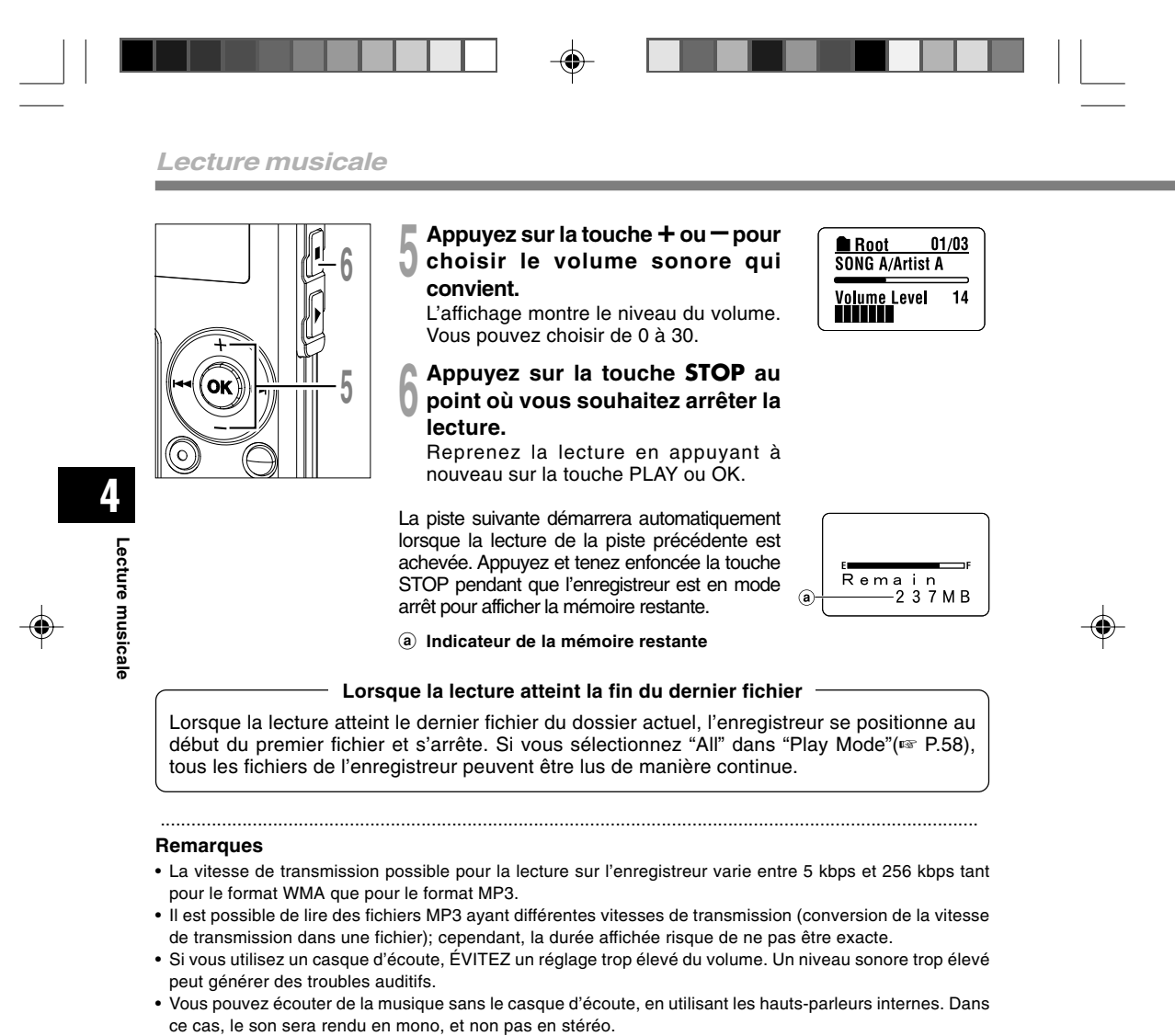

• Pour le Titre et le Nom de l'artiste, vous pouvez entrer jusqu'à 40 caractères chacun.

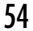

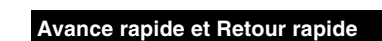

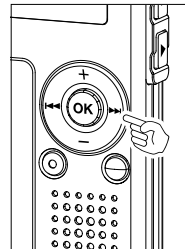

#### **Avance rapide**

Maintenez la touche  $\blacktriangleright\blacktriangleright$ l pressée pendant la lecture d'un fichier.

◈

**→** A la libération de la touche **>>**I, l'enregistreur reprendra la lecture normale.

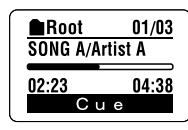

**•** L'enregistreur s'arrête lorsqu'il atteint la fin du fichier. Si vous appuyez et tenez enfoncée la touche ▶▶I, l'enregistreur continue son avance rapide à l'intérieur de la sélection de<br>lecture effectuée dans "Play Mode"(☞ P.58). Si "Random" (☞ P.60) est défini sur "On", l'enregistreur continue son avance rapide des fichiers de manière aléatoire.

### **Retour rapide**

Maintenez la touche  $\blacktriangleleft$  pressée pendant la lecture d'un fichier.

**→** A la libération de la touche l<<. l'enregistreur reprendra la lecture normale.

◈

**•** Une fois qu'il est revenu au début du fichier, il s'arrête. Si vous appuyez et tenez enfoncée la touche **I<I**, l'enregistreur continue son retour rapide à l'intérieur de la sélection de<br>lecture effectuée dans "Play Mode". Si "Random" est défini sur "On", l'enregistreur continue son retour rapide des fichiers de manière aléatoire.

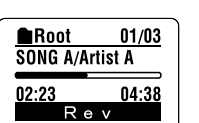

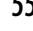

 $\overline{\bigcirc}$ 

**K**<br>C

### 55

**4**

**Lecture musicale**

◈

Lecture musicale

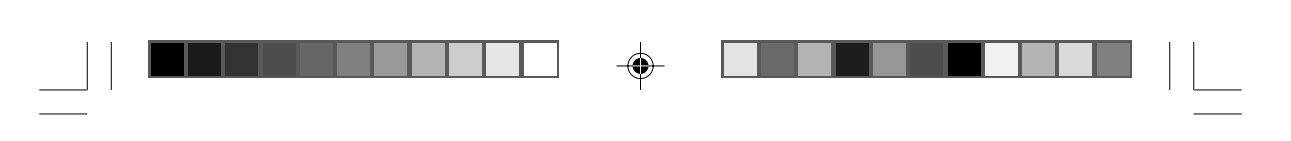

#### **Lecture musicale**

#### **Saut d'un fichier musical pendant sa lecture**

Appuyez sur la touche  $\blacktriangleright$  pendant la lecture d'un fichier musical.

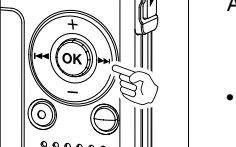

- ➥L'enregistreur saute au début du fichier musical suivant et commence la lecture.
- **•** Il avance à l'intérieur de la sélection de lecture effectuée dans "Play Mode"(☞ P.58). Si "Random"(☞ P.60) est défini sur "On", l'enregistreur avance au fichier suivant de manière aléatoire.
- Appuyez sur la touche  $\blacktriangleleft$  pendant la lecture d'un fichier musical.
- ➥L'enregistreur sautera au début du fichier musical actuel et commencera la lecture.
- Appuyez 2 fois sur la touche  $\blacktriangleleft$  pendant la lecture d'un fichier musical. ➥Le fichier précédent est repéré et la lecture commence à la vitesse originale.
- **•** Si "Random" est défini sur "On", les fichiers défileront de manière aléatoire.

#### **Lorsque la lecture ou l'avance rapide atteint la fin du dernier fichier**

Lorsque la lecture atteint la fin du dernier fichier, l'enregistreur se positionne au début du premier fichier et s'arrête. Si "Random" est défini sur "On", l'enregistreur revient au début du fichier qui est lu de manière aléatoire et s'arrête.

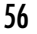

**4**

**Lecture musicale**

6

ſс

Lecture musicale

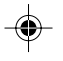

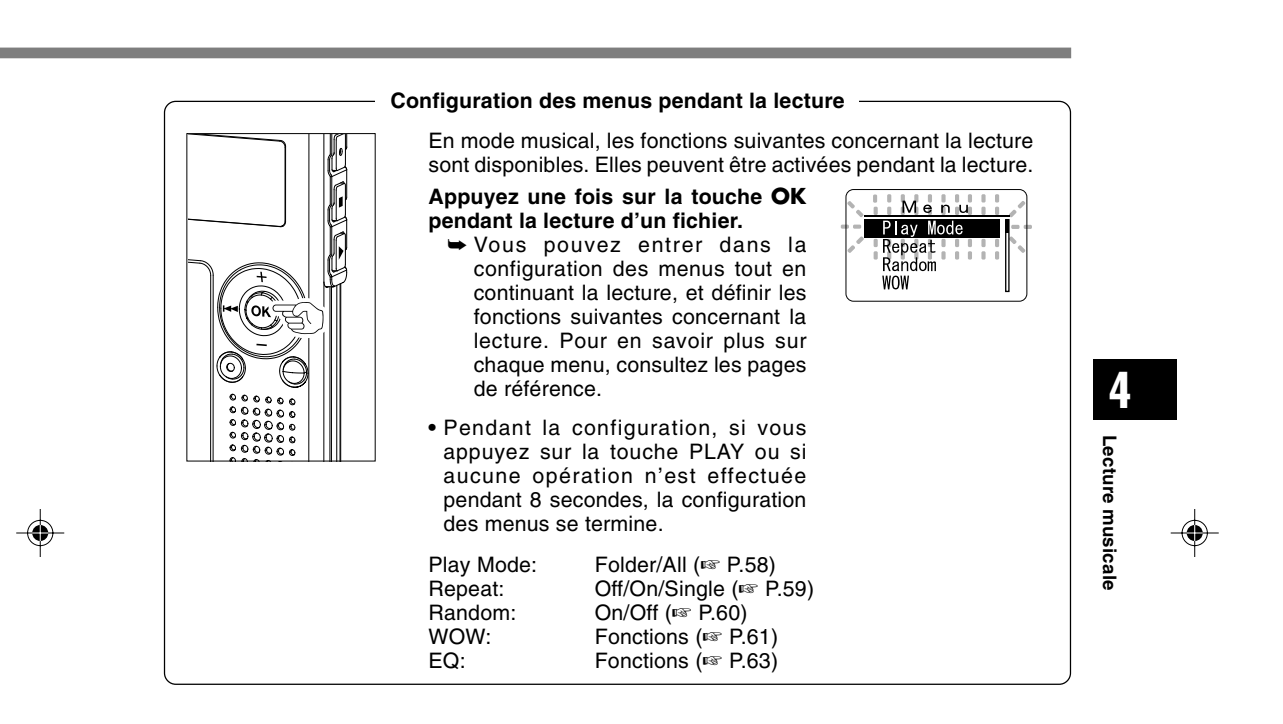

 $\color{black} \mathbin{\textcircled{\small\tt}}$ 

◈

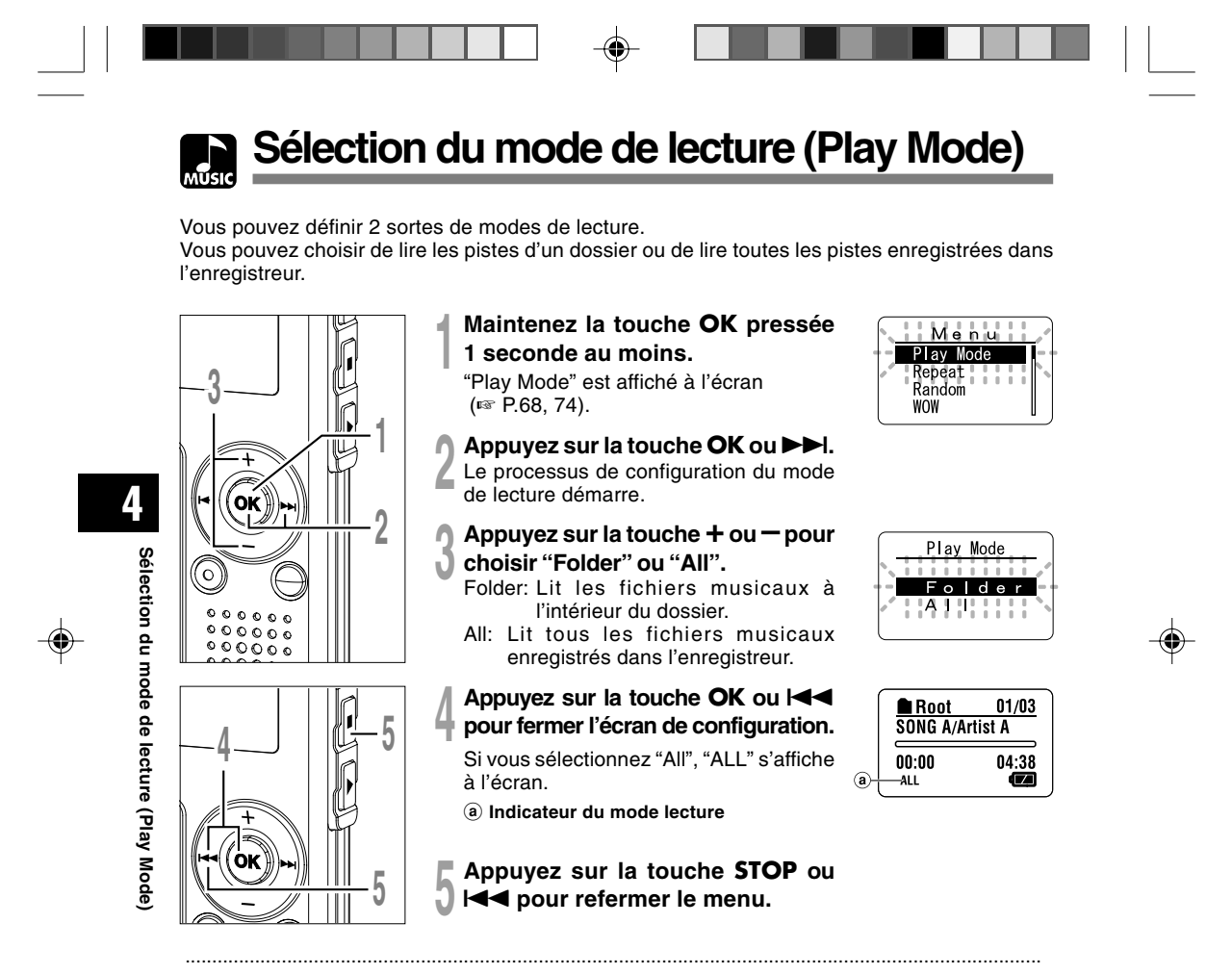

#### **Remarques**

- Si aucune opération n'est effectuée pendant 3 minutes lors de la configuration, l'enregistreur revient à l'état d'arrêt.
- Si "All" est sélectionné, l'enregistreur lit les fichiers à l'intérieur du dossier, puis lit les fichiers du dossier suivant.

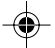

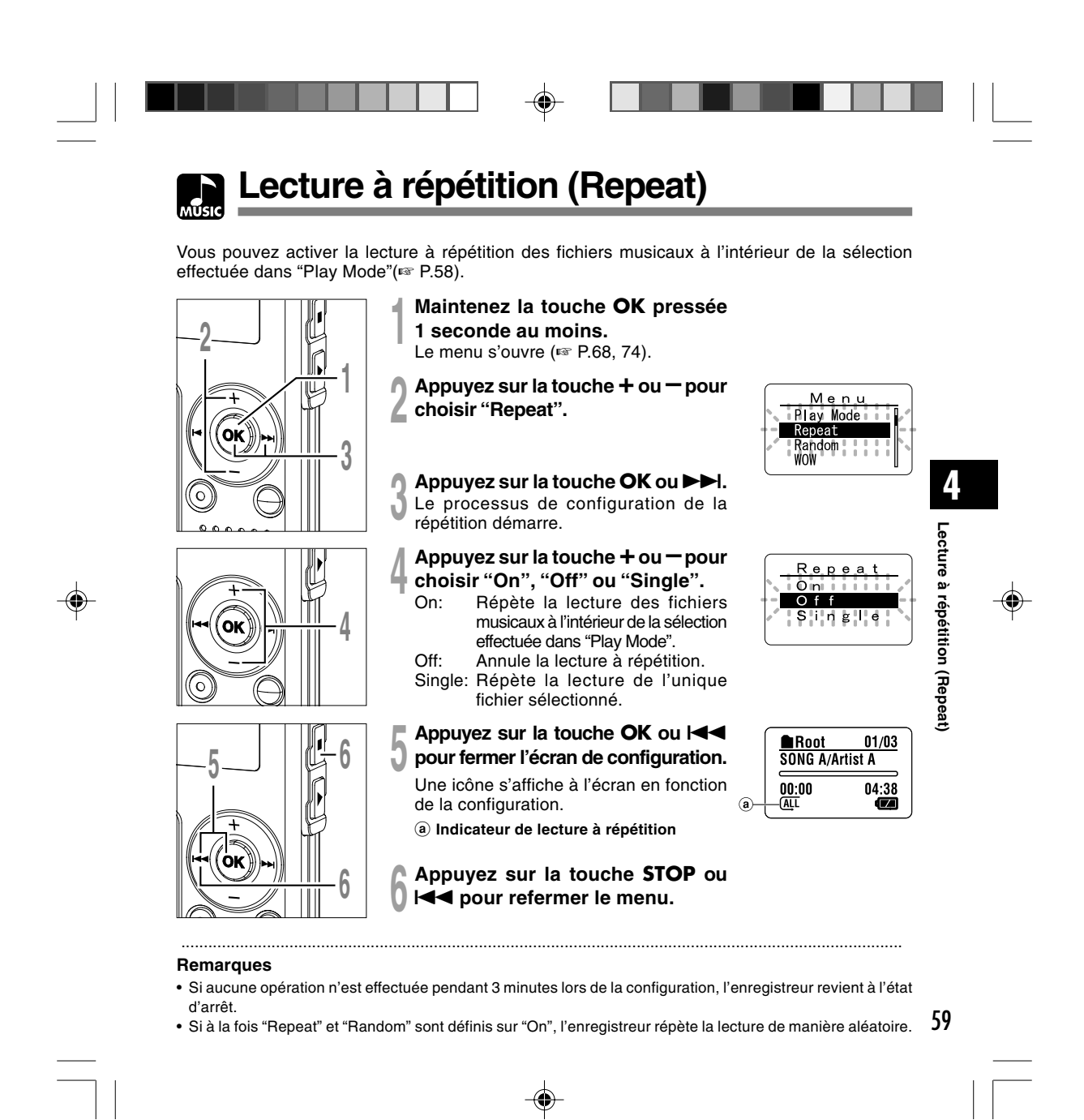

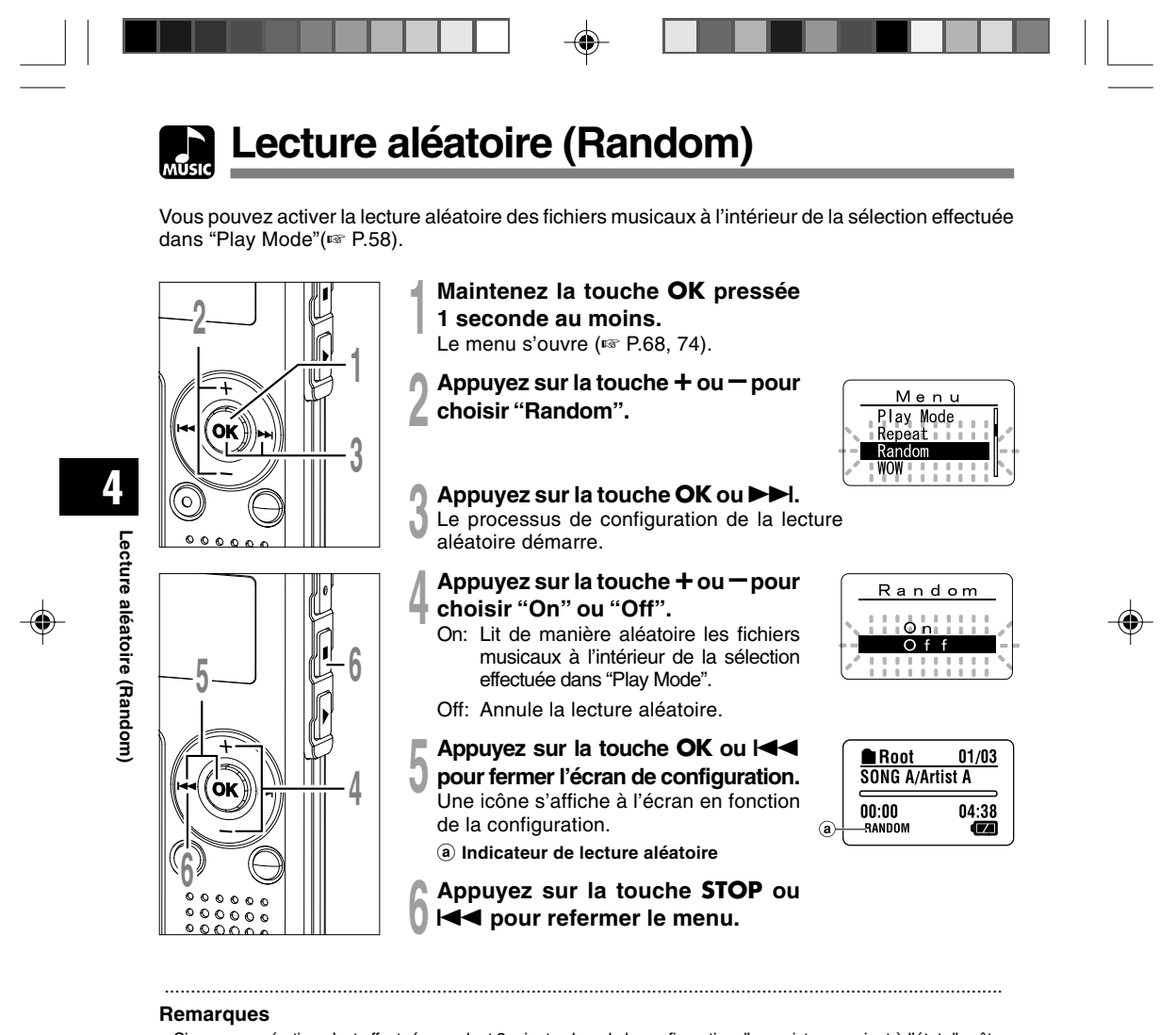

- Si aucune opération n'est effectuée pendant 3 minutes lors de la configuration, l'enregistreur revient à l'état d'arrêt. • Si "All" est sélectionné dans "Play Mode", tous les fichiers d'un dossier sont lus de manière aléatoire, puis un autre
- dossier est sélectionné de manière aléatoire et les fichiers qu'il contient sont lus de manière aléatoire.
- 60 • Si à la fois "Repeat" et "Random" sont définis sur "On", l'enregistreur répète la lecture de manière aléatoire.

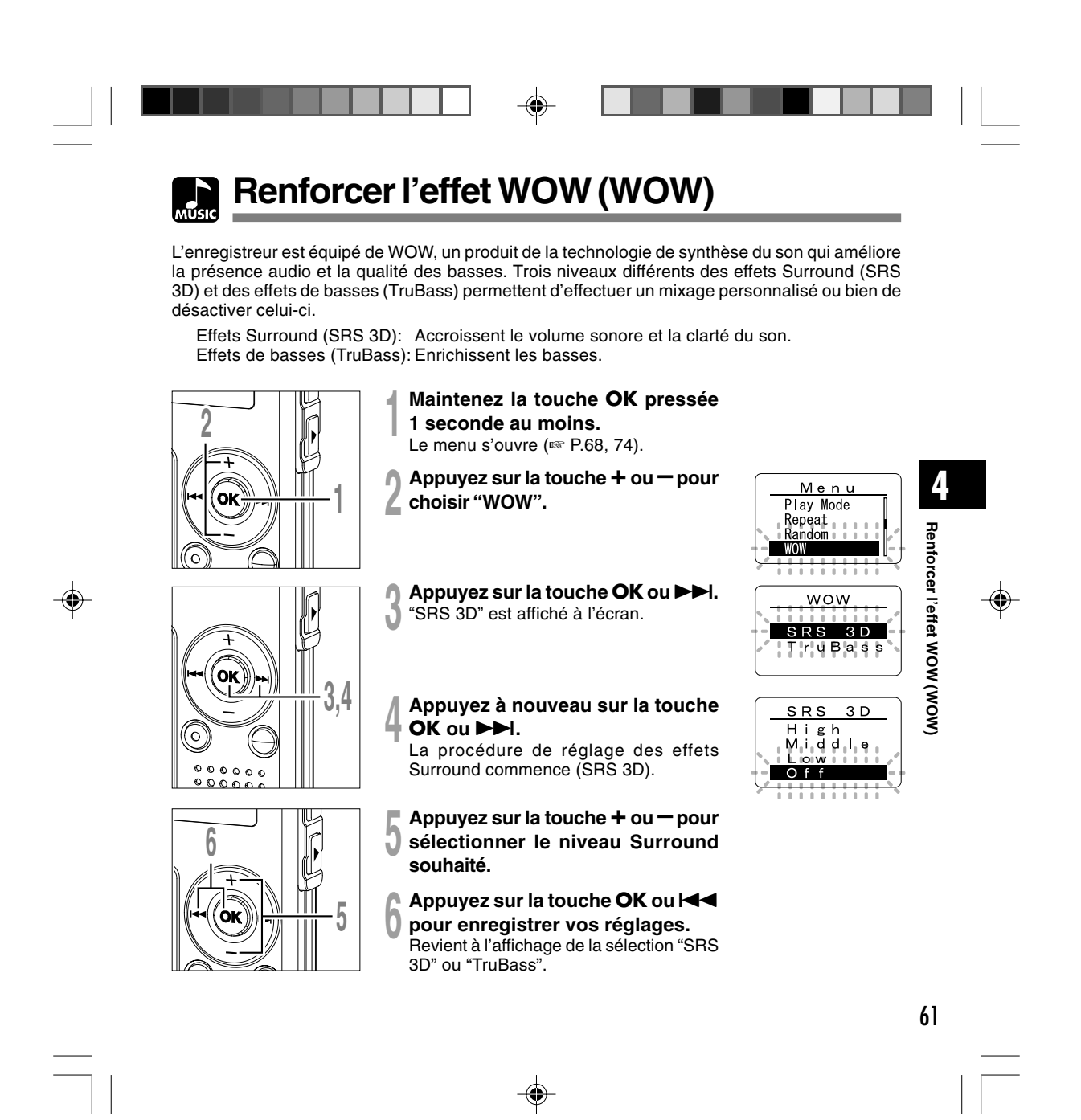

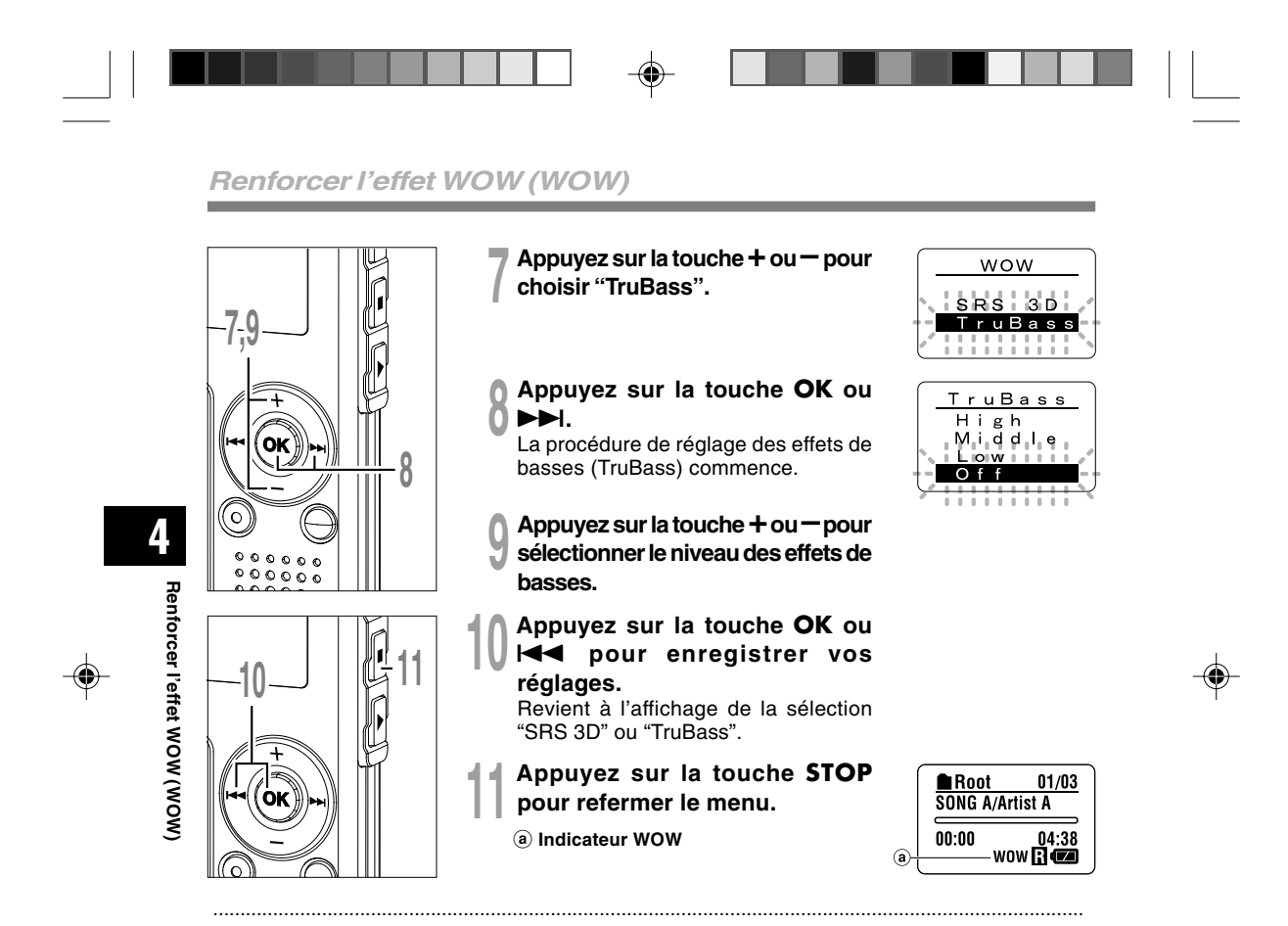

#### **Remarques**

- Si aucune opération n'est effectuée pendant 3 minutes lors de la configuration, l'enregistreur revient à l'état d'arrêt.
- Les effets Surround et les effets de basses sont réglés sur Off dans la configuration WOW par défaut.
- "WOW" est affiché à l'écran dès que les effets Surround et les effets de basses ont été activés.
- L'effet WOW s'affaiblit lorsque la vitesse de transmission d'un fichier musical est inférieure à 32 kbps.
- L'effet WOW peut se renforcer en fonction du morceau, et devenir gênant. Si tel est le cas, rectifiez l'effet WOW.

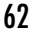

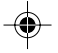

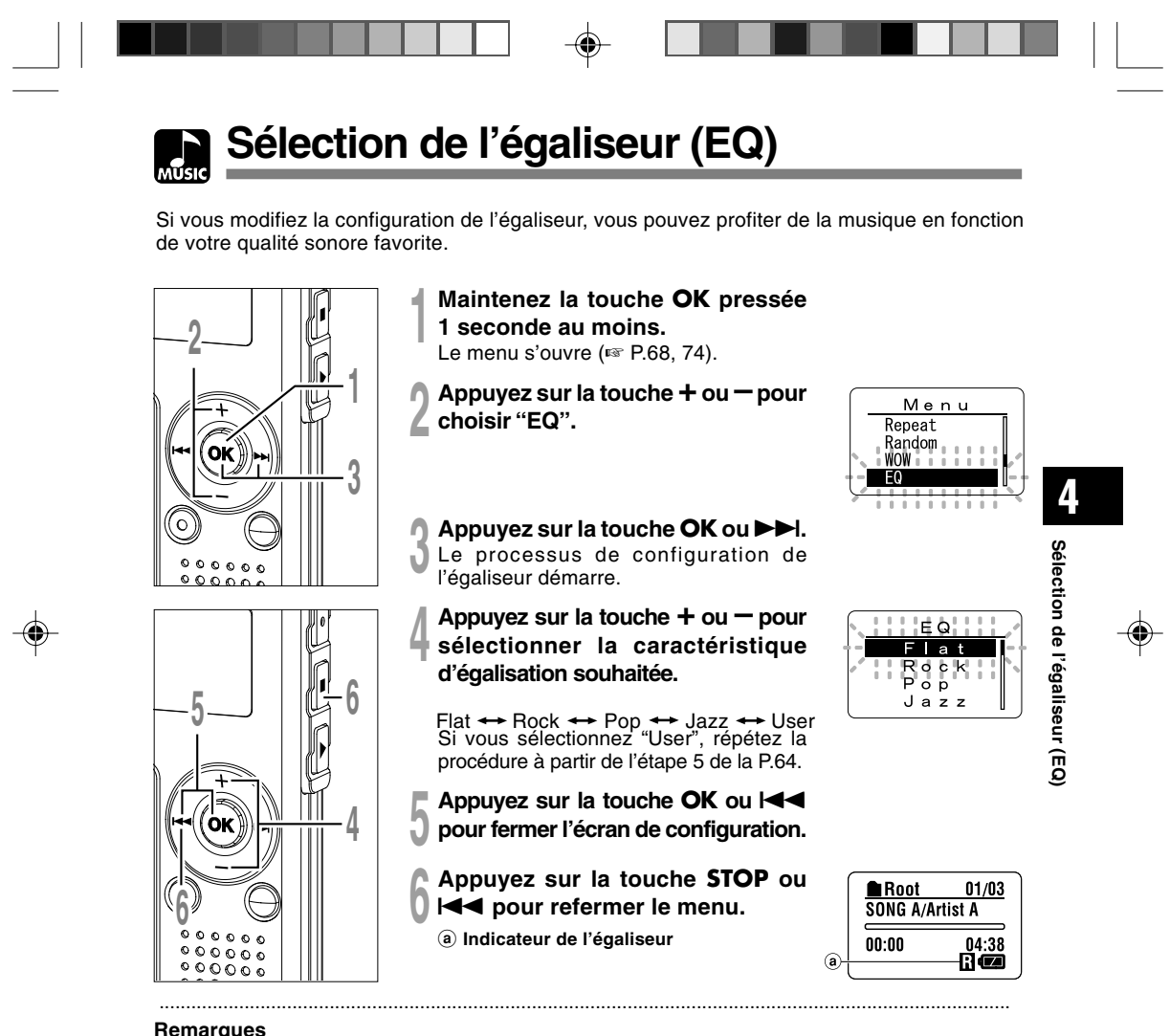

• Si aucune opération n'est effectuée pendant 3 minutes lors de la configuration, l'enregistreur revient à l'état d'arrêt.

63

• Le réglage par défaut de l'égaliseur est "Flat".

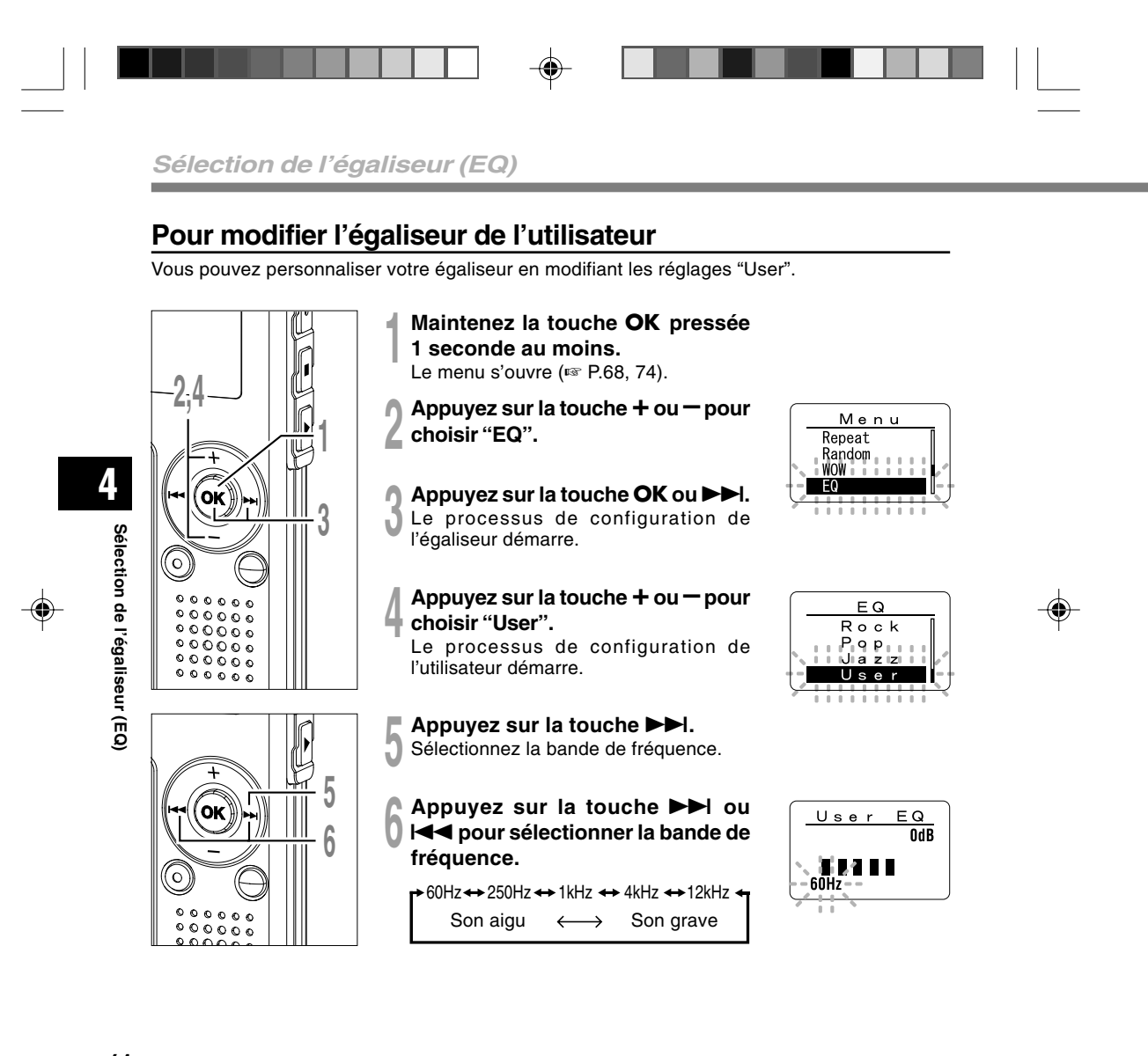

64

⊕

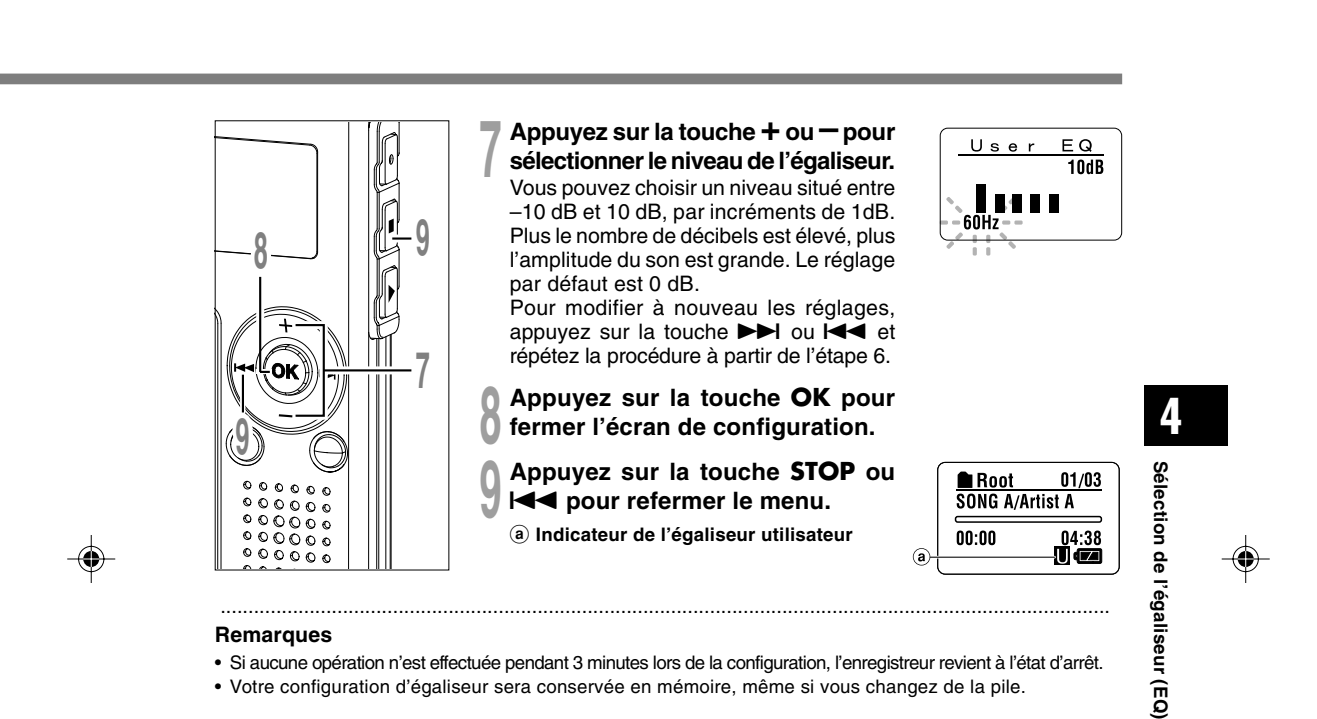

⊕

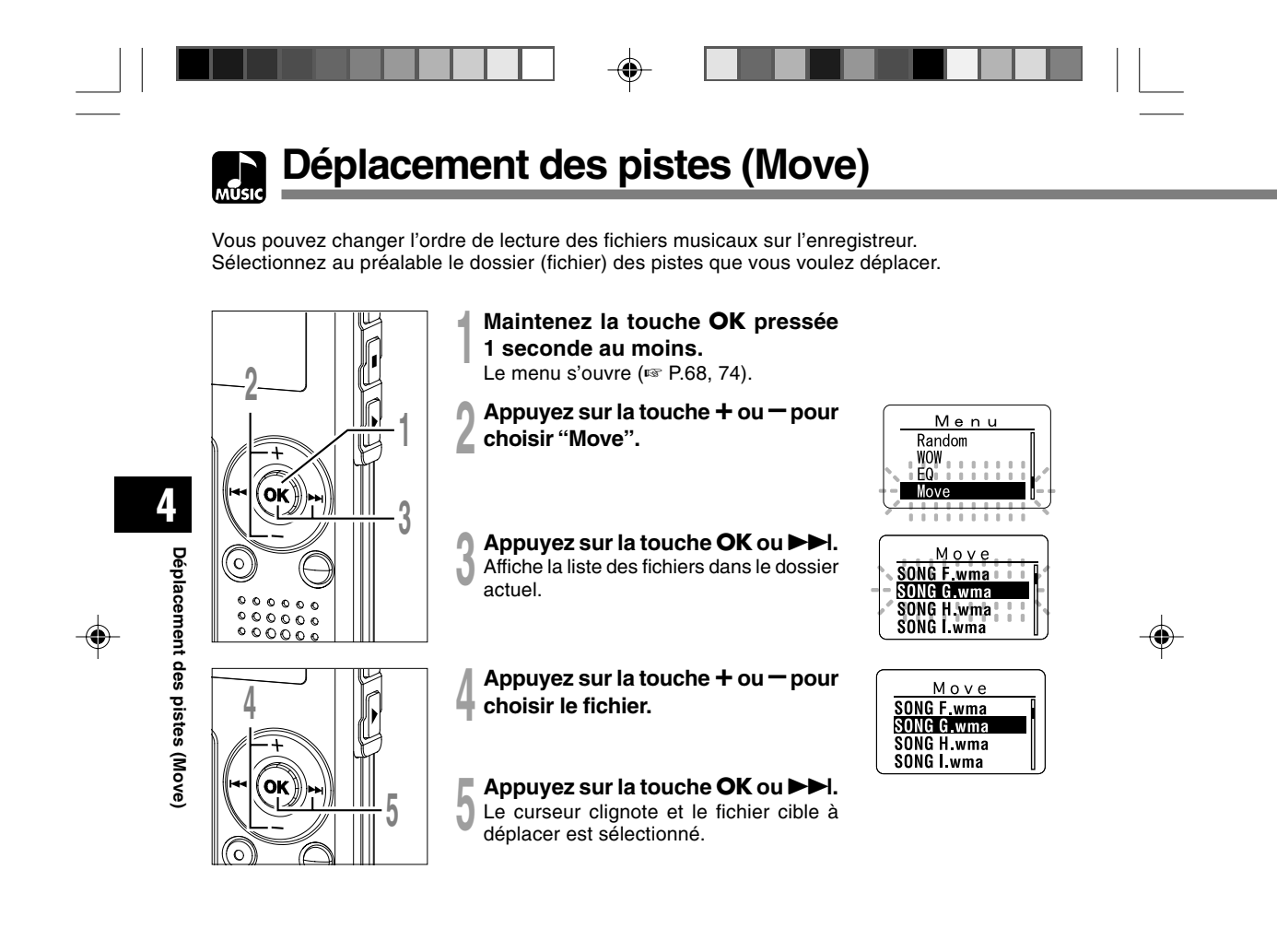

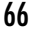

⊕

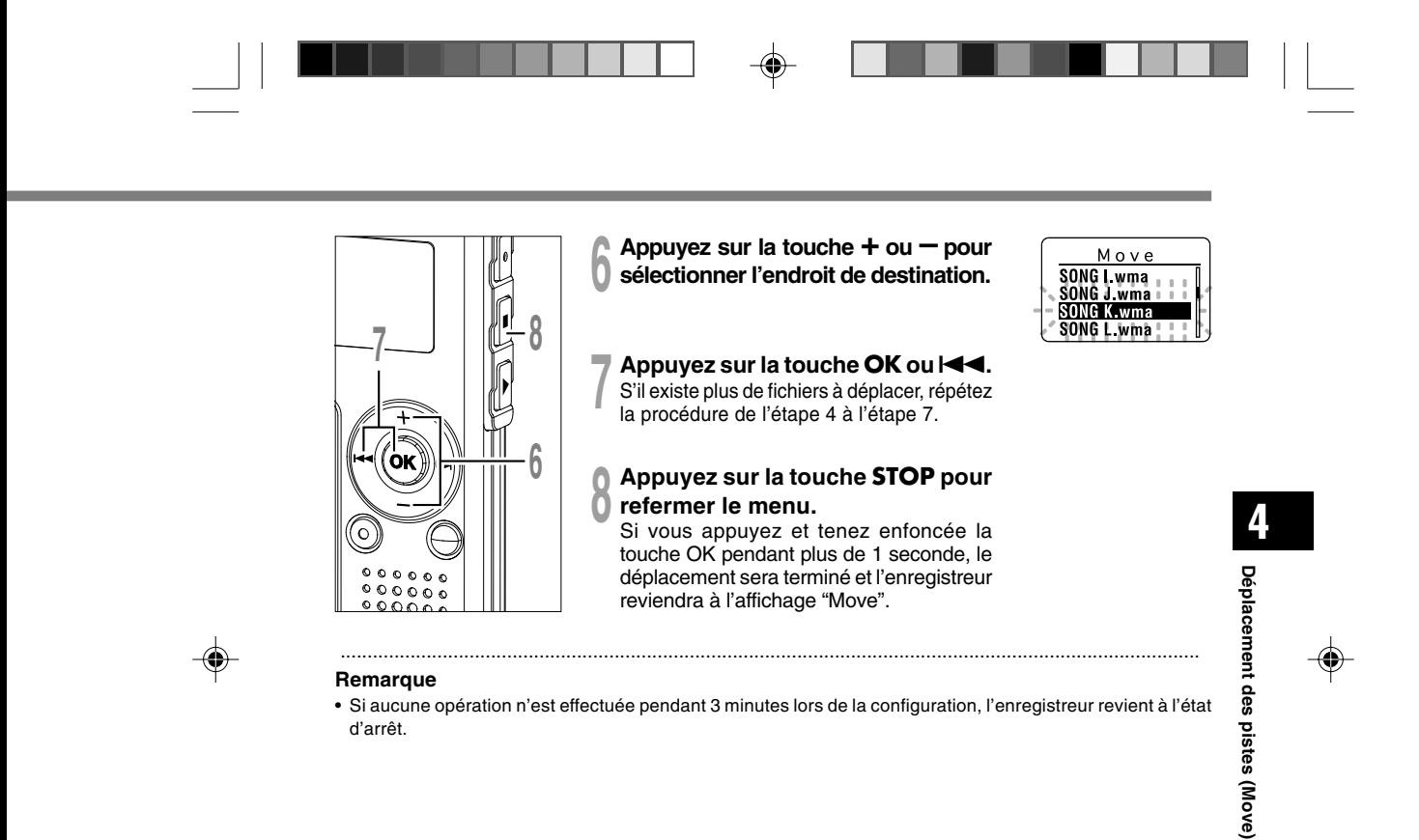

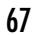

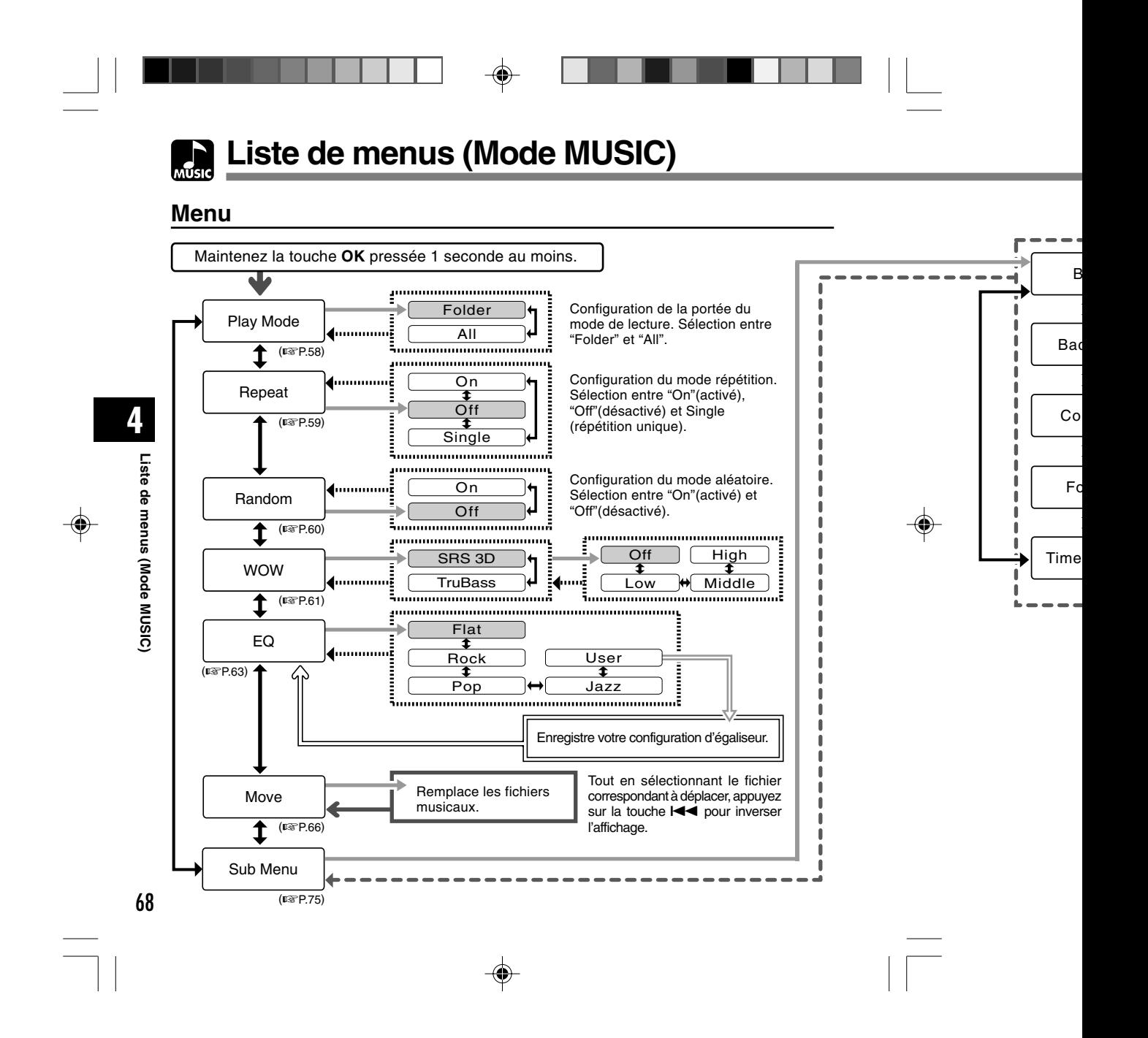

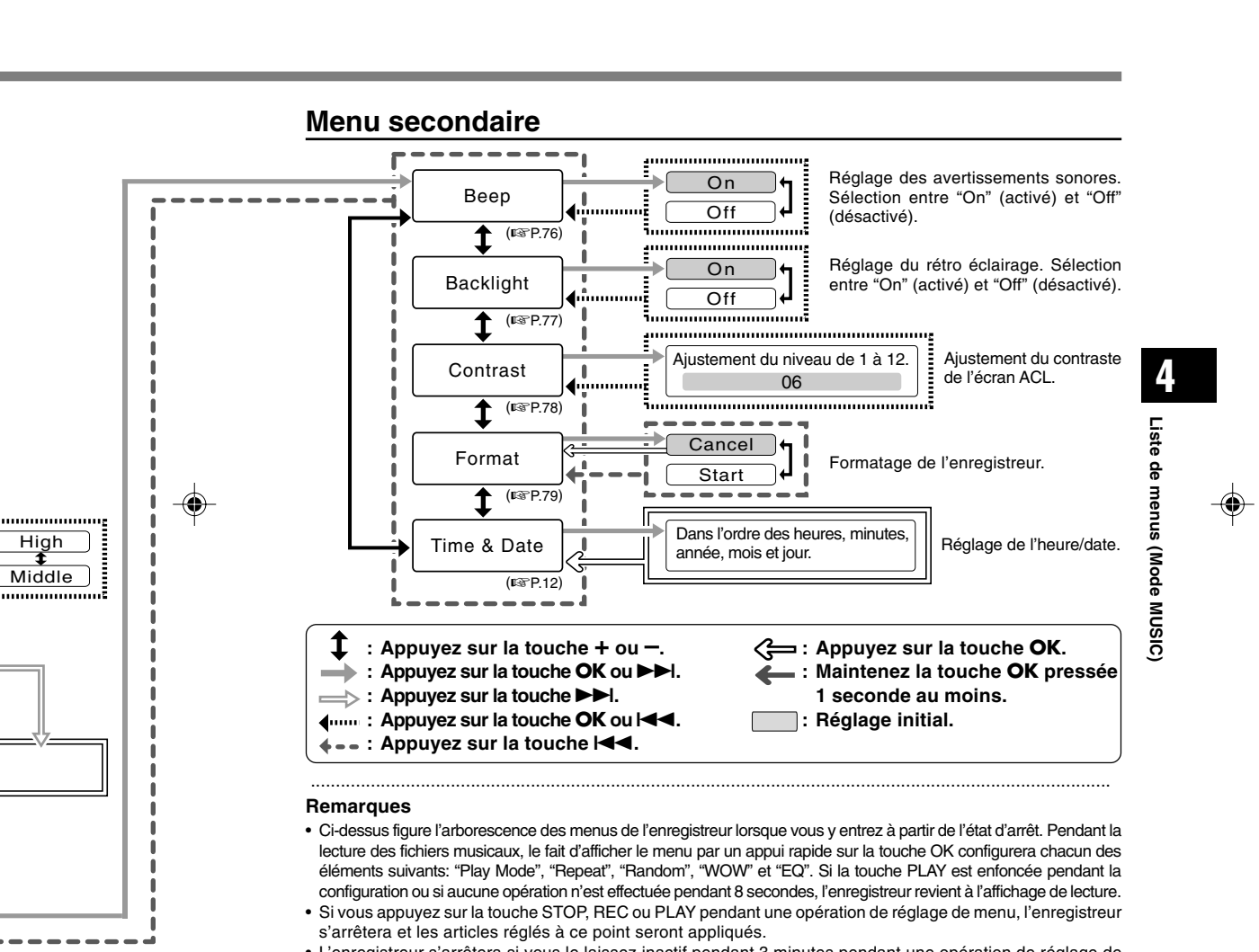

• L'enregistreur s'arrêtera si vous le laissez inactif pendant 3 minutes pendant une opération de réglage de menu, quand un article sélectionné n'est pas appliqué.

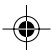

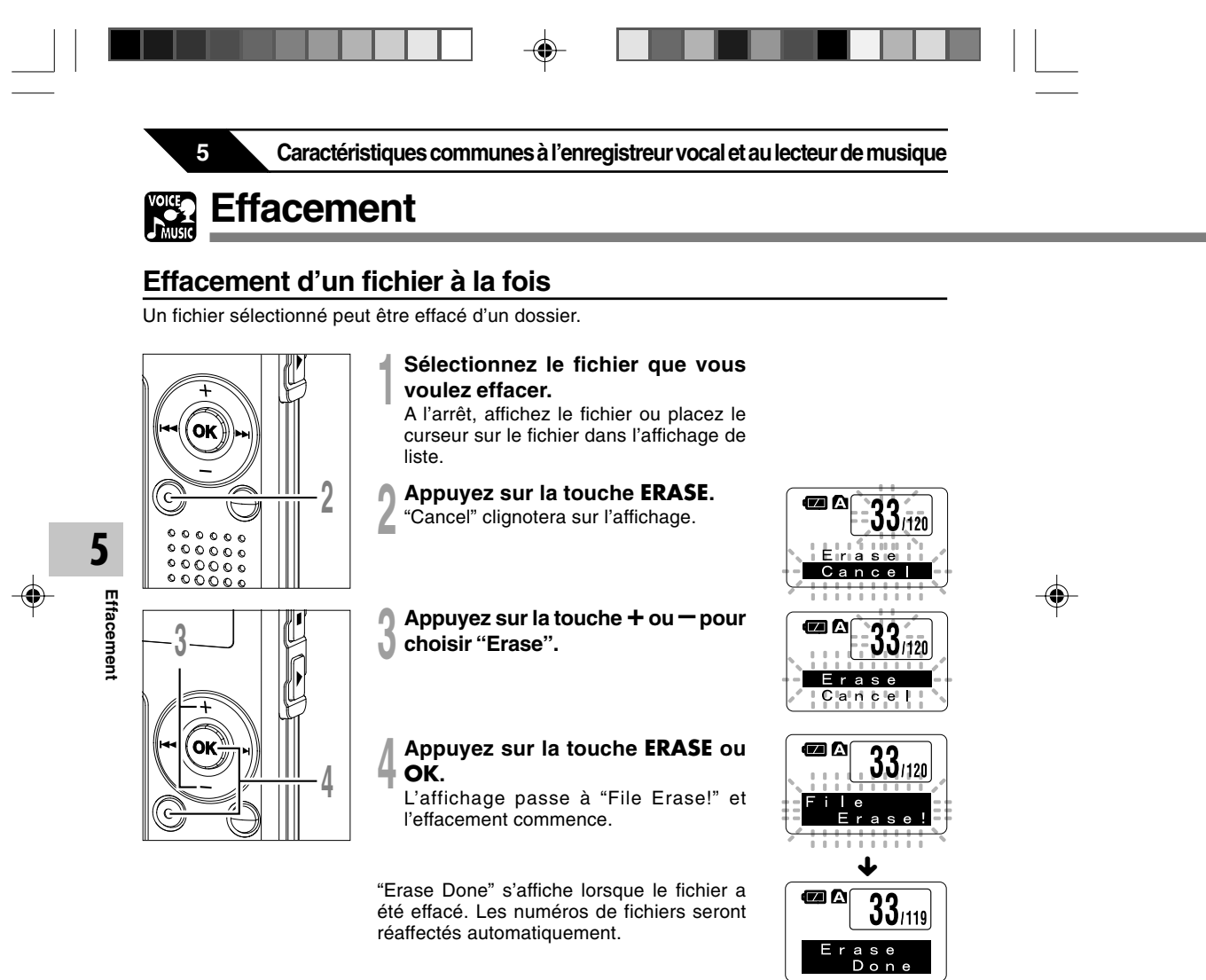

 $\frac{70}{\sqrt{25}}$ 

 $\begin{picture}(20,5) \put(0,0){\line(1,0){10}} \put(15,0){\line(1,0){10}} \put(15,0){\line(1,0){10}} \put(15,0){\line(1,0){10}} \put(15,0){\line(1,0){10}} \put(15,0){\line(1,0){10}} \put(15,0){\line(1,0){10}} \put(15,0){\line(1,0){10}} \put(15,0){\line(1,0){10}} \put(15,0){\line(1,0){10}} \put(15,0){\line(1,0){10}} \put(15,0){\line(1,$ 

 $\sqrt{-}$ 

### **Effacement de tous les fichiers d'un dossier**

Tous les fichiers d'un dossier peuvent être effacés simultanément. Les fichiers verrouillés (☞ P.34) et les fichiers définis en lecture seule sur le PC ne seront pas effacés.

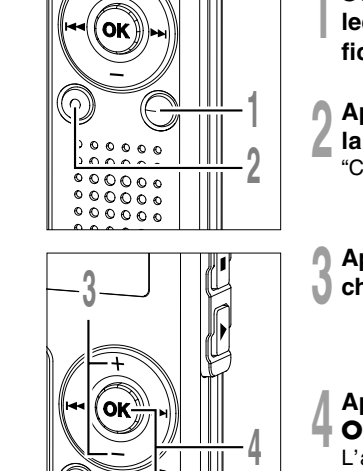

◈

**<sup>1</sup> Sélectionnez le dossier dans lequel vous voulez effacer tous les fichiers.**

- **<sup>2</sup> Appuyez au moins 3 secondes sur la touche ERASE.**
	- "Cancel" clignotera sur l'affichage.
- **<sup>3</sup> Appuyez sur la touche + ou pour choisir "All Erase".**

#### **<sup>4</sup> Appuyez sur la touche ERASE ou OK.**

L'affichage passe à "All Erase!" et l'effacement commence.

"Erase Done" s'affiche à l'effacement des fichiers. Les numéros de fichier sont réattribués aux fichiers verrouillés et aux fichiers en lecture seule, en ordre croissant, en commençant par "1".

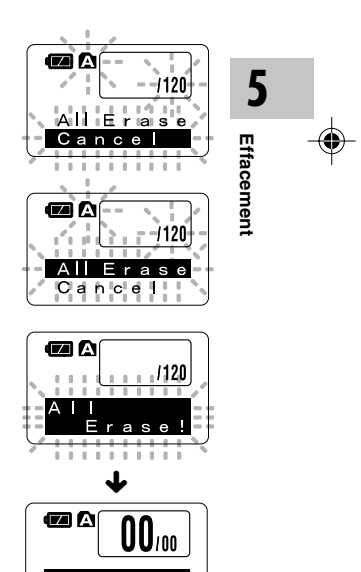

a s e<br>D o n

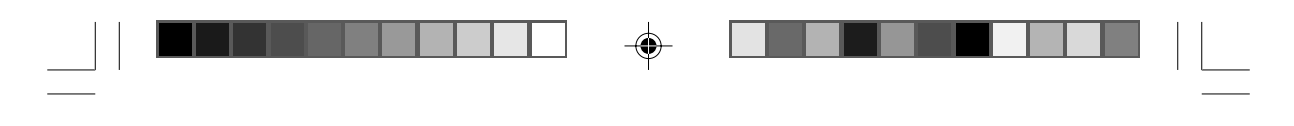

## **Effacement**

#### **Remarques**

- Un fichier effacé ne peut pas être rétabli.
- Les fichiers verrouillés et les fichiers définis en lecture seule ne seront pas effacés (☞ P.34).
- Si la touche ERASE ou la touche OK n'est pas enfoncée dans les 8 secondes après que l'affichage du
- mode d'effacement clignote, l'enregistreur reviendra à l'état d'arrêt.
- L'effacement peut prendre plus de 10 secondes environ. Ne faites rien durant ce laps de temps car les données pourraient être altérées.

◈

◈

戸

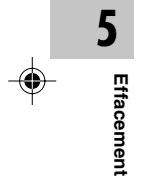
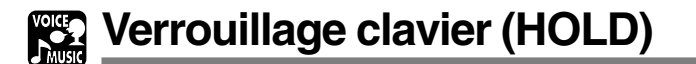

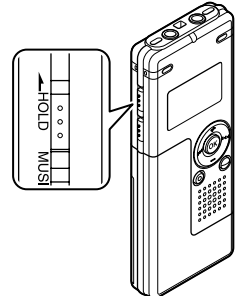

# **Réglage du commutateur HOLD à la position HOLD.**

Si vous réglez l'enregistreur dans la position HOLD en faisant glisser le commutateur HOLD dans le sens de la flèche, les réglages actuels sont conservés et toutes les touches et commutateurs sont désactivés, sauf le commutateur HOLD. Cette caractéristique est utile quand l'enregistreur doit être transporté dans un sac ou une poche.

**N'oubliez pas de régler le commutateur HOLD pour réutiliser l'enregistreur.**

#### **Remarques**

• Si vous basculez en mode Hold pendant l'état d'arrêt, l'affichage s'éteindra. Un appui sur n'importe quelle touche dans cet état fera clignoter l'affichage de l'horloge pendant 2 secondes, mais ne fera pas fonctionner l'enregistreur.

................................................................................................................................................................

• Si HOLD est appliqué pendant la lecture (l'enregistrement), l'action est annulée tout en laissant l'état de lecture (enregistrement) inchangé.

(Lorsque la lecture ou l'enregistrement se sont arrêtés parce que la mémoire disponible est saturée, il passe en état d'arrêt.)

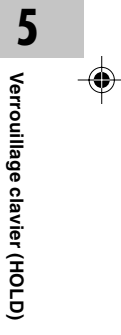

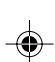

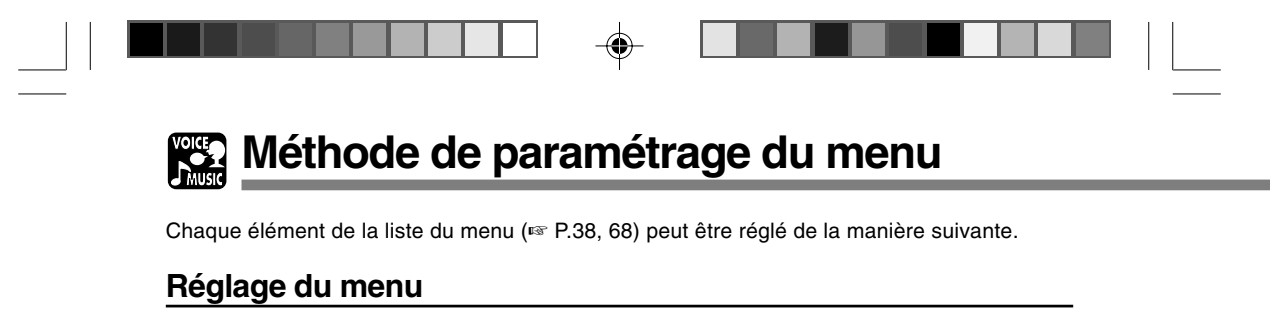

◈

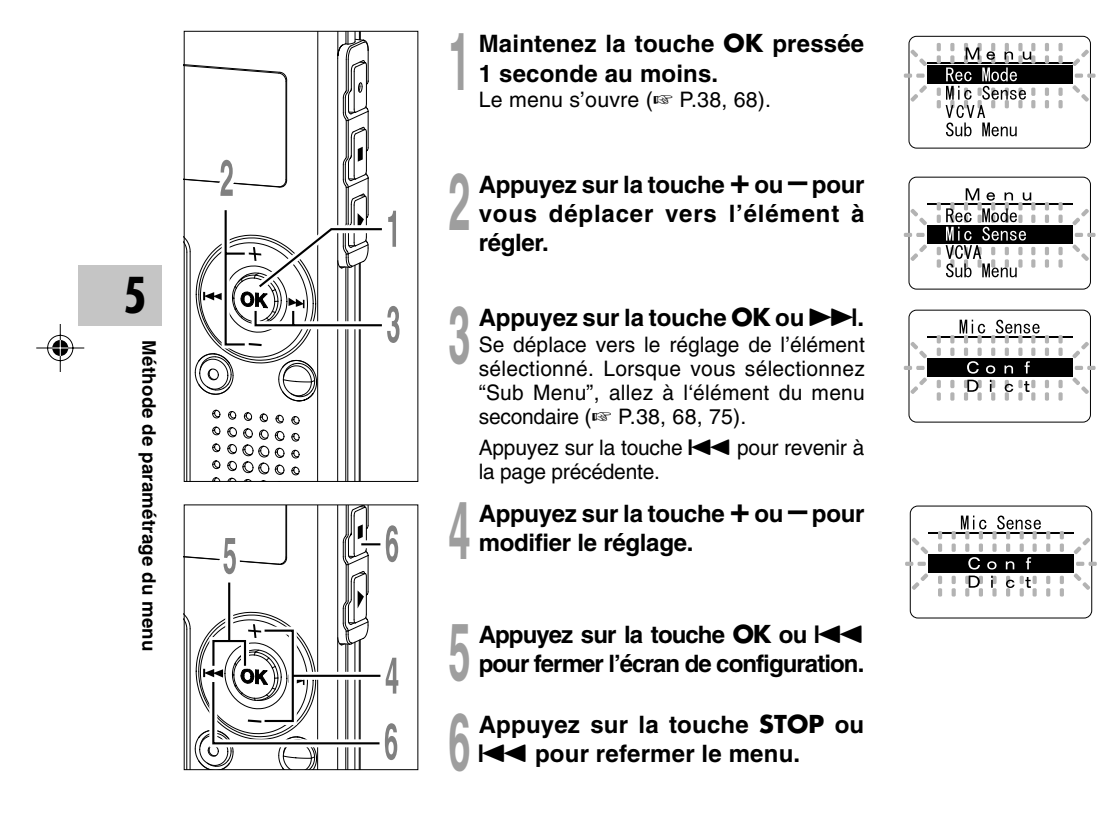

74

 $\bigcirc$ 

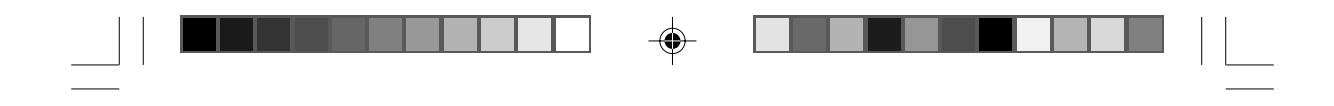

# **enu**

◈

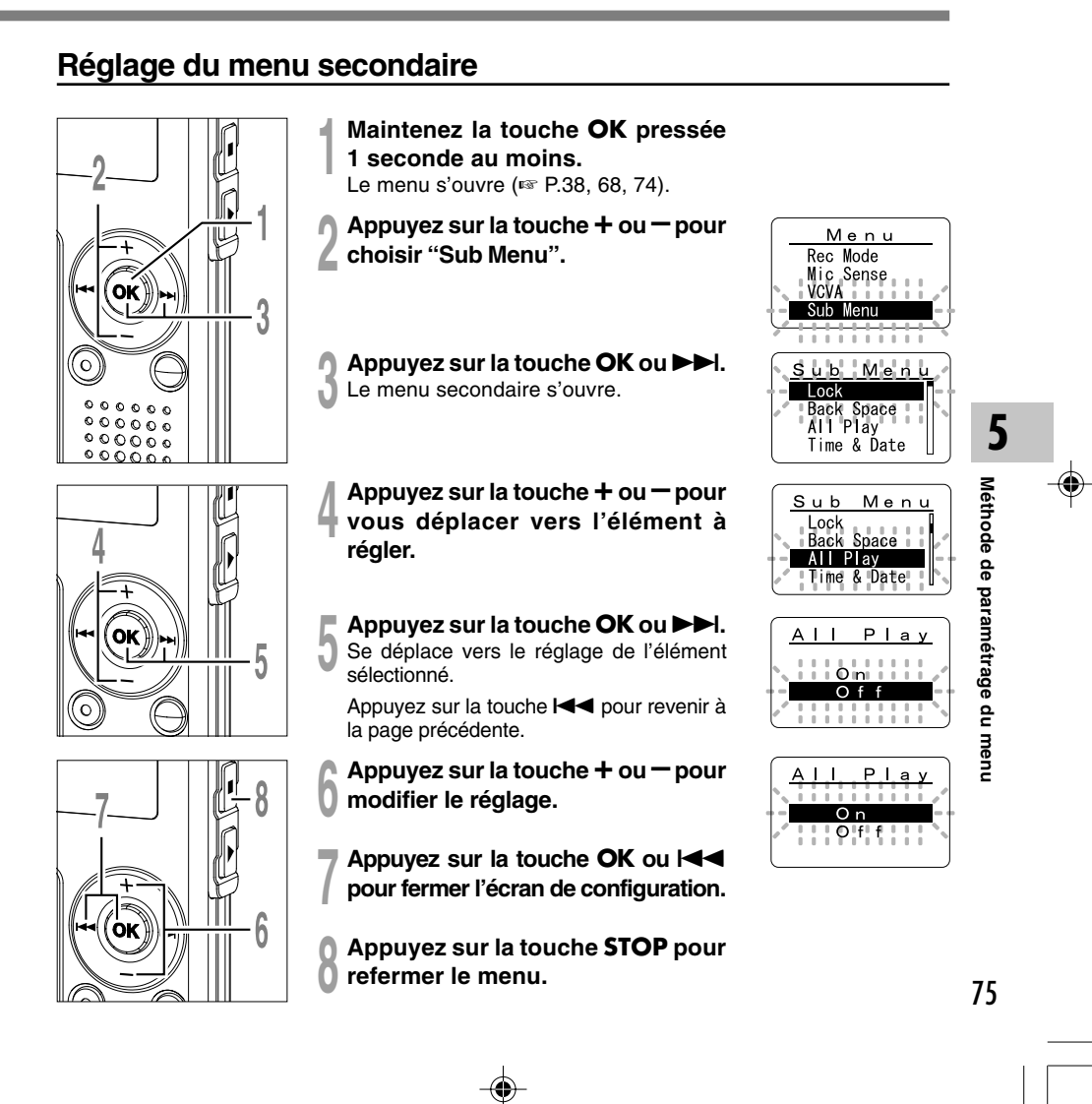

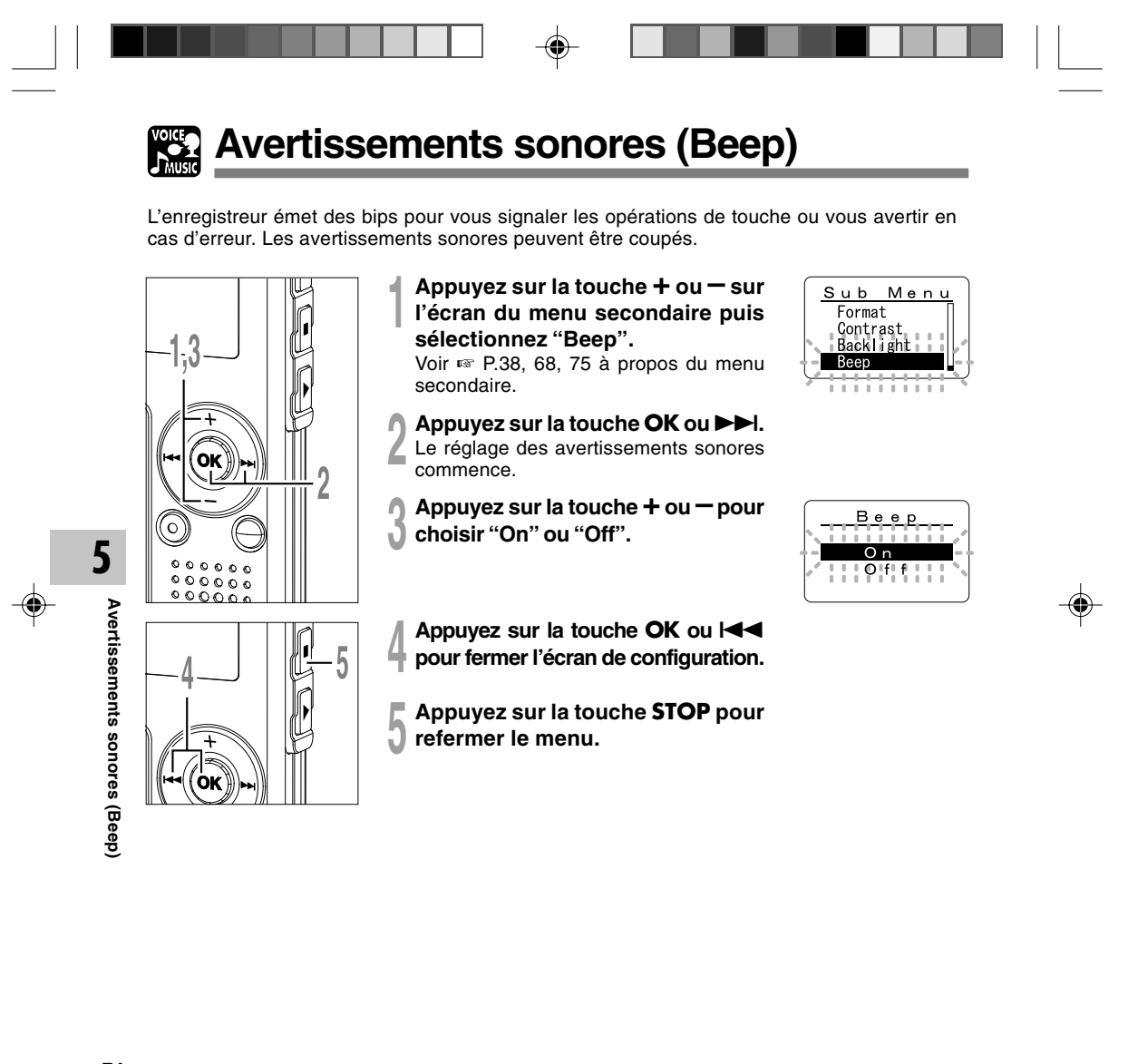

76

 $\color{black} \bm{\odot}$ 

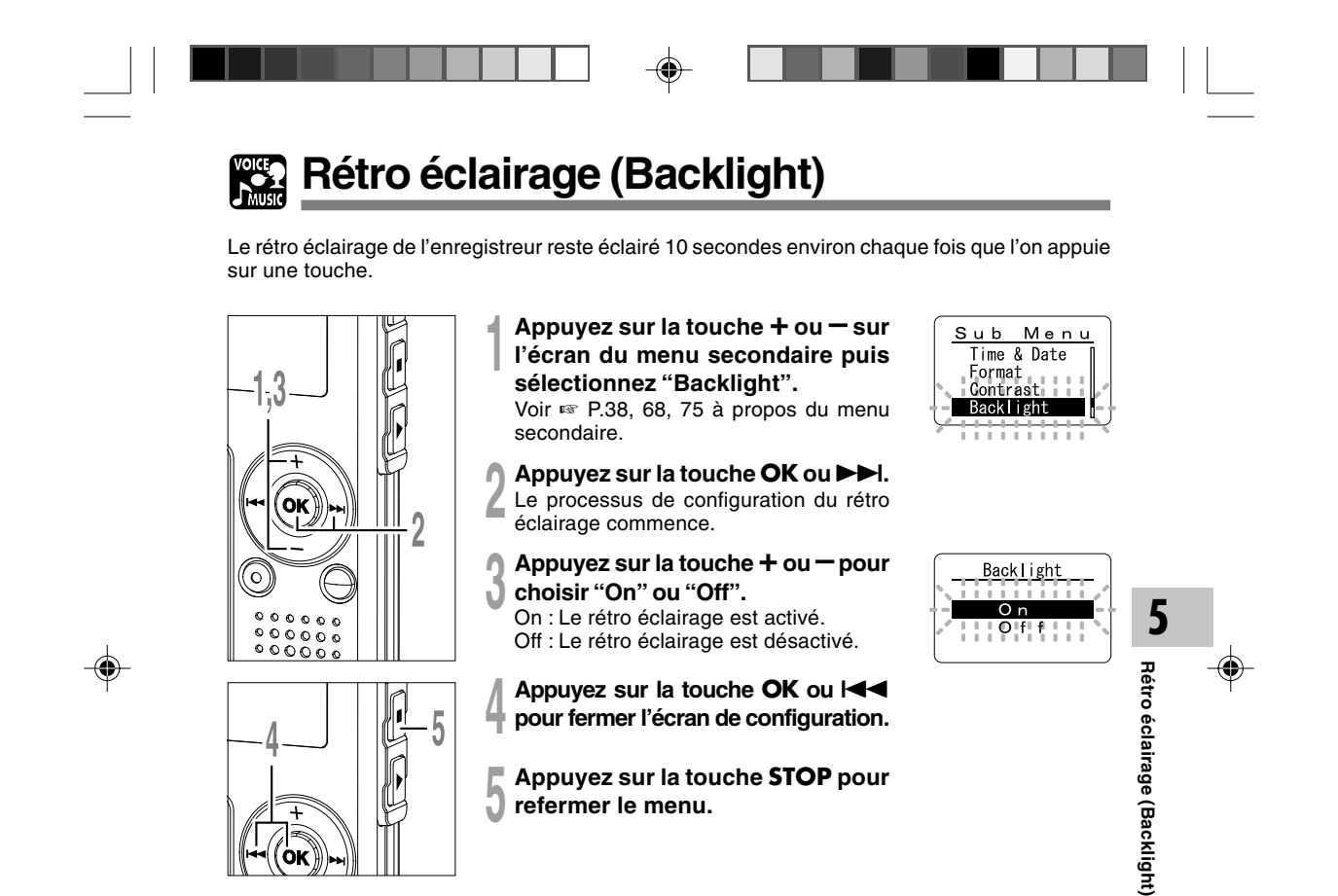

 $\color{black} \mathbin{\textcircled{\small\tt}}$ 

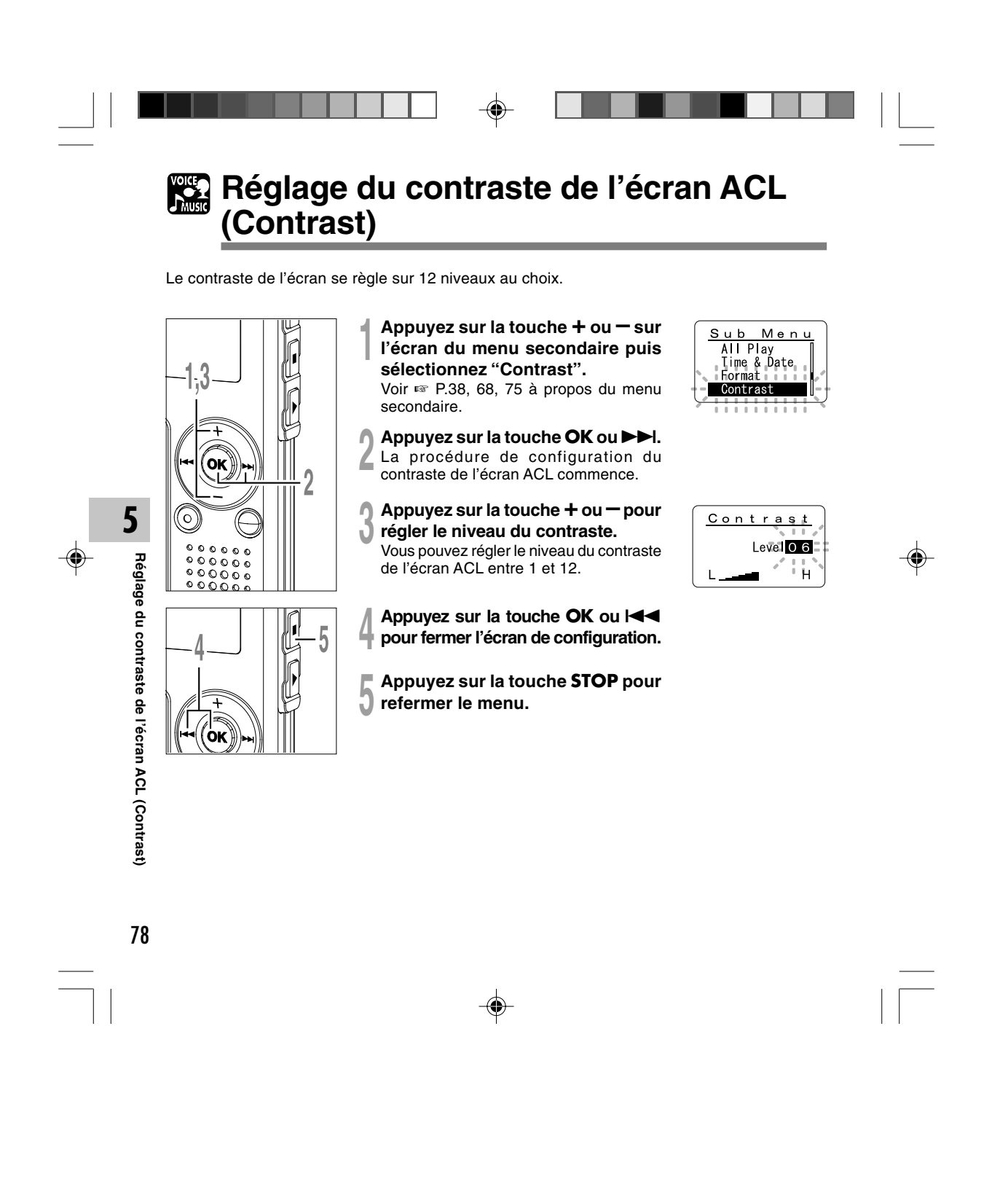

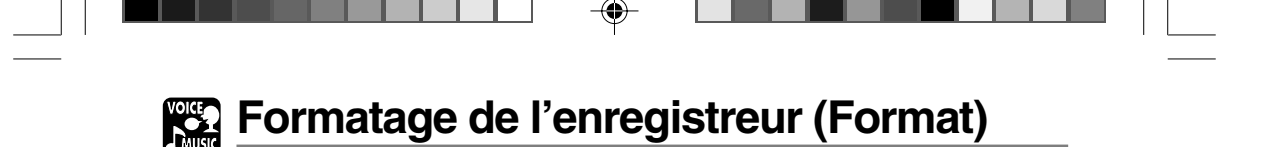

Si vous formatez l'enregistreur, tous les réglages des fonctions reviennent à leur valeur par

défaut**\***. Tous les fichiers**\*\*** enregistrés dans l'appareil s'effacent.

◈

Si vous avez des fichiers importants que vous souhaitez conserver, connectez l'enregistreur à un PC et transférez ces fichiers de l'enregistreur sur la PC avant de formater l'appareil.

**\*** Les réglages de la date et de l'heure ne seront pas effacés. Vous n'aurez donc pas besoin de les réintroduire. **\*\*** Les fichiers verrouillés s'effacent également.

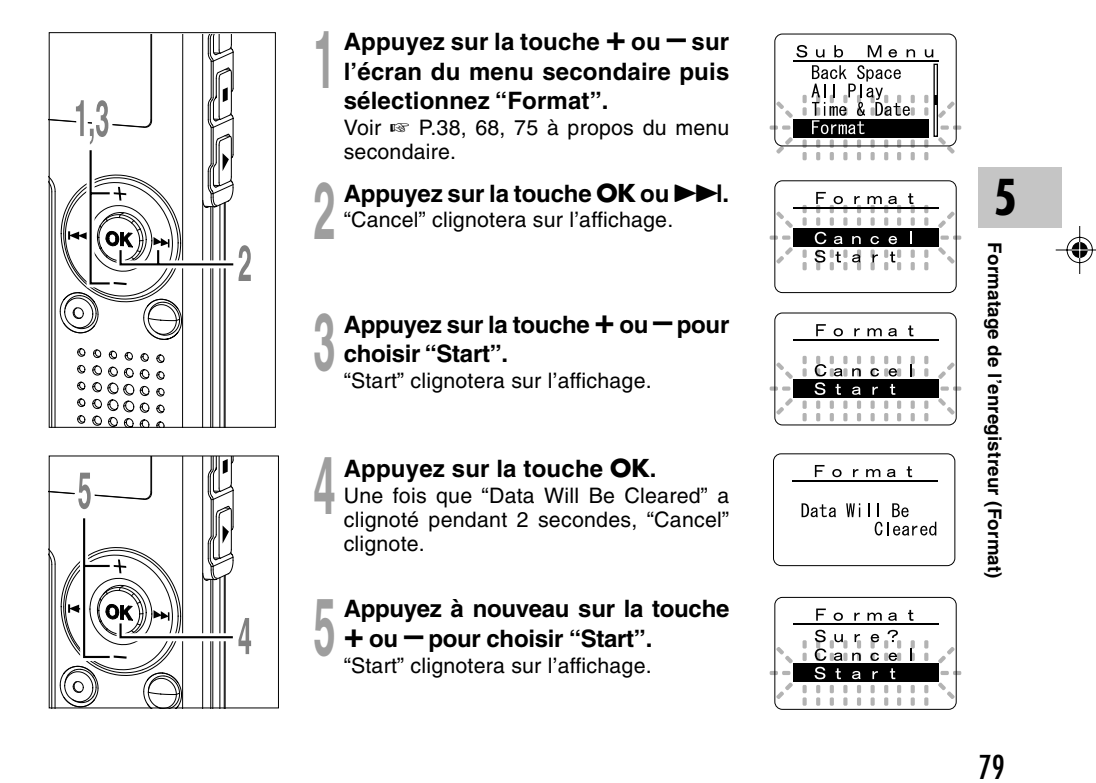

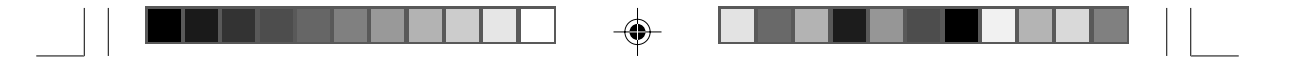

**Formatage de l'enregistreur (Format)**

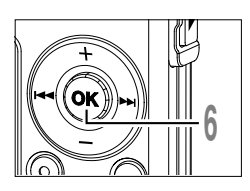

**<sup>6</sup> Appuyez sur la touche OK.** Le formatage commence et l'indicateur clignote sur l'affichage.

"Format Done" s'affiche à la fin du formatage.

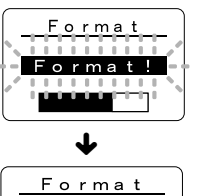

-<br>Ormat<br>Do

# **Remarques**

**5**

◈

**Formatage de l'enregistreur (Format)**

Formatage de l'enregistreur (Format)

• Pendant le formatage, ne retirez pas la pile. L'effacement complet peut prendre environ 10 secondes ou plus.

...............................................................................................................................................................

- Ne formatez jamais l'enregistreur à partir d'un PC. • Après le formatage, le premier nom de fichier est 0001.
- Lorsque l'enregistreur a été formaté, il se peut que vous ne puissiez plus transférer les fichiers musicaux avec DRM.
- Lorsque l'enregistreur est formaté, toutes les données sauvegardées, y compris les fichiers verrouillés et les fichiers en lecture seule, sont effacées.

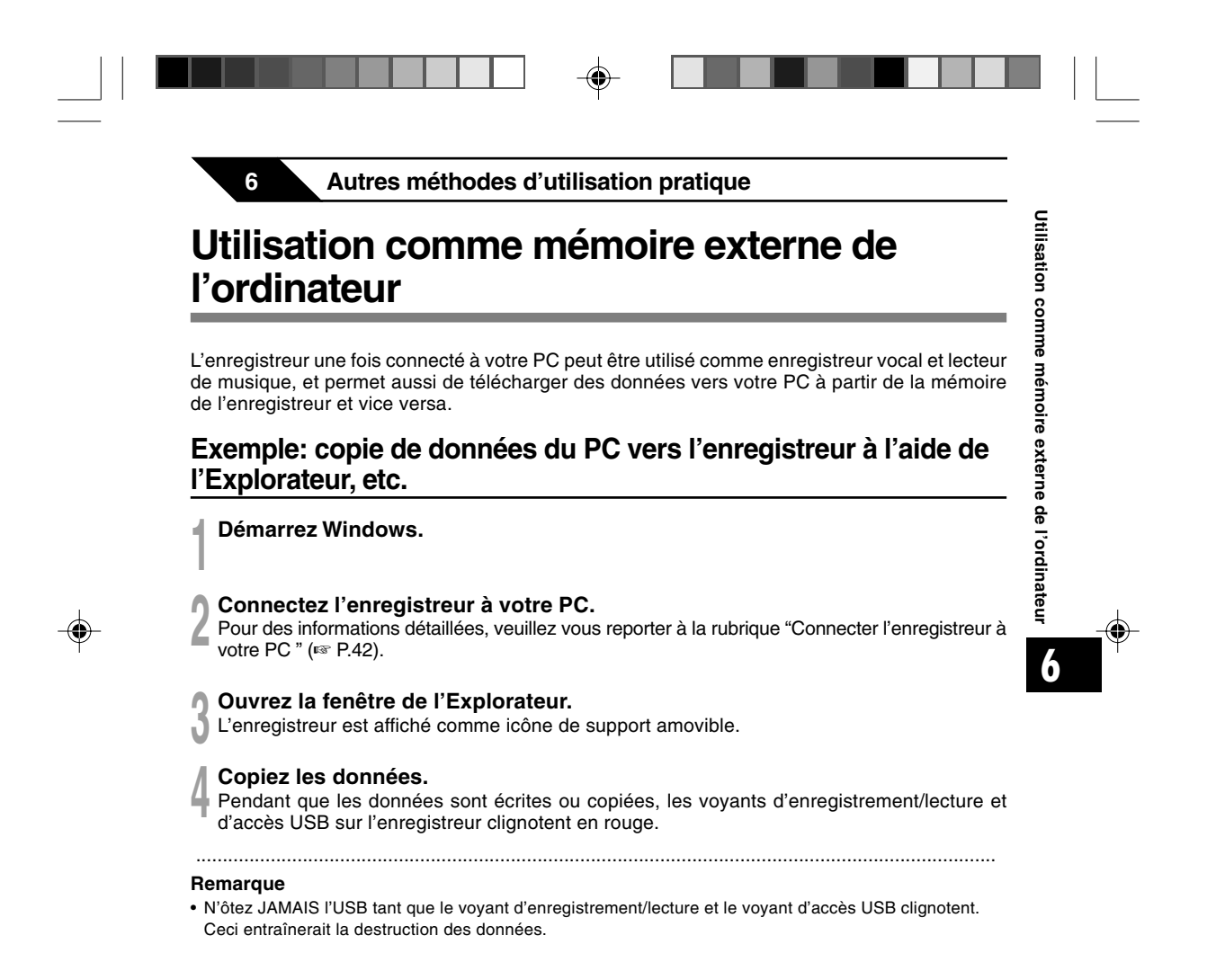

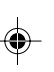

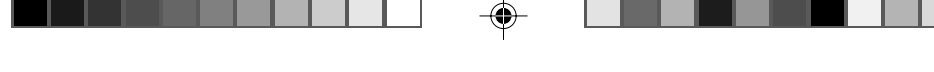

# **7 Autres informations**

# **Liste des messages d'alarme**

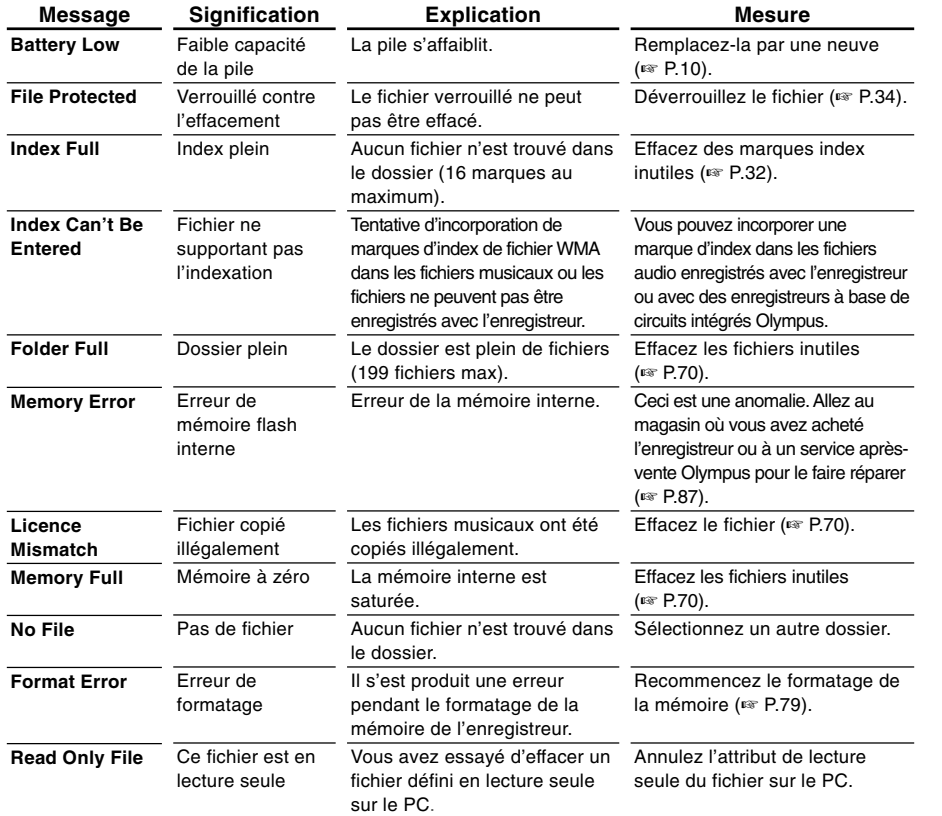

 $\bigoplus$ 

 $\sqrt{-}$ 

82

**7**

**Liste des messages d'alarme**

Liste des messages d'alarme

◈

 $\begin{array}{c|c|c|c|c} \hline \quad \quad & \quad \quad & \quad \quad & \quad \quad \\ \hline \quad \quad & \quad \quad & \quad \quad & \quad \quad \\ \hline \end{array}$ 

 $\bigoplus$ 

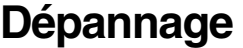

 $\mathbf{r}$ 

 $\overline{\blacklozenge}$ 

 $\equiv$ 

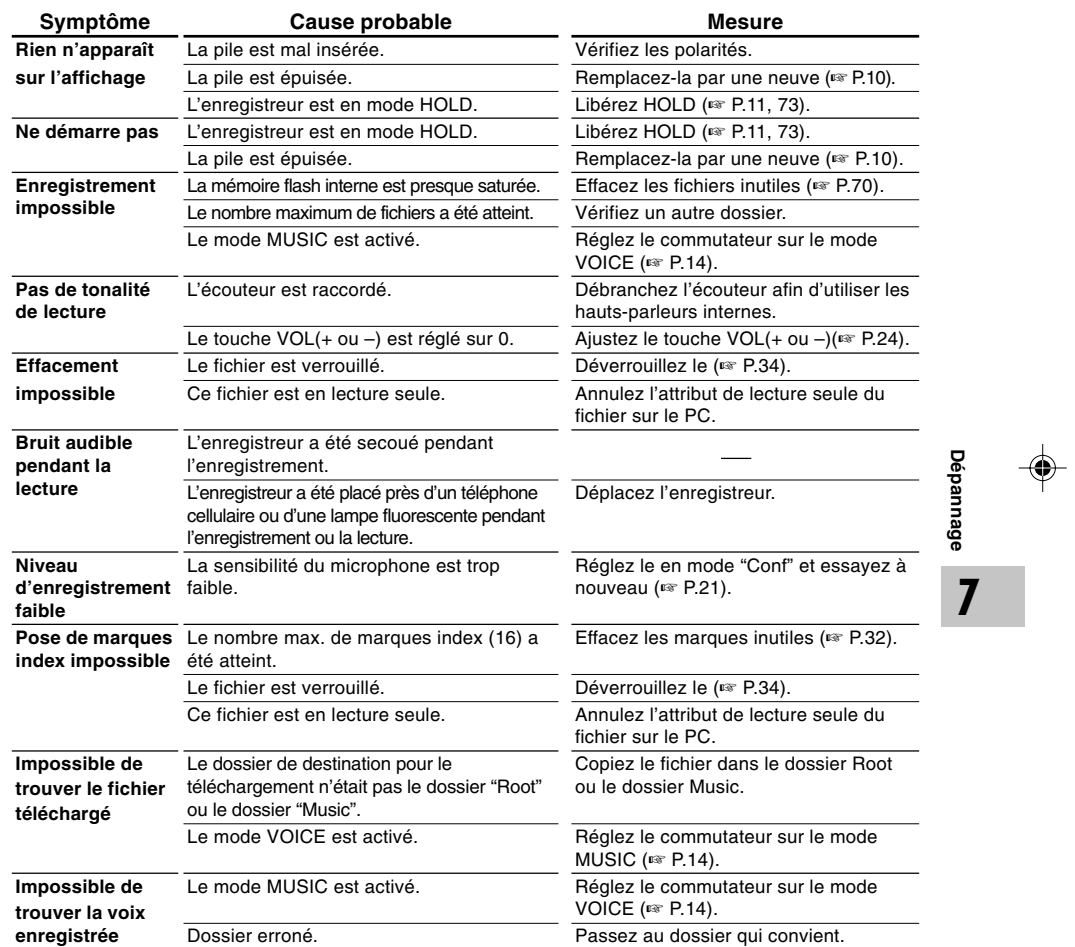

 $\Box$ 

 $\begin{array}{c|c}\n\hline\n\end{array}$ 

 $\blacksquare$ 

 $\Rightarrow$ 

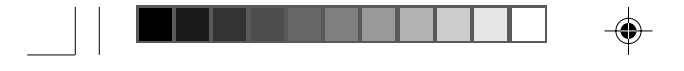

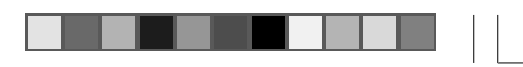

# **Accessoires (options)**

#### **Microphone pour la dictée: ME51S**

Seule la stéréo rend possible la haute fidélité de l'enregistrement stéréo. De plus, vous pouvez obtenir une qualité de son clair avec moins de bruit.

## **Microphone mono à suppression de bruit: ME12**

(microphone de dictée)

Permet d'obtenir des enregistrements nets de votre propre voix en réduisant les effets de bruit ambiant.

# **Batterie Ni-MH rechargeable et chargeur: BC400 (Europe uniquement)**

Le BC400 est fourni avec un chargeur de batterie rechargeable (BU-400) et un pack de 4 batteries rechargeables Ni-MH (BR401). Ce chargeur peut rapidement charger les batteries rechargeables Olympus AA ou AAA.

#### **Batterie Ni-MH rechargeable: BR401**

Batteries rechargeables à haute efficacité et longue durée de vie.

#### **Micro-cravate: ME15**

(mono stéréo)

Petit microphone discret avec pince à cravate.

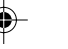

#### **Capteur téléphonique: TP7**

Le microphone de type écouteur peut être inséré dans l'oreille pendant votre appel téléphonique. La voix ou la conversation téléphonique peut être clairement enregistrée.

# **Cordon de raccordement: KA333**

Cordon de connexion avec des mini-fiches (ø3,5) stéréo et une résistance à chaque extrémité. Utilisé pour connecter la sortie écouteur de l'enregistreur à l'entrée microphone lors de l'enregistrement. Des adaptateurs de conversion de fiche (PA331/PA231), qui convertissent vers une mini-fiche (ø3,5) mono ou vers une mini-mini-fiche (ø2,5) mono, sont aussi inclus.

84

**7**

**Accessoires (options)Accessoires (options)** 

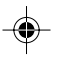

# **Spécifications**

### **Pour l'enregistreur vocal numérique**

**Format d'enregistrement** WMA (Windows Media Audio)

**Niveau d'entrée** –70 dBv

# **Fréquence d'échantillonnage**

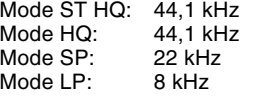

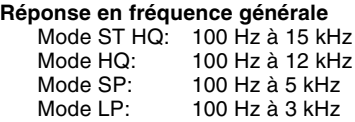

#### **Temps d'enregistrement WS-320M (1 Go)** Mode ST HQ: Environ 35 h 25 min.<br>Mode HQ: Environ 70 h 50 min Mode HQ: Environ 70 h 50 min.<br>Mode SP: Environ 139 h 30 min Mode SP: Environ 139 h 30 min.<br>Mode LP: Environ 277 h 20 min. Environ 277 h 20 min. **WS-310M (512 Mo)** Mode ST HQ: Environ 17 h 40 min.<br>Mode HQ: Environ 35 h 20 min Mode HQ: Environ 35 h 20 min.<br>Mode SP: Friviron 69 h 30 min. Mode SP: Environ 69 h 30 min.<br>Mode LP: Environ 138 h 15 min Environ 138 h 15 min. **WS-300M (256 Mo)** Mode ST HQ: Environ 8 h 45 min.<br>Mode HQ: Environ 17 h 30 m Mode HQ: Environ 17 h 30 min.<br>Mode SP: Environ 34 h 35 min. Mode SP: Environ 34 h 35 min.<br>Mode LP: Environ 68 h 45 min. Environ 68 h 45 min.

#### **Durée de vie de pile alcaline** Enregistrement:

Environ 11 h (Stéréo) Environ 15 h (Mono stéréo) Lecture: Environ 7 h (Stéréo) Environ 7 h (Mono stéréo)

# **Durée de vie d'une batterie Ni-MH rechargeable**

Enregistrement: Environ 9 h (Stéréo) Environ 12 h (Mono stéréo) Lecture: Environ 6 h (Stéréo) Environ 6 h (Mono stéréo)

### **Pour le lecteur de musique numérique**

**Format de données compatible** format WMA, MP3

**Fréquence d'échantillonnage** 44,1 kHz

**Bande de fréquence** 20 Hz à 20 kHz

#### **Durée de reproduction**

**WS-320M (1 Go)** Environ 13 h 20 min. à 45 h 20 min. **WS-310M (512 Mo)** Environ 6 h 40 min. à 22 h 40 min.

**WS-300M (256 Mo)** Environ 3 h 20 min. à 11 h 20 min. (La durée varie en fonction du débit des données musicales.)

**Puissance maxi de sortie casque** 5mW + 5mW (avec une impédance de 22 Ω)

**Durée de vie de pile alcaline** WMA: Environ 14 h MP3: Environ 16 h

**Durée de vie d'une batterie Ni-MH rechargeable** WMA: Environ 11 h MP3: Environ 12 h

85

**7**

Spécifications **Spécifications**

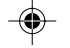

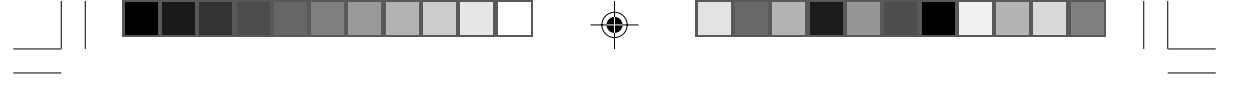

# **Spécifications**

### **Caractéristiques communes**

**Support d'enregistrement :** Mémoire flash intégrée 1 Go (WS-320M) 512 Mo (WS-310M) 256 Mo (WS-300M)

**Haut-parleur** Dynamique rond ø18 mm intégré

#### **Prise MIC**

Prise mini-jack ø3,5 mm, impédance 2kΩ

#### **Prise EAR**

Prise mini-jack ø3,5 mm, impédance 8Ω ou plus

**Puissance de travail max. (3 V c.c.)** 70 mW ou plus (haut-parleur 8  $\Omega$ )

## **Alimentation**

Tension nominale: 1,5 V Pile: Une pile AAA (LR03, R03 ou ZR03) ou une batterie rechargeable Ni-MH.

**Dimensions extérieures** 94,8 x 38,2 x 11 mm (protubérances exclues)

#### **Poids**

**7**

**Spécifications**

**Spécifications** 

46 g (Pile alcaline comprises)

- \* Les spécifications et la conception sont sujettes à modification sans préavis.
- \* La durée de vie est estimée par Olympus. Elle peut varier considérablement selon le type de batteries et les conditions d'utilisation.

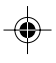

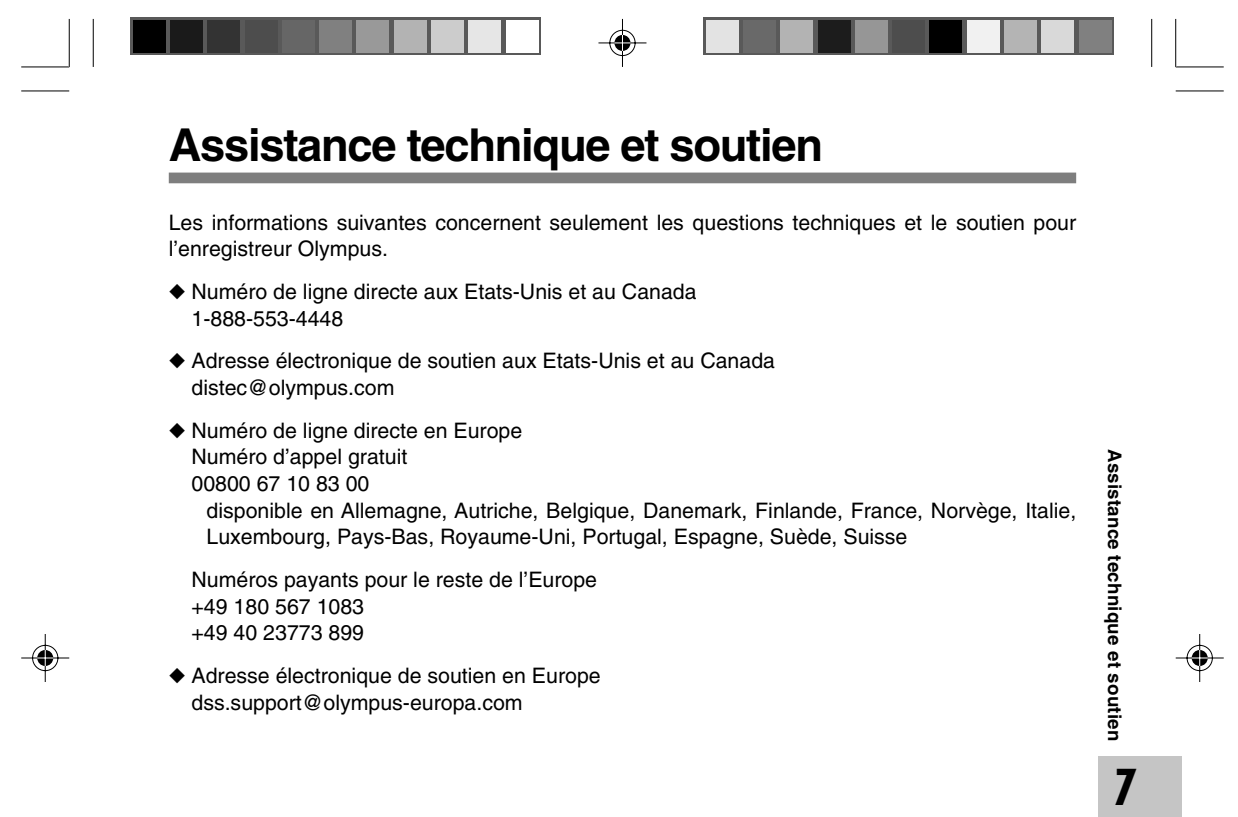

 $\Rightarrow$ 

 $\frac{1}{\sqrt{2}}$ 

 $\begin{array}{c|c}\n\hline\n87 & \fline\n\end{array}$ 

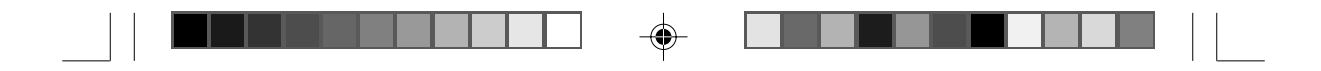

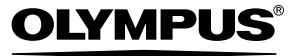

**OLYMPUS IMAGING CORP.** 

Shinjuku Monolith, 3-1 Nishi-Shinjuku 2-chome, Shinjuku-ku, Tokyo 163-0914, Japan. Tel. 03-3340-2111

Two Corporate Center Drive, PO BOX 9058 Melville, NY 11747-9058, U.S.A. Tel. 1-800-622-6372

(Premises/Goods delivery) Wendenstrasse 14-18, 20097 Hamburg, Germany. Tel. 040-237730 (Letters) Postfach 10 49 08. 20034 Hamburg. Germany.

2-8 Honduras Street, London EC1Y OTX, United Kingdom, Tel. 020-7253-2772

http://www.olympus.com/

#### **For customers in North and South America**

Declaration of Conformity<br>Model Number: Model Number: WS-320M/WS-310M/WS-300M Trade Name: The DIGITAL VOICE RECORDER<br>
Responsible Party: DIGITAL VOICE RECORDER<br>
Responsible Party: 2 Comorate Center Drive PO F Responsible Party: OLYMPUS IMAGING AMERICA INC.<br>Address: 2 Corporate Center Drive, PO BOX 9058 Melville, NY 11747-9058, U.S.A. Telephone Number: This device Complies with Part 15 of the FCC Rules. Operation is subject to the following two conditions: (1) This device may not cause harmful<br>interference, and (2) this device must accept any interference received, inclu

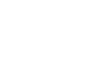

◈

Tested To Comply With FCC Standards FOR HOME OR OFFICE USE

#### **Canadian RFI**

This digital apparatus does not exceed the Class B limits for radio noise emissions from digital apparatus as set out in the Radio Interference Regulations of the Canadian Department of Communications.

Cet appareil numérique ne dépasse pas les limites de Catégorie B pour les émissions de bruit radio émanant d'appareils numériques, tel que prévu dans les Règlements sur l'Interférence Radio du Département Canadien des Communications.

#### **For customers in Europe**

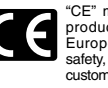

"CE" mark indicates that this product complies with the European requirements for safety, health,environment and customer protection.

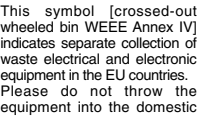

refuse. Please use the return and

collection systems available in your country for the disposal of this product.

Applicable Product : WS-320M/ WS-310M/WS-300M

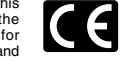

X

L'indication "CE" signifie que ce produit est conforme aux exigences concernant la sécurité, la santé, l'environnement et la protection du consommateur.

Le symbole [poubelle sur roue barrée d'une croix WEEE annexe IV] indique une collecte séparée des déchets d'équipements électriques et électroniques dans les pays de L'UE. Veuillez ne pas jeter l'équipement dans les ordures domestiques.

A utiliser pour la mise en rebut de ces types d'équipements conformément aux systèmes de traitement et de collecte disponibles dans votre pays. Produit applicable : WS-320M/WS-310M/WS-300M

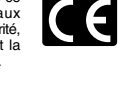

El distintivo "CE" indica que este producto cumple las exigencias europeas en materia de seguridad, salud, medio ambiente y protección al consumidor.

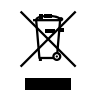

Este símbolo [un contenedor de basura tachado con una X en el Anexo IV de WEEE] indica que la recogida de basura de equipos eléctricos y electrónicos deberá tratarse por separado en los países de la Unión Europea. No tire este equipo a la basura doméstica. Para el desecho de este tipo de equipos utilice los sistemas de devolución al vendedor y de recogida que se encuentren disponibles. Producto aplicable: WS-320M/WS-310M/WS-300M

U1-BZ8143-01 AP0508

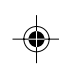

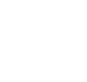

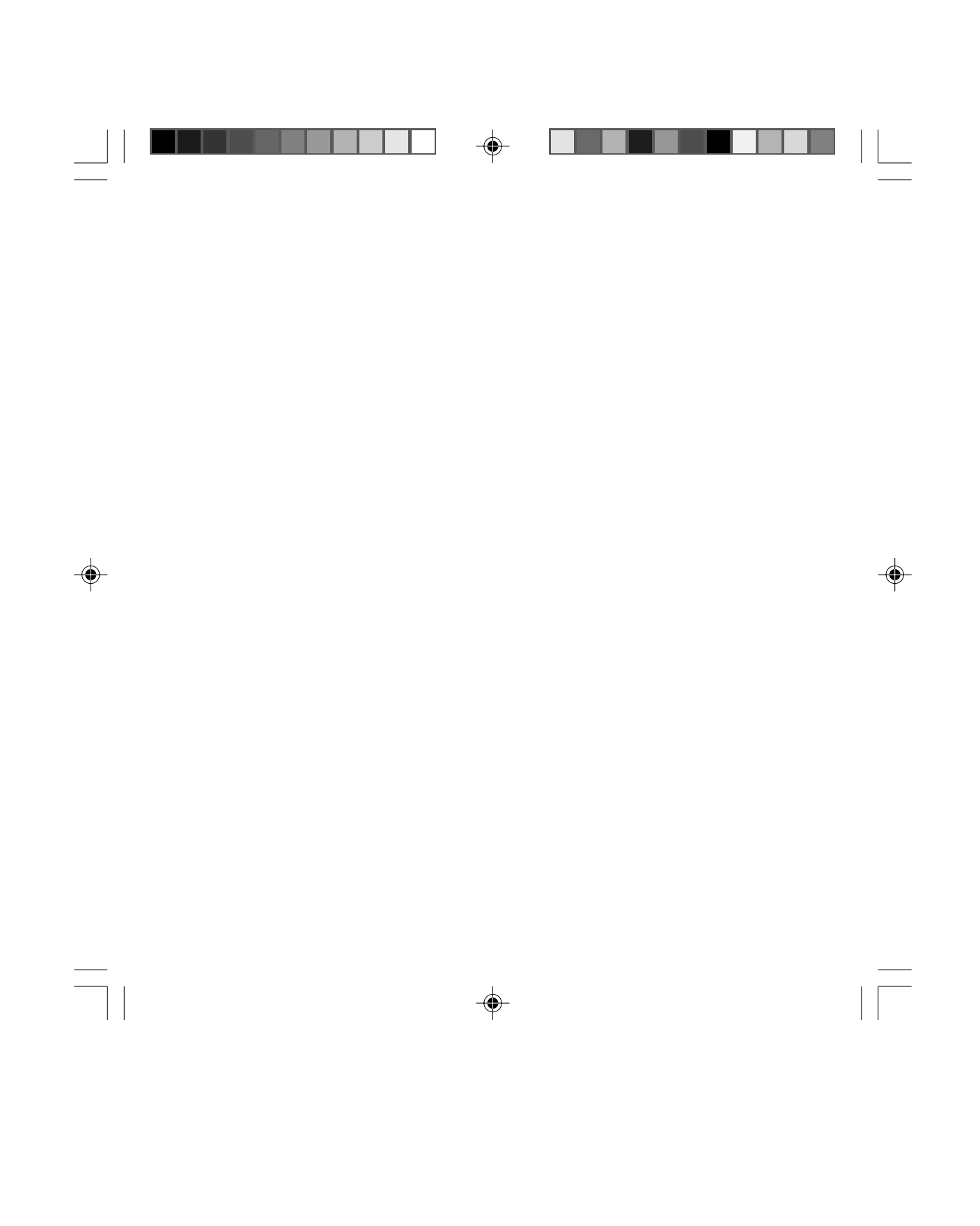